# System board D1065

**Technical Manual** 

#### Is there ...

... any technical problem or other question you need clarified?

Please contact:

- one of our IT Service Shops
- your sales partner<br>• your sales office
- your sales office

The addresses of your service partners are contained in the guarantee booklet or in the service address booklet.

The latest information on our products, tips, updates, etc., can be found on the Internet under: *http://www.siemens.com/pc*

... anything you want to tell us about this manual?

Please send us your comments quoting the order number of the manual.

Siemens AG User Documentation Department, OEC BS2 OS ID4 Otto-Hahn-Ring 6 D-81730 München

Dieses Handbuch wurde auf Recycling-Papier gedruckt. This manual has been printed on recycled paper. Ce manuel est imprimé sur du papier recyclé. Este manual ha sido impreso sobre papel reciclado. Questo manuale è stato stampato su carta da riciclaggio. Denna handbok är tryckt på recyclingpapper. Dit handboek werd op recycling-papier gedrukt.

Herausgegeben von/Published by Siemens AG D-81730 München

Bestell-Nr./Order No.: A26361-D1065-Z120-1-7619 Printed in the Federal Republic of Germany AG 1098 10/98

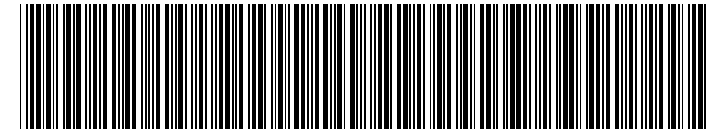

A26361-D1065-Z120-1-7619

System Board Features

Installation and Removal Procedures

Using the BIOS Setup Program

Using the BIOS Features

Technical Reference

Error Messages

Regulatory and Integration Information

**Technical Manual**

**System board D1065**

**July 1998 edition**

Microsoft, MS, MS-DOS, Windows and Windows NT are registered trademarks of Microsoft Corporation.

OS/2 is a registered trademark of International Business Machines Corporation.

VESA, DDC and DPMS are registered trademarks of Video Electronics Standards Association.

All other trademarks referenced are trademarks or registered trademarks of their respective owners, whose protected rights are acknowledged.

Copyright © Siemens AG 1998.

All rights, including rights of translation, reproduction by printing, copying or similar methods, even of parts are reserved.

Offenders will be liable for damages.

All rights, including rights created by patent grant or registration of a utility model or design, are reserved.

Delivery subject to availability. Right of technical modification reserved..

## **Contents**

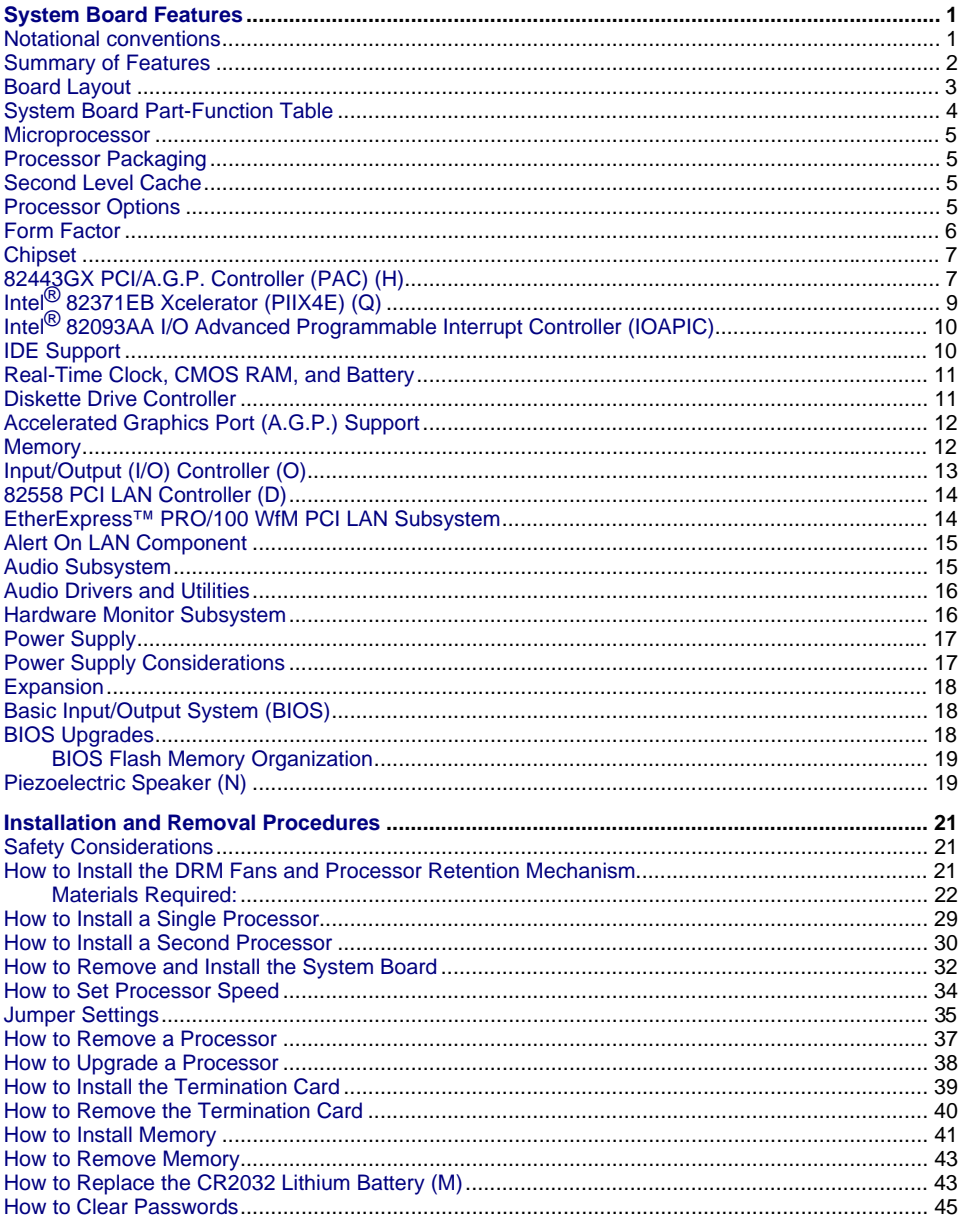

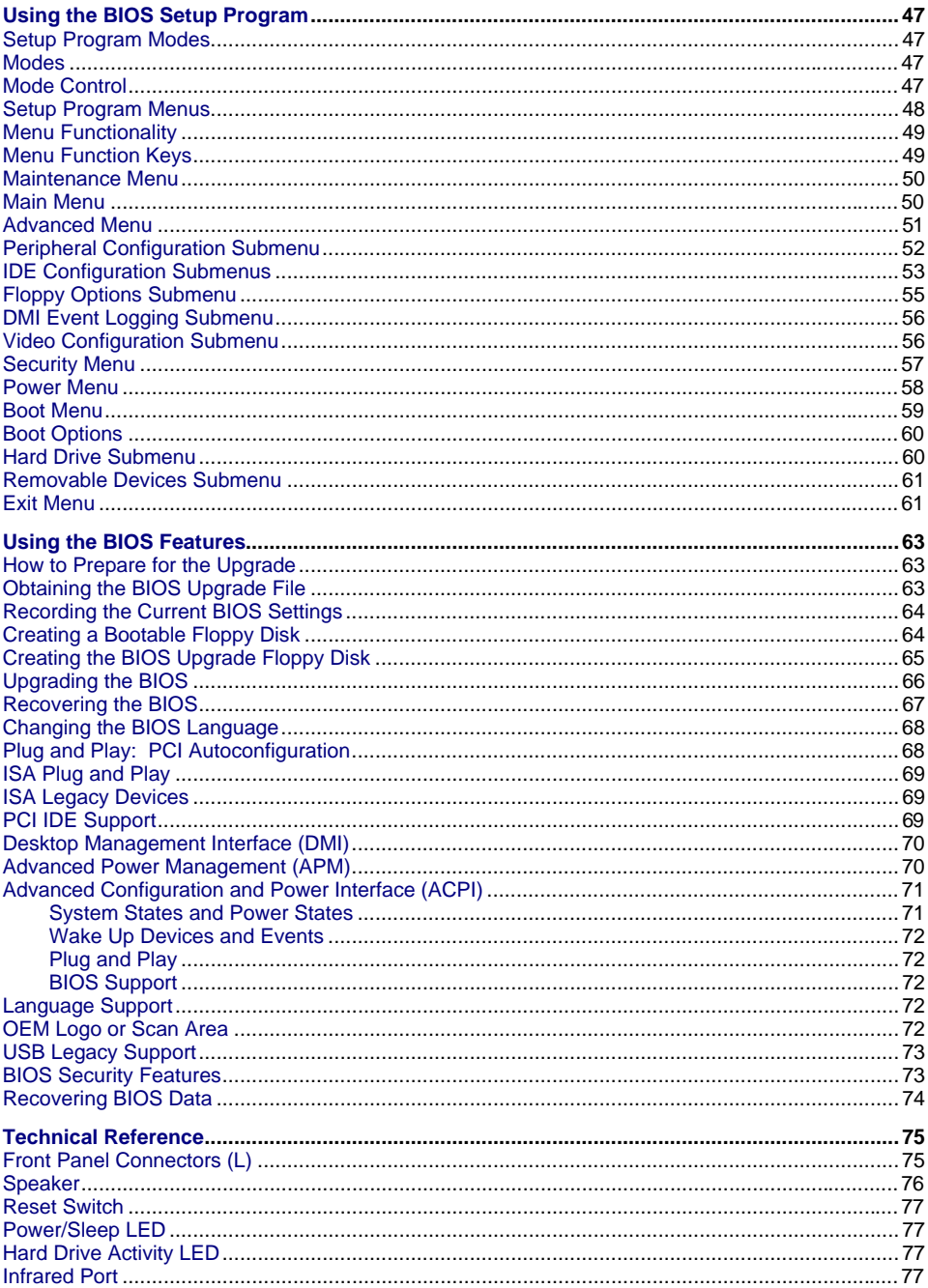

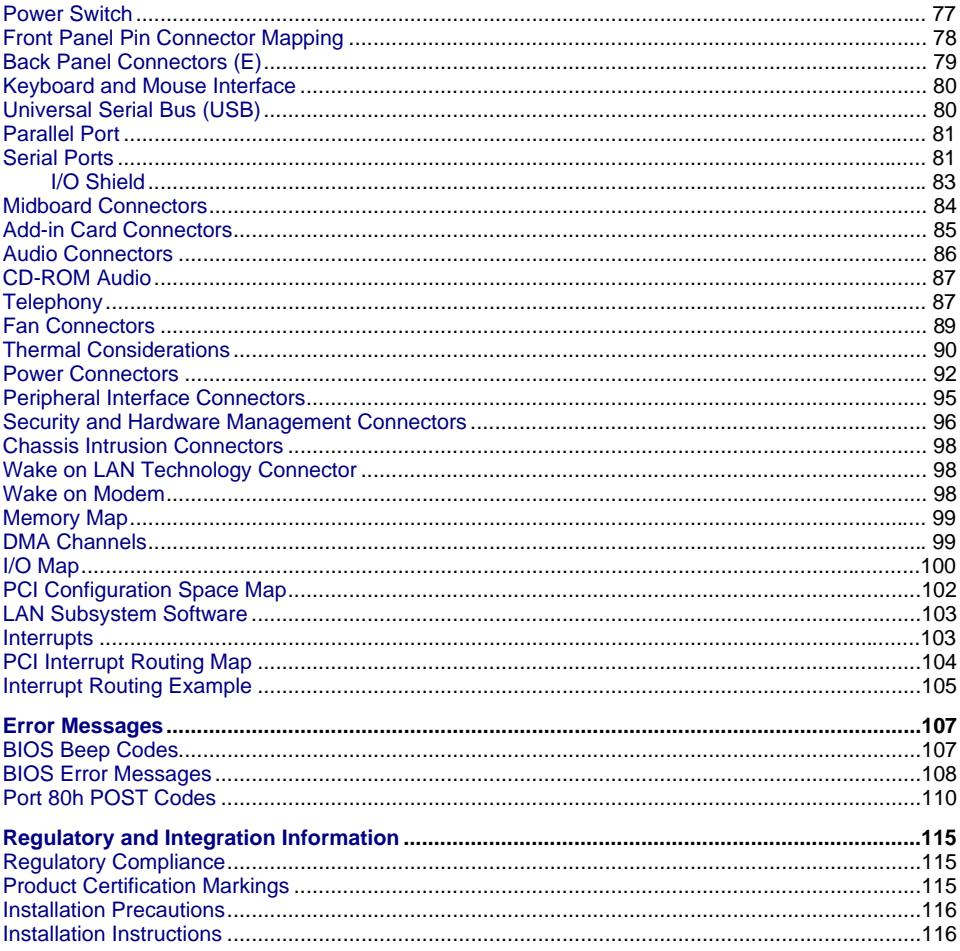

## <span id="page-10-0"></span>**System Board Features**

The system board is designed specifically for the DCC, MCAD, and EDA markets with a high performance workstation.This chapter describes the features of the system board.

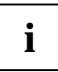

**i** This system board is available in different configuration levels. Depending on the hardware configuration of your device, it may be that you cannot find several options in your version of the system board, even though they are described.

## **Notational conventions**

The meanings of the symbols and fonts used in this manual are as follows:

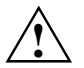

**!** Failure to do so may endanger your health, the operational integrity and electrical safety of your PC, or the security of your data.

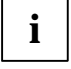

**i** This symbol is followed by supplementary information, remarks and tips.

- ▸ Texts which follow this symbol describe activities that must be performed in the order shown.
- This symbol means that you must enter a blank space at this point.

 $\Box$  This symbol means that you must press the Enter key.

Texts in this typeface are screen outputs.

**Texts in this bold typeface** are the entries you make via the keyboard.

*Texts in italics* indicate commands or menu items.

"Quotation marks" indicate names of chapters and terms that are being emphasized.

## <span id="page-11-0"></span>**Summary of Features**

The system board features are summarized below.

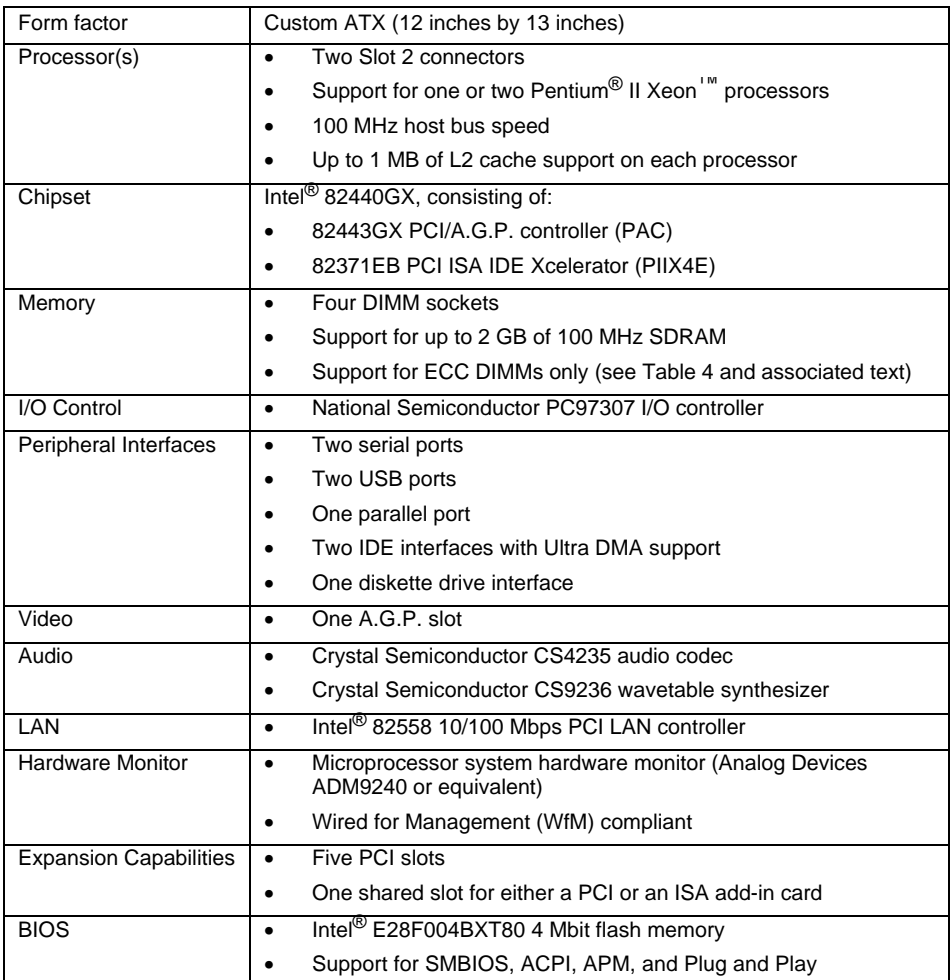

#### <span id="page-12-0"></span>**Board Layout**

The illustration below is a picture of the system board. The system board components are identified by alphabetical callouts.

This board supports the Slot 2 processor (DS2P) family. It is a custom ATX form factor (12"x13") board with an ATX I/O panel.

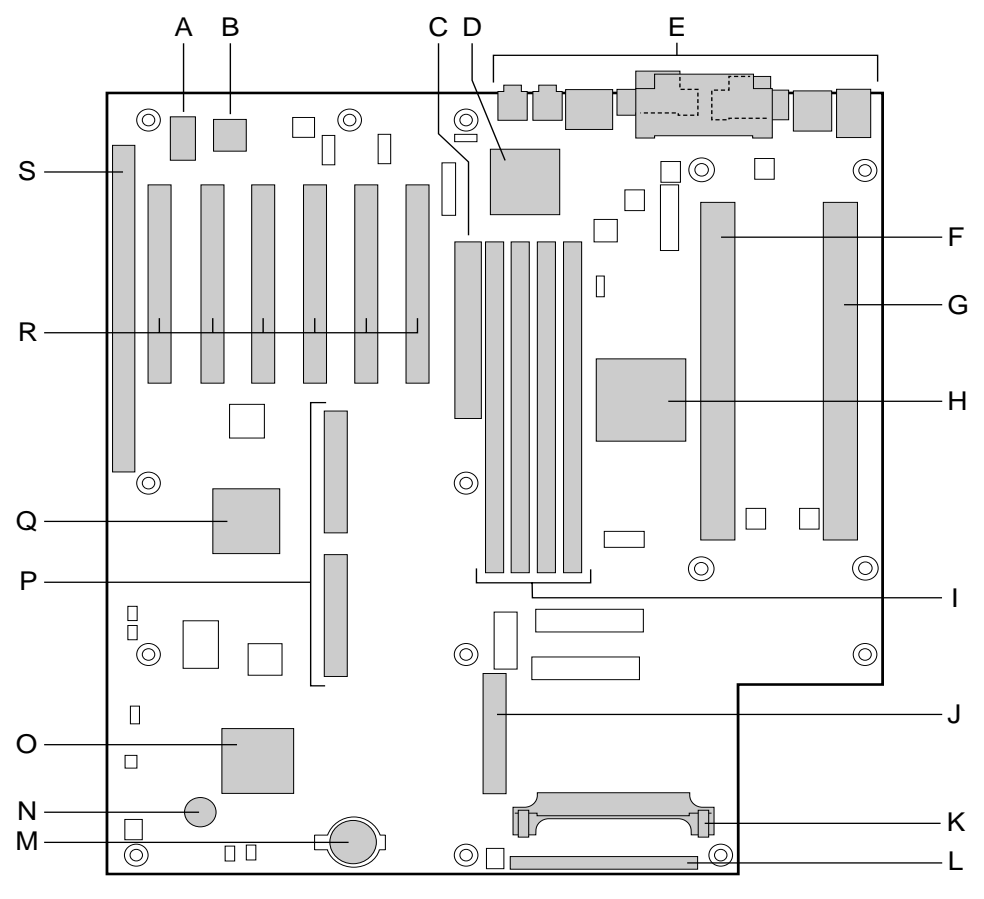

OM08377

Figure 1. System Board Components

## <span id="page-13-0"></span>**System Board Part-Function Table**

This table identifies the system board components called out in Figure 1 and defines the functional purpose of each.

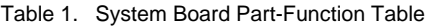

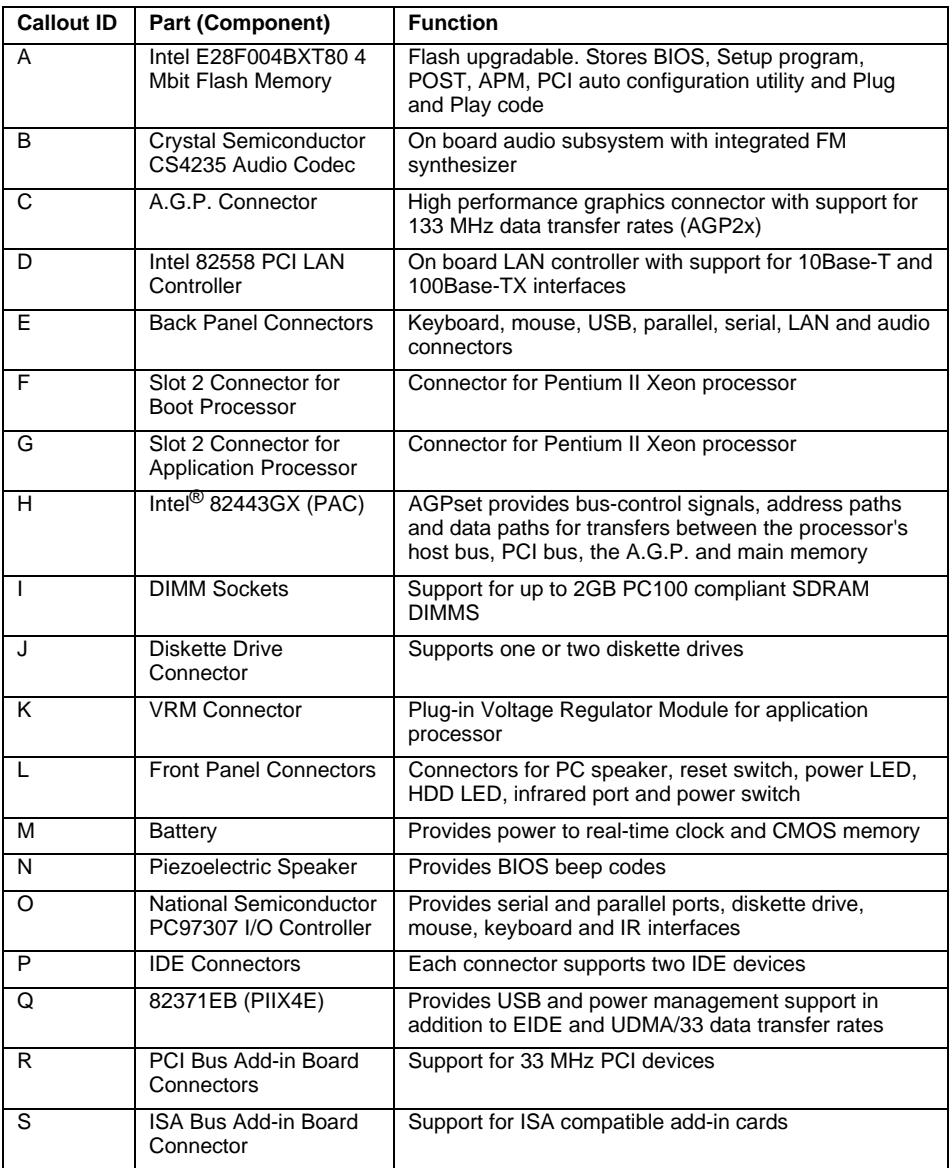

#### <span id="page-14-0"></span>**Microprocessor**

The system board supports one or two Pentium II Xeon 400 or 450 MHz processors, 100 MHz host bus speeds, and L2 caches up to 1MB in size. The processor's VID pins automatically program the voltage regulator on the system board to the required processor voltage for the Boot (P0) Processor only.

A plug-in VRM must be used when adding an Application (P1) Processor. If a plug-in VRM is not used, then the L2 cache will be disabled.

#### **Processor Packaging**

Each processor is packaged in a single edge contact cartridge (S.E.C.C.). The cartridge includes the processor core, second-level cache, thermal plate, and back cover.

The processor connects to the system board through the Slot 2 connector, a 330-pin edge connector. When mounted in a Slot 2 connector, the processor is secured by a retention mechanism attached to the system board.

## **Second Level Cache**

The second-level cache is located on the substrate of the S.E.C.C.. The ECC cache includes components totaling up to 1 MB in size. All onboard system memory is cacheable.

## **Processor Options**

The following processor configuration options can be used:

- A single 400 MHz processor installed in the boot processor slot (P0) and a terminator card installed in the application processor slot (P1). P0 is the Slot 2 connector closest to the middle of the board. See Figure 1 callouts F and G.
- Dual 400 MHz processors. When using two processors, a voltage regulator module (VRM) must be installed.
- A single 450 MHz processor installed in the boot processor slot (P0) and a terminator card installed in the application processor slot (P1).
- Dual 450 MHz processors. When using two processors, a voltage regulator module (VRM) must be installed. See Figure 21, callout D for the location of the VRM connector.

If you are installing two processors, then the following values must be identical for both:

- L2 cache size
- Operating voltages
- Processor speed

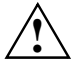

**!** If the processor operating voltages for either VCC core or VCC L2 do not match, then the computer will not boot.

Use configure mode to set the processor speed if necessary.

## <span id="page-15-0"></span>**Form Factor**

The system board is designed to fit into a custom ATX form factor chassis.

The illustration below shows the board mounting hole locations. The mounting holes closest to the Slot 2 connectors are used for mounting the processor retention mechanism to the board and chassis.

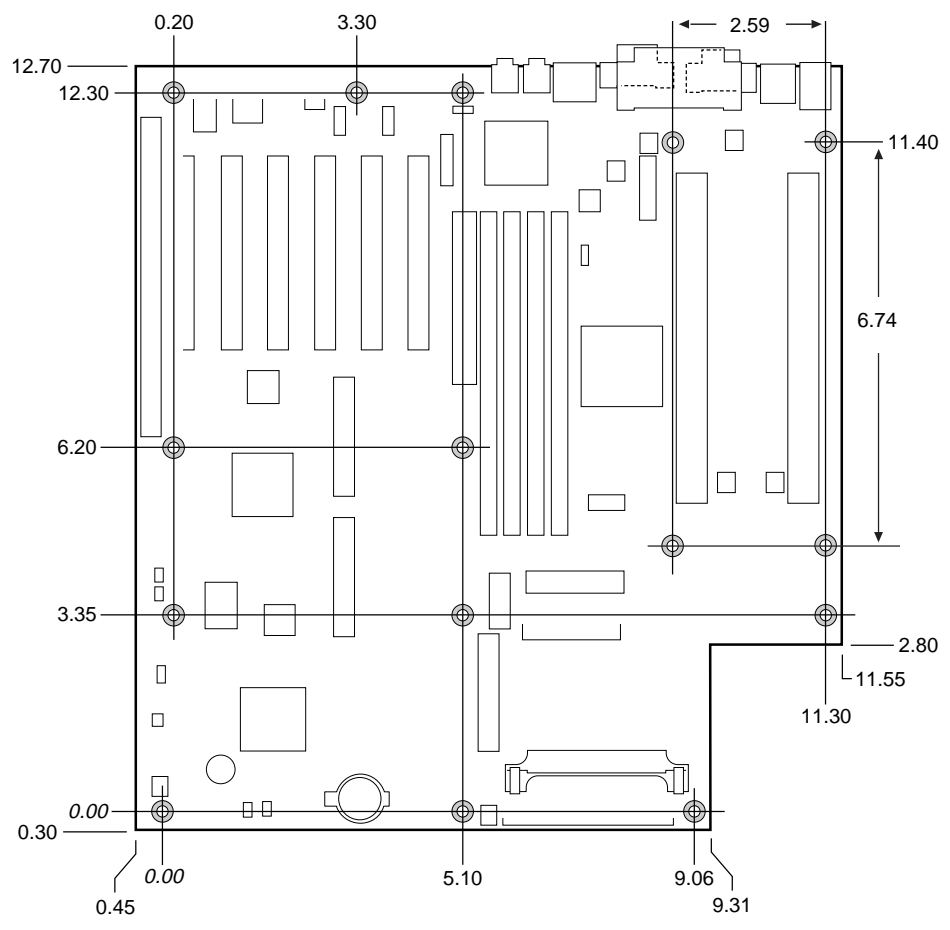

OM07109

Figure 2. System Board Custom ATX Form Factor

## <span id="page-16-0"></span>**Chipset**

The system board AGPset includes a Host-PCI bridge integrated with both an optimized DRAM controller and an Accelerated Graphics Port (A.G.P.) interface.

The I/O subsystem of the system board is based on the PIIX4E which is a highly integrated PCI-ISA/IDE Accelerator Bridge. This chipset consists of the Intel 82443GX PCI/A.G.P. controller (PAC) and the Intel<sup>®</sup> 82371EB PCI/ISA IDE Xcelerator (PIIX4E) bridge chip.

## **82443GX PCI/A.G.P. Controller (PAC) (H)**

The Intel 82443GX PCI/A.G.P. Controller (PAC) provides the following functions:

- Bus-control signals
- Address paths
- Data paths for transfers between the processor's host bus, PCI bus, the A.G.P., and main memory.

Table 2 lists the PAC features and the functionality each feature supports.

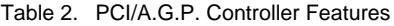

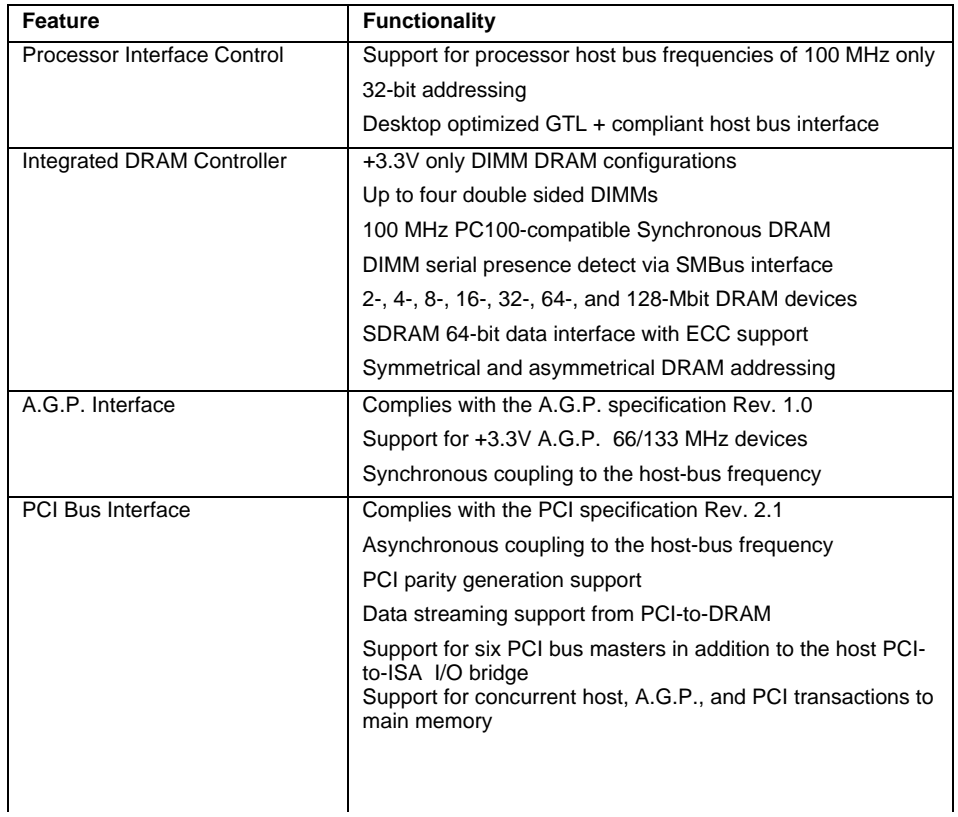

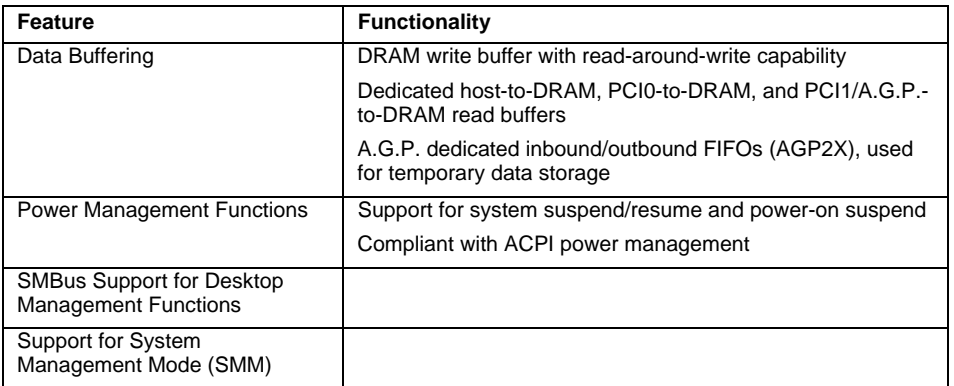

## <span id="page-18-0"></span>**Intel**® **82371EB Xcelerator (PIIX4E) (Q)**

The Intel<sup>®</sup> PIIX4E is a multifunction PCI device implementing the PCI-to-ISA bridge, PCI IDE functionality, Universal Serial Bus (USB) host/hub function, and enhanced power management.

Table 3 lists the PIIX4E features and the functionality each feature supports.

Table 3. 82371EB Xcelerator Features

| <b>Feature</b>                                           | <b>Functionality</b>                                                                     |
|----------------------------------------------------------|------------------------------------------------------------------------------------------|
| Multifunction PCI-to-ISA Bridge                          | Support for the PCI bus at 33 MHz                                                        |
|                                                          | Complies with the PCI specification                                                      |
|                                                          | Full ISA bus support                                                                     |
| <b>USB Controller</b>                                    | Two USB ports                                                                            |
|                                                          | Support for legacy keyboard and mouse                                                    |
|                                                          | Support for UHCI Design Guide, revision 1.1, interface                                   |
| <b>Integrated Dual Channel</b><br>Enhanced IDE Interface | Support for up to four IDE devices                                                       |
|                                                          | PIO Mode 4 transfers at up to 16 MB/sec                                                  |
|                                                          | Support for Ultra DMA/33 synchronous DMA mode transfers<br>up to 33 MB/sec               |
|                                                          | Bus master mode with an 8x32-bit buffer for bus master PCI<br><b>IDE</b> burst transfers |
| <b>Enhanced DMA Controller</b>                           | Two 8237-based DMA controllers                                                           |
|                                                          | Support for PCI DMA with three PC/PCI channels and<br>distributed DMA protocols          |
|                                                          | Fast type-F DMA for reduced PCI bus usage                                                |
| Interrupt Controller Based on<br>82C59                   | Support for 15 interrupts                                                                |
|                                                          | Programmable for edge/level sensitivity                                                  |
| Power Management Logic                                   | Sleep/resume logic                                                                       |
|                                                          | Support for Wake on Modem, Wake on LAN technology, and<br>Wake on PMF                    |
|                                                          | Support for ACPI                                                                         |
|                                                          | System wakes from ACPI sleep state with keyboard activity                                |
| Real-Time Clock                                          | 256-byte battery backed CMOS RAM                                                         |
|                                                          | Includes date alarm                                                                      |
| 16-bit Counters/Timers Based<br>on 82C54                 |                                                                                          |

## <span id="page-19-0"></span>**Intel**® **82093AA I/O Advanced Programmable Interrupt Controller (IOAPIC)**

The Intel<sup>®</sup> 82093AA I/O Advanced Programmable Interrupt Controller (IOAPIC) provides interrupt management and incorporates both static and dynamic symmetric interrupt distribution across all processors in a multiprocessor system. The 82093AA IOAPIC features 24 interrupts as follows:

- 13 ISA interrupts
- Four PCI interrupts
- One Interrupt/SMI# rerouting
- Two system board interrupts
- One interrupt used for INTR input
- Three general purpose interrupts
- SCI BIOS supported steering

## **IDE Support**

The system board has two independent bus-mastering IDE interfaces. These interfaces support PIO Mode 3, PIO Mode 4, ATAPI devices (e.g., CD-ROM), and Ultra DMA synchronous-DMA mode transfers. The BIOS supports logical block addressing (LBA) and extended cylinder head sector (ECHS) translation modes. The BIOS automatically detects the IDE device transfer rate and translation mode.

The system board supports LS-120 diskette technology through its IDE interfaces. LS-120 diskette technology enables users to store 120 MB of data on a single, 3.5-inch removable diskette. LS-120 technology is backward compatible (both read and write) with 1.44 MB and 720 KB DOS-formatted diskettes and is supported by Windows 95 and Windows NT operating systems.

The system board allows connection of an LS-120 compatible drive and a standard 3.5-inch diskette drive. If an LS-120 drive is connected to an IDE connector and configured as the A drive, and a standard 3.5-inch diskette drive is configured as a B drive, the standard diskette drive must be connected to the diskette drive cable's "A" connector (the connector at the end of the cable). The LS-120 drive can be configured as a boot device, if selected in the BIOS setup utility.

#### <span id="page-20-0"></span>**Real-Time Clock, CMOS RAM, and Battery**

The real-time clock provides a time-of-day clock and a multicentury calendar with alarm features and century rollover.

The clock is compatible with DS1287 and MC146818 components and it supports 256 bytes of battery-backed CMOS RAM in two banks that are reserved for BIOS use.

The time, date, and CMOS values can be specified in the Setup program. The CMOS values can be returned to their defaults by using the Setup program.

An external coin-cell battery powers the real-time clock and CMOS memory. When the computer is not plugged into a wall socket, then the battery has an estimated life of three years. When the computer is plugged in, then the 3 V standby current from the power supply extends the life of the battery.

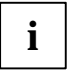

**i** Power is supplied to the chassis intrusion circuit by the battery when no AC power is<br>provided. Chassis intrusion will be detected when no AC power is available to the<br>the contract to the contract to the contract the c system. If the switch is activated when no AC power is provided, then the drain on the battery is approximately 200 mA.

The clock is accurate to  $\pm$  13 minutes/year at 25 °C with 5 V applied.

## **Diskette Drive Controller**

The diskette drive controller is software compatible with the DP8473 and N82077 diskette drive controllers and supports both PC-AT and PS/2 modes. In the Setup program, the diskette drive interface can be configured for the following diskette drive capacities and sizes:

- 360 KB, 5.25-inch
- 1.2 MB, 5.25-inch
- 720 KB, 3.5-inch
- 1.2 MB, 3.5-inch (driver required)
- 1.25/1.44 MB, 3.5-inch

## <span id="page-21-0"></span>**Accelerated Graphics Port (A.G.P.) Support**

The Accelerated Graphics Port (A.G.P.) is a high-performance interconnect for graphic-intensive applications, such as 3D applications.

A.G.P. is independent of the PCI bus. It is intended for exclusive use with graphical display devices. A.G.P. provides these performance features:

- Pipelined-memory read and write operations that hide memory access latency
- Demultiplexing of address and data on the bus for near 100 percent bus efficiency
- AC timing for 133 MHz data transfer rates, allowing data throughput of 528 MB/sec

An A.G.P. connector is provided on the system board to install A.G.P. add-in cards.

## **Memory**

The system board has four dual inline memory module (DIMM) sockets.

Minimum memory size is 32 MB; maximum memory size is 2 GB. The BIOS automatically detects memory type and size.

The system board supports the following memory features:

- PC100 compliant 168-pin DIMMs with gold-plated contacts
- 3.3 V unbuffered or registered (not mixed) 100 MHz ECC SDRAM DIMMs only
- Single or double sided DIMMs in the sizes listed in the Table 4.

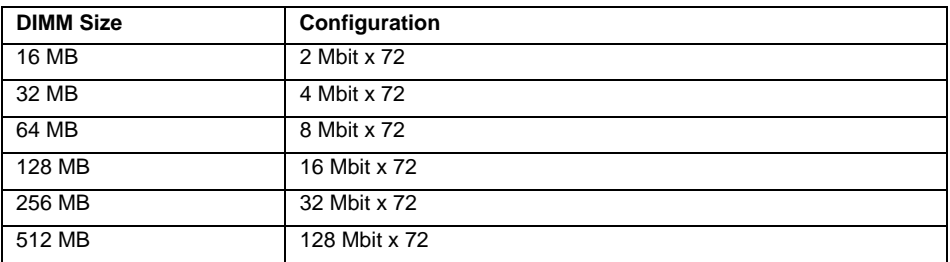

Table 4. DIMM Sizes Supported

Memory can be installed in any order in one, two, three or four sockets.

Memory size can vary between sockets.

Memory speed is 100 MHz only.

## <span id="page-22-0"></span>**Input/Output (I/O) Controller (O)**

The I/O controller handles the exchange of information between the processor and external devices like the mouse and keyboard or a printer that are connected to the computer.

The National Semiconductor PC97307 I/O Controller is an ISA Plug and Play compatible multifunction I/O device with components and features listed in the table below.

Table 5. I/O Controller Components

| <b>Component</b>                                                       | Feature(s)                                                             |
|------------------------------------------------------------------------|------------------------------------------------------------------------|
| Serial Ports                                                           | Two 16450/16550A software compatible UARTs                             |
|                                                                        | Internal send/receive 16-byte FIFO buffer                              |
|                                                                        | Four internal 8-bit DMA options for the UART with SIR<br>support (USI) |
| Multimode Bidirectional Parallel Port                                  | Standard mode: IBM and Centronics compatible                           |
|                                                                        | Enhanced parallel port (EPP) mode with BIOS and<br>driver support      |
|                                                                        | High speed extended capabilities port (ECP) mode                       |
| Diskette Drive Controller                                              | DP8473 and N82077 compatible                                           |
|                                                                        | 16-byte FIFO buffer                                                    |
|                                                                        | PS/2 diagnostic-register support                                       |
|                                                                        | High performance digital data separator (DDS)                          |
|                                                                        | PC-AT, PS/2, and 3 mode diskette drive mode support                    |
| 8042A Compatible Keyboard and<br>Mouse Controller                      |                                                                        |
| Support for IrDA and Consumer<br>Infrared Compliant Infrared Interface |                                                                        |

By default, the I/O controller interfaces are automatically configured during boot up. The I/O controller can also be manually configured in the Setup program.

## <span id="page-23-0"></span>**82558 PCI LAN Controller (D)**

The Intel 82558 LAN Controller provides the functions listed in Table 6 below.

Table 6. LAN Controller Functions

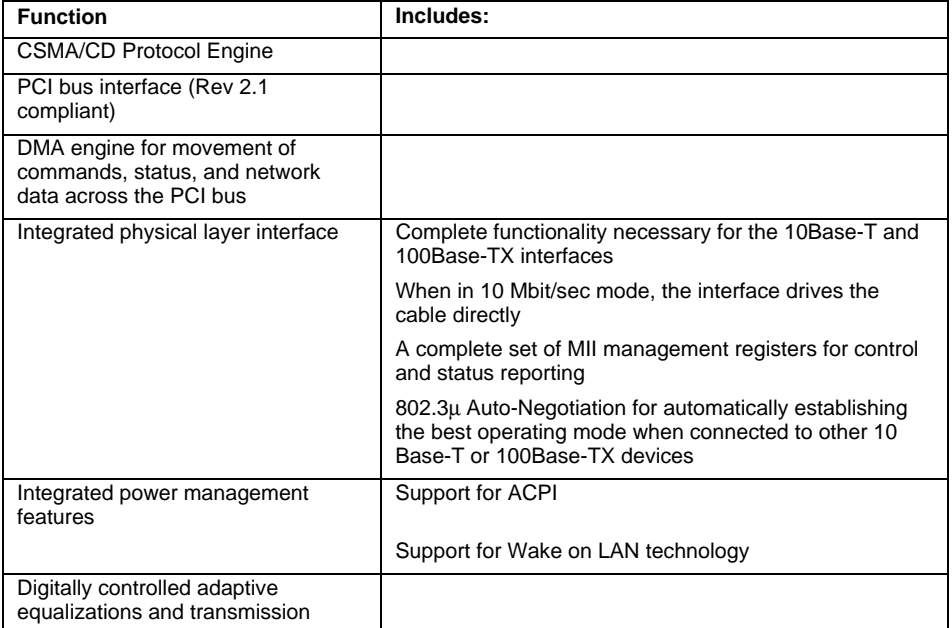

#### **EtherExpress**™ **PRO/100 WfM PCI LAN Subsystem**

The Intel EtherExpress PRO/100 Wired for Management (WfM) PCI LAN subsystem is an Ethernet LAN interface that provides both 10Base-T and 100Base-TX connectivity. Features include:

- 32-bit direct bus mastering on the PCI bus
- Shared memory structure in the host memory that copies data directly to/from host memory
- 10Base-T and 100Base-TX capability using a single RJ-45 connector
- IEEE 802.3µ Auto-Negotiation for the fastest available connection

## <span id="page-24-0"></span>**Alert On LAN Component**

The Alert on LAN component is a companion device to the Intel 82558 LAN controller. Together, these devices provide a management interface between a remote management console (or management server) and a client system monitoring instrumentation.

When an alert input is asserted, the Alert on LAN component transmits Ethernet packets to the 82558 through an 8-bit dedicated data path. Examples of events that can trigger alert messages to a management server include:

- Chassis intrusion
- System BIOS hang (transmits POST code error)
- LAN leash (transmits an alert that the LAN cable was disconnected)
- Temperature out of specification
- Fan failure

For more information on the Alert on LAN component and its network management capabilities, contact your local Intel sales office.

## **Audio Subsystem**

The optional onboard audio subsystem features the Crystal CS4235, an audio codec with an integrated FM synthesizer.

The audio subsystem provides all the digital audio and analog mixing functions needed for recording and playing sound on personal computers. The audio subsystem contains the following features:

- Stereo analog-to-digital and digital-to-analog converters
- Analog mixing, anti-aliasing, and reconstruction filters
- Line and microphone level inputs
- ADPCM, A-law, or ulaw digital audio compression/decompression
- Full digital control of all mixer and volume control functions
- High-quality, 16-bit, MPC-II compliant onboard audio
- Full duplex operation
- AdLib, Sound Blaster Pro 2.0, Windows Sound System, and MPU-401 support
- Full DOS games compatibility
- MIDI/Game port support
- OPL3 compatible FM synthesizer
- BIOS Setup-based enable/disable

The audio subsystem requires up to two DMA channels and one IRQ. Table 7 shows the IRQ, DMA channel, and base I/O address options. These options are automatically chosen by the Plug and Play interface, so there are no default settings.

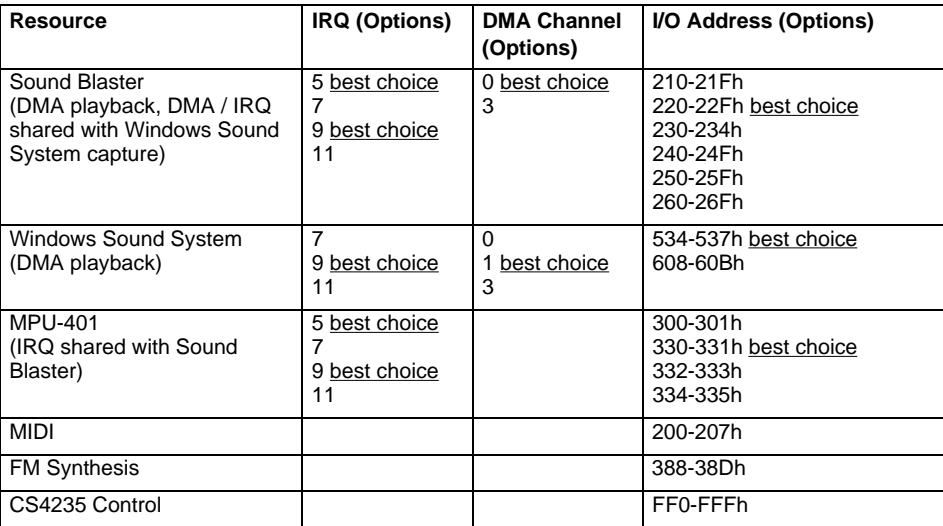

<span id="page-25-0"></span>Table 7. Audio Subsystem Resources

#### **Audio Drivers and Utilities**

Audio software and utilities are available from Intel's World Wide Web site. Audio driver support is provided for the Microsoft Windows NT 4.0 and Microsoft Windows 98 operating systems.

## **Hardware Monitor Subsystem**

The hardware monitor subsystem provides low-cost instrumentation capabilities. The features of the hardware monitor subsystem include:

- Management Level 4 functionality
- Analog Devices ADM 9240 or equivalent.
	- − Integrated temperature and voltage monitoring to detect levels above or below acceptable values (+12 V, -12 V, +5 V, +3.3 V, and +2.5 V). When suggested ratings for temperature, fan speed or voltage are exceeded, an interrupt is activated.
	- Two fan speed sensors
	- − Access through the SMBus
- Remote reset capabilities from a remote peer or server through LANDes $k^{\textcircled{8}}$  3.3 (or later) Client Manager and service layers
- Headers for front and rear chassis intrusion connectors.

#### <span id="page-26-0"></span>**Power Supply**

Table 9 lists the power specifications for a computer that contains a system board with two 400 MHz Pentium II Xeon processors, 128 MB SDRAM, a 3.5-inch diskette drive, an WD Caviar 3320 3.3 GB Ultra ATA hard drive, a Hitachi CPR 8330 IDE CD-ROM, and a Diamond Viper 330 A.G.P. graphics card. This information is provided only as a guide for calculating approximate power usage with additional resources added.

Values for the Windows 98 desktop mode are measured at 1280x1024x256 colors and 70 Hz refresh rate. AC watts are measured with a typical 300 W supply, nominal input voltage and frequency, with true RMS wattmeter at the line input.

Table 8. Power Usage˘

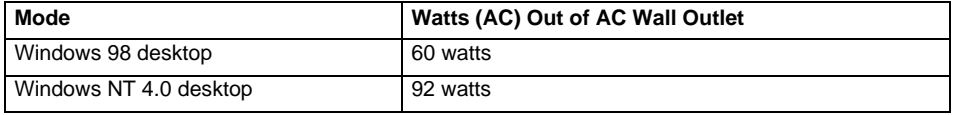

#### **Power Supply Considerations**

For typical configurations, the system board is designed to operate with at least a 300 W power supply. A higher-wattage power supply should be used for heavily-loaded configurations. The power supply must comply with the following recommendations:

- The potential relation between  $3.3$  V DC and  $+5$  V DC power rails
- The current capability of the  $+5$  VSB line
- All timing parameters
- Must meet UL SELV requirements and meet the 240VA energy limit

Table 9. DC Voltage Tolerances and Estimated Current Requirements **(no PCI or A.G.P. shown)**

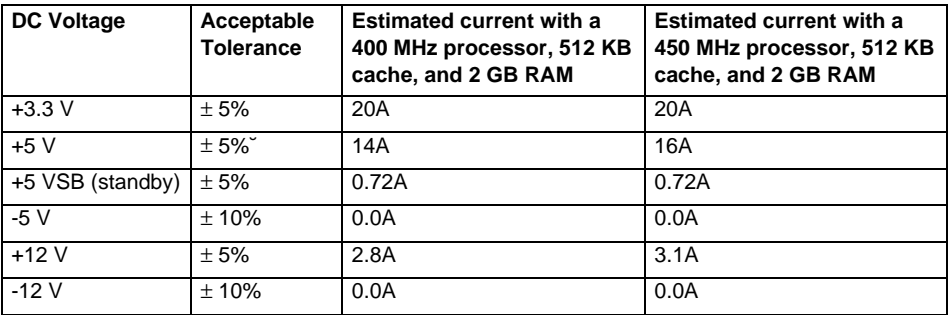

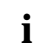

**i** Some heavily loaded configurations could require additional +3.3 V and +5 V power for peripherals. Use the auxiliary power supply connector for this purpose. peripherals. Use the auxiliary power supply connector for this purpose.

## <span id="page-27-0"></span>**Expansion**

The system board has seven expansion slots for installing add-cards such as video or network cards that expand the capabilities of your computer.

The expansion slots available are as follows:

- Five PCI slots
- One shared slot (for a PCI or ISA card)
- One AGP 2X slot

## **Basic Input/Output System (BIOS)**

The system board uses an Intel/Phoenix BIOS which is stored in flash memory. The BIOS can be upgraded using a disk-based program.

The contents of flash memory includes the following items:

- BIOS
- Setup Program
- Power-on Self Test (POST)
- Advanced Power Management (APM)
- PCI Auto-configuration Utility
- Windows 98-ready Plug and Play Code

The system board supports system BIOS shadowing, allowing the BIOS to execute from 64-bit onboard write-protected DRAM.

During POST, the BIOS displays a message identifying the type of BIOS and the revision code. The initial production BIOS is identified as 4M4SG0X0.86E.

## **BIOS Upgrades**

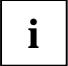

**i** Please review the instructions distributed with the upgrade before attempting a BIOS upgrade. upgrade.

The BIOS can be upgraded from a diskette using the Intel Flash Memory Update utility that is available from Intel. This utility does BIOS upgrades as follows:

- Updates the flash BIOS from a file on a disk
- Updates the language section of the BIOS
- Makes sure that the upgrade BIOS matches the target system to prevent accidentally installing a BIOS for a different type of system.

BIOS upgrades and the update utility are available from Intel through the Intel World Wide Web site.

Chapter 4 details the procedure for executing a BIOS upgrade.

#### <span id="page-28-0"></span>**BIOS Flash Memory Organization**

The Intel E28F004BXT80 4-Mbit flash component is organized as 512 KB x 8 bits and is divided into areas as described in Table 10. The table shows the addresses in the ROM image in normal mode (the addresses change in BIOS Recovery Mode).

Table 10. Flash Memory Organization

| Address (Hex)       | <b>Size</b> | <b>Description</b>                                                                                                    |
|---------------------|-------------|----------------------------------------------------------------------------------------------------|
| FFFFC000 - FFFFFFFF | 16 KB       | <b>Boot Block</b>                                                                                                    |
| FFFFA000 - FFFFBFFF | 8 KB        | Vital Product Data (VPD) Extended System<br>Configuration Data (ESCD) (DMI configuration data /<br>Plug and Play data) |
| FFFF9000 - FFFF9FFF | 4 KB        | Used by BIOS (e.g., for Event Logging)                                                                                 |
| FFFF8000 - FFFF8FFF | 4 KB        | OEM logo or Scan Flash Area                                                                                            |
| FFF80000 - FFFF7FFF | 480 KB      | Main BIOS Block                                                                                                    |

## **Piezoelectric Speaker (N)**

The onboard piezoelectric speaker is enabled by a jumper on pins 1 and 2 of the front panel connector.

The onboard speaker can be disabled by removing the jumper. An outboard speaker can be connected in its place by a jumper on pins 1 and 4.

This speaker provides error beep code information during the POST in the event that the computer cannot use the video interface. The speaker is not connected to the audio subsystem and does not receive output from the audio subsystem.

## <span id="page-30-0"></span>**Installation and Removal Procedures**

This chapter explains how to remove and install the system board and its various component parts.

## **Safety Considerations**

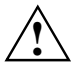

**!** Before removing or installing the system board or any other system component, observe the following safety guidelines:

See Appendix B: Regulatory & Integration Information for safety requirements and precautions.

Always follow the steps in the procedure in the correct order (i.e., as written).

Set up a log to record identification information about your computer.

Wear an antistatic wrist wrap and place the system board on a conductive foam pad when working on it.

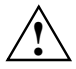

**!** The procedures in this section assume that you are familiar with the general terminology associated with personal computers and with the safety practices and regulatory compliance required for using and modifying electronic equipment including but not limited to the following:

Turn off system AC power by unplugging the AC power cord from the wall outlet. Disconnect the computer from any telecommunications systems, networks, and modems attached before performing any of the procedures described in this section else personal injury or equipment damage can result.

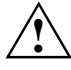

Electrostatic discharge (ESD) can damage components. Therefore, protect against<br>electrostatic discharge (ESD) by performing the procedures described in this section only<br>at an ESD workstation or by wearing an antistatic wr at an ESD workstation or by wearing an antistatic wrist wrap and attaching it to a metal part of your computer's chassis.

#### **How to Install the DRM Fans and Processor Retention Mechanism**

**i** Dual Retention Mechanism (DRM) fans must be installed in the DRM end stands prior to installing the processor retention mechanism on the system board. installing the processor retention mechanism on the system board.

The following procedure table combines the fan installation and processor retention mechanism installation procedures.

Depending on the system, the fans can be mounted at different locations.

#### <span id="page-31-0"></span>**Materials Required:**

- 2 40mm fans
- 2 DRM stands (see Figure 3)
- 4 Fan screws (P/N 656880-002)
- 2 DRM tops (see Figure 3f)
- 2 Processors (CPUs) with attached heatsinks (see Figure 3g)
- 2 Retention clips (see Figure 3c)
- 1 Small tie wrap

#### **Procedure To: Install DRM Fans and the Processor Retention Mechanism**

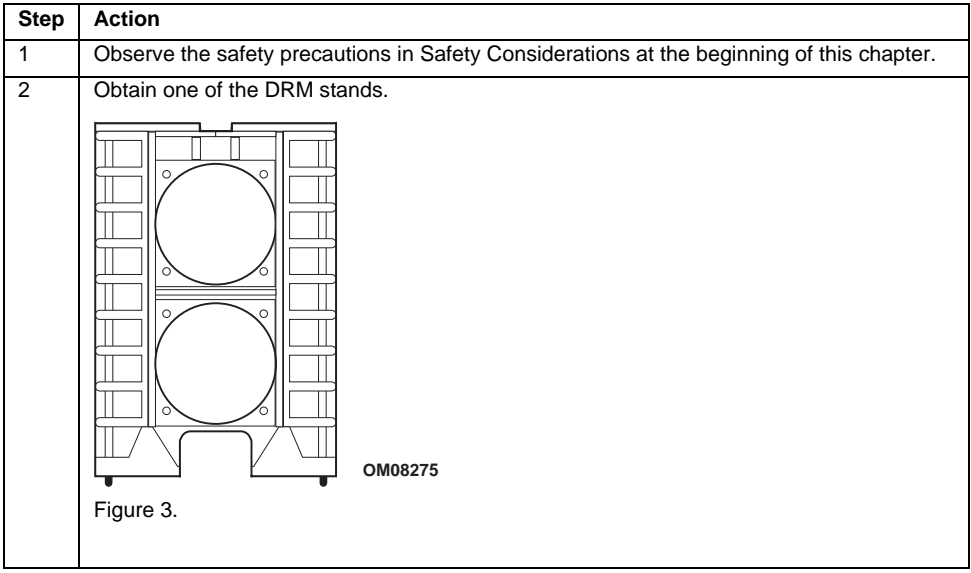

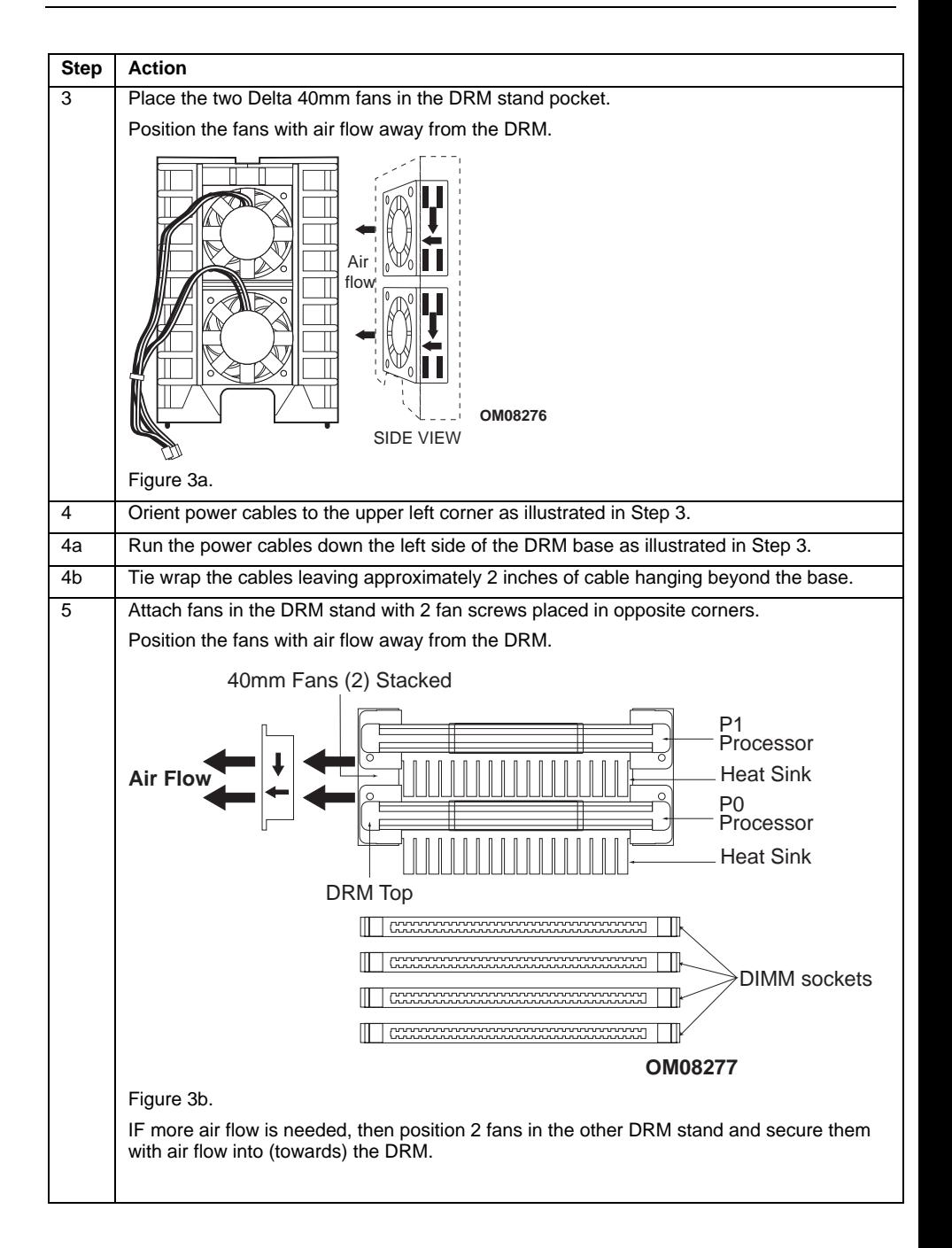

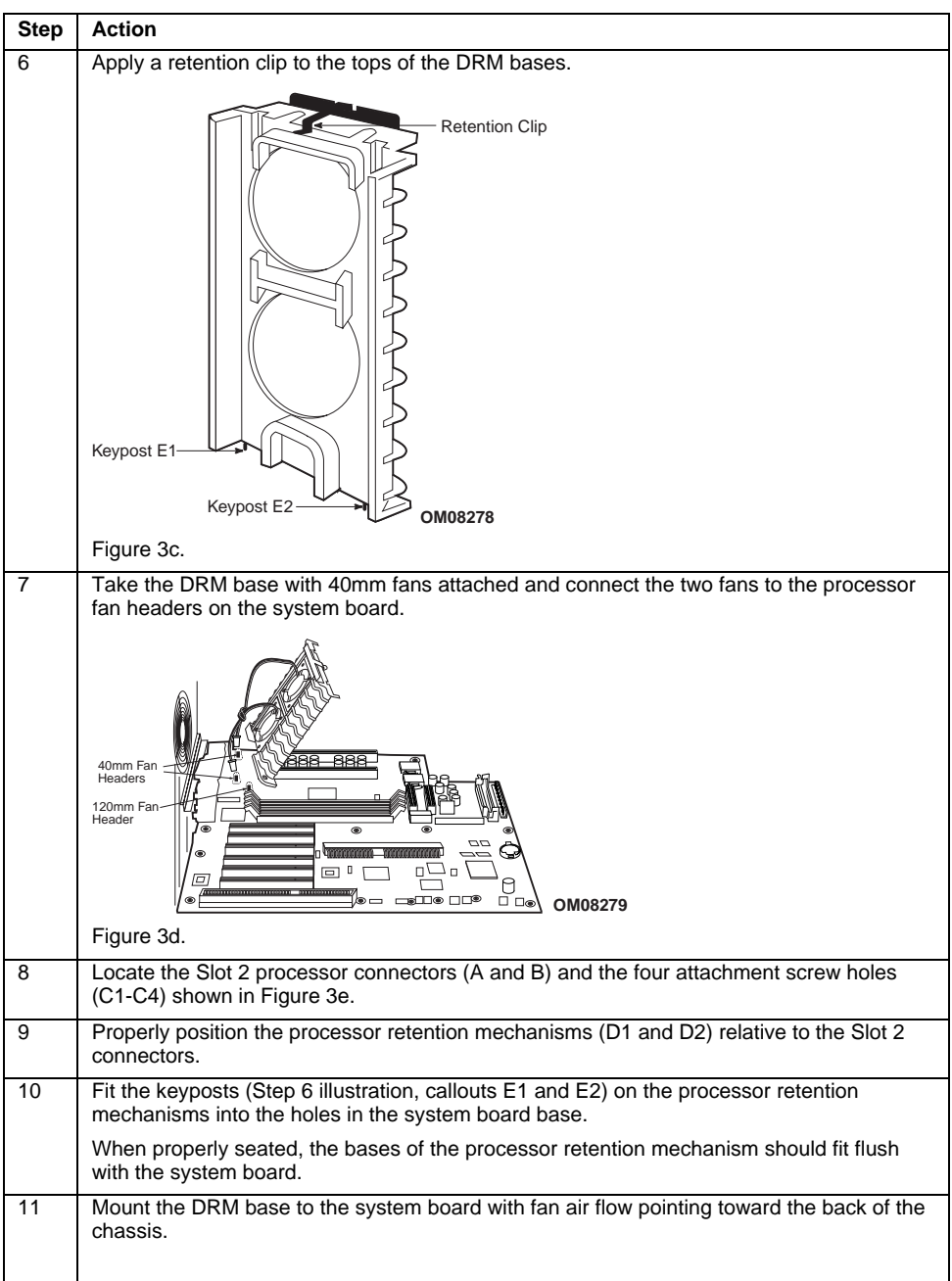

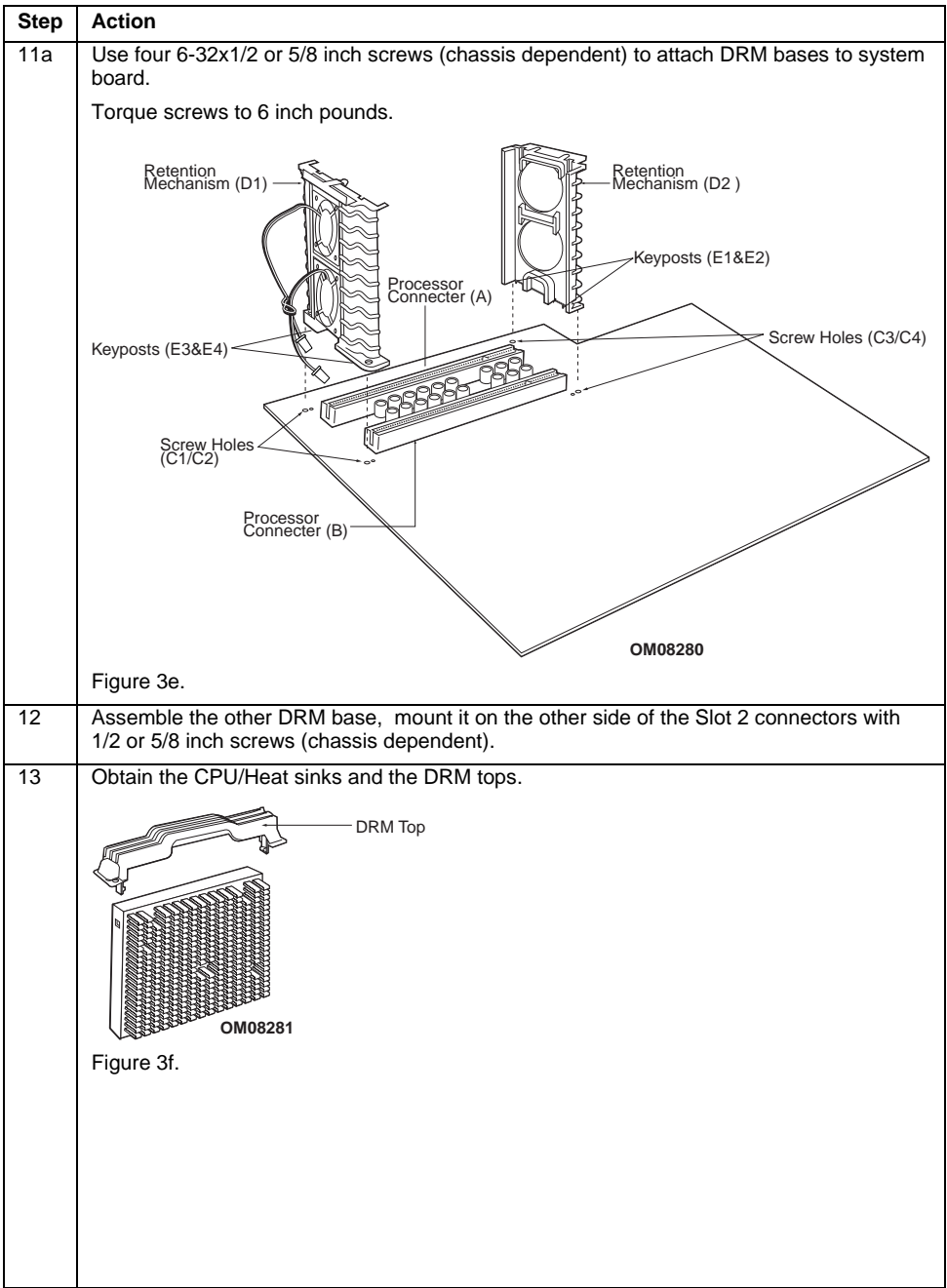

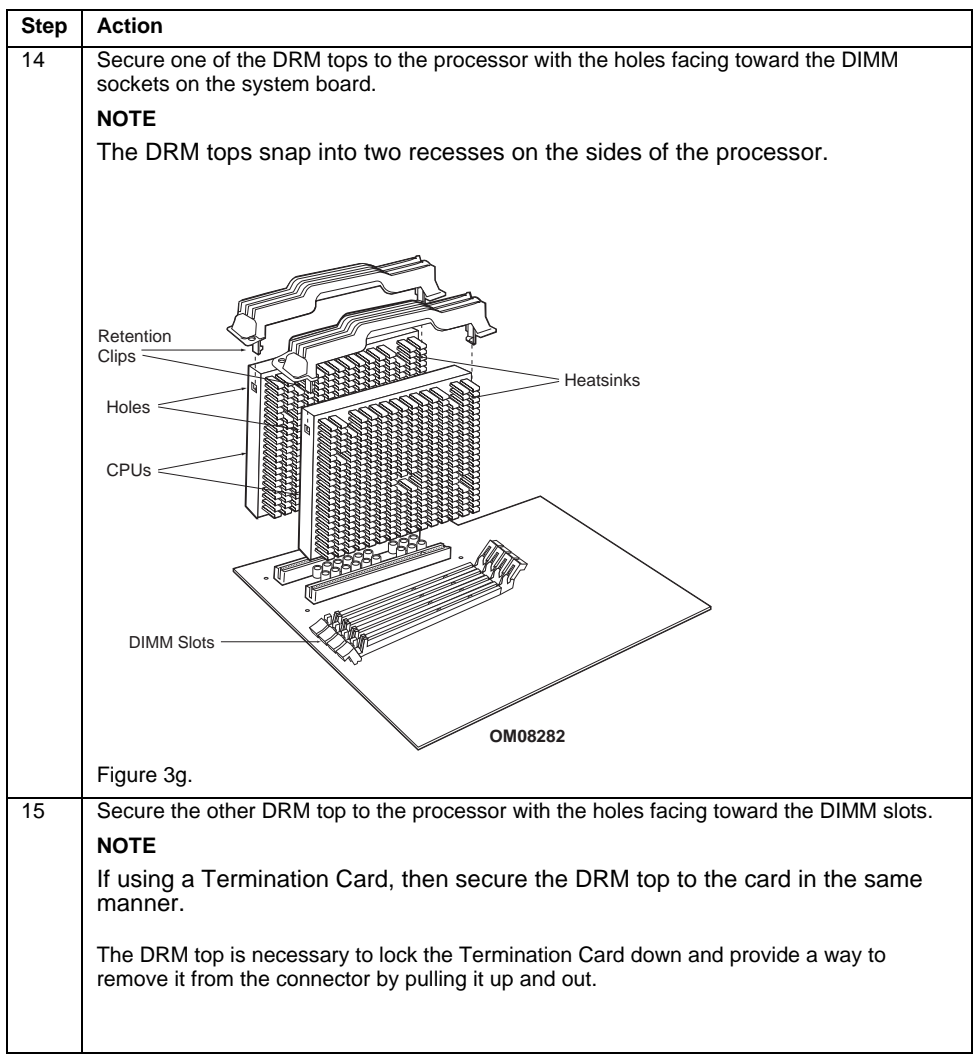
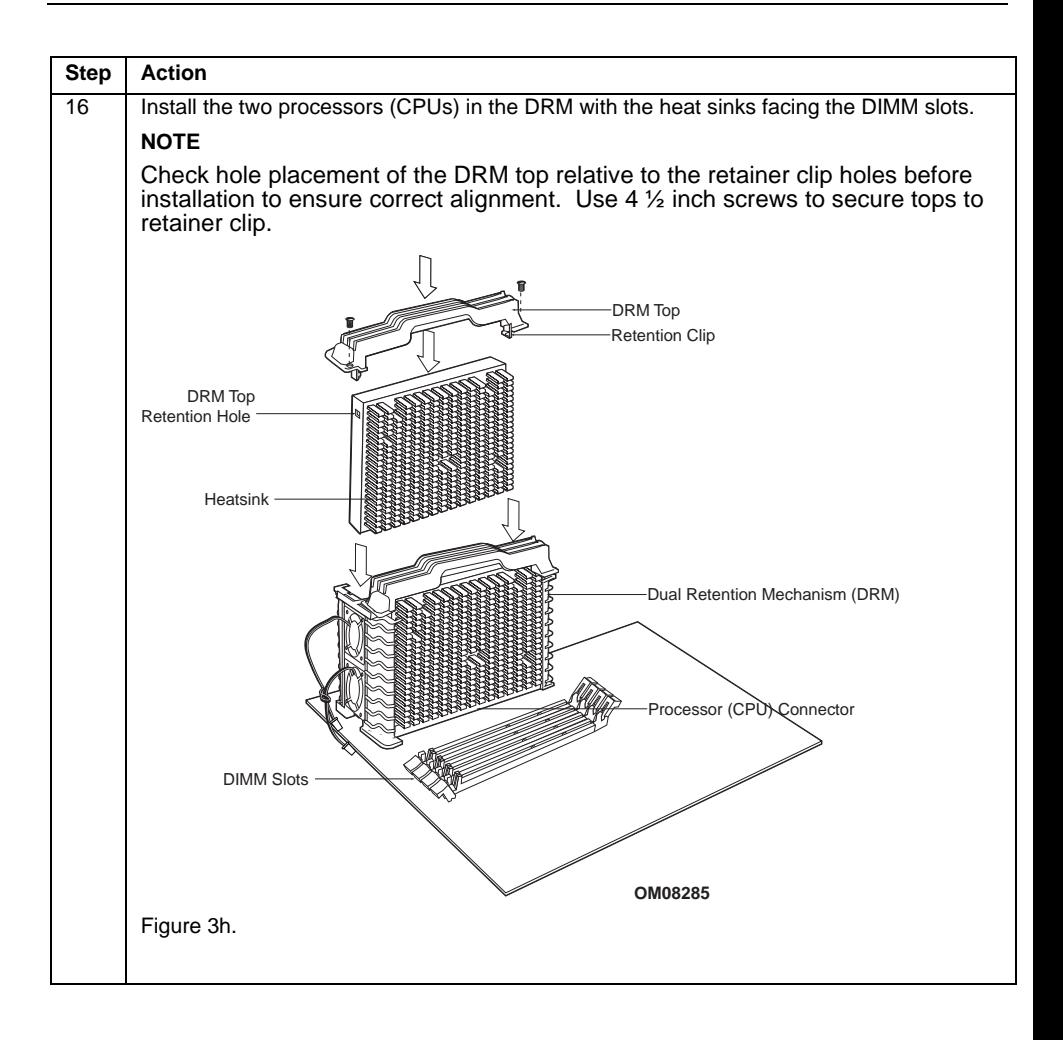

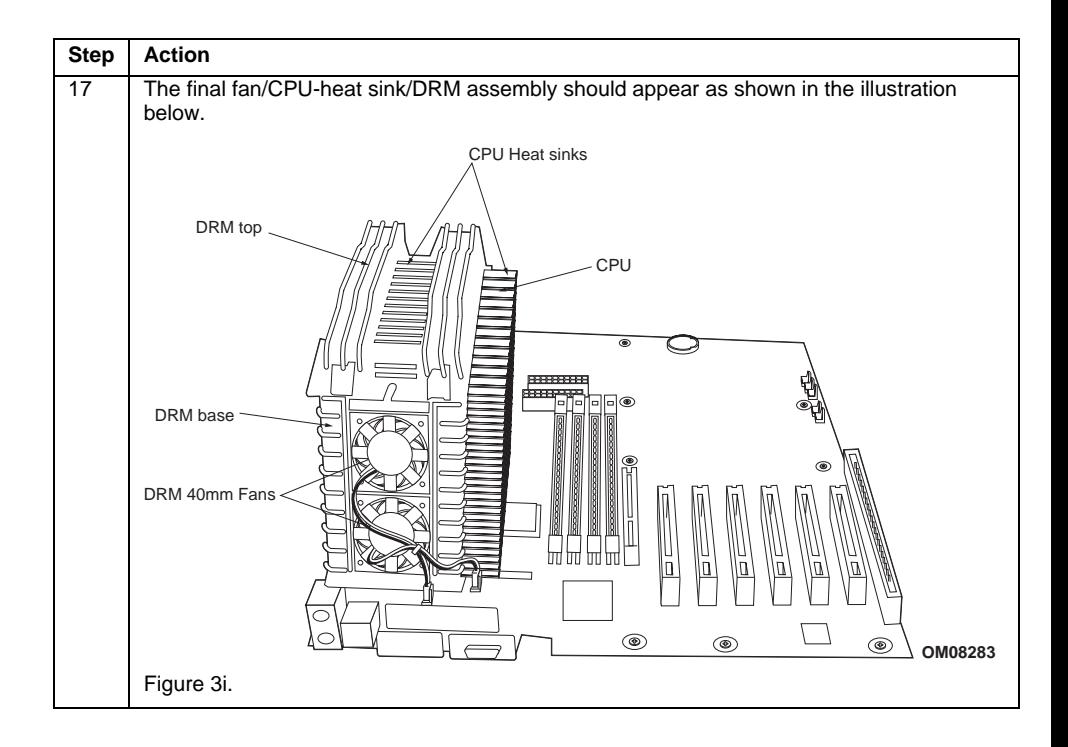

## **How to Install a Single Processor**

### **Procedure To: Install a Single Processor**

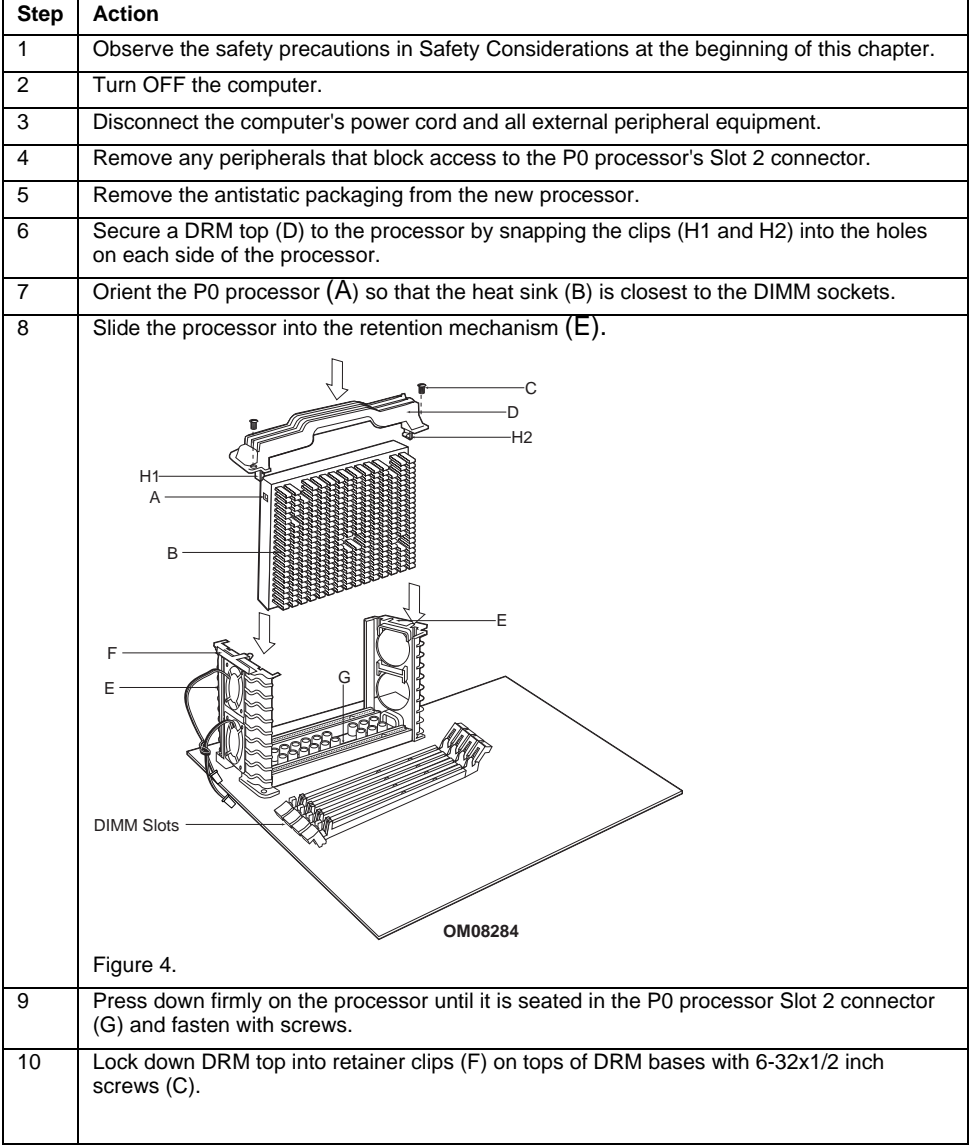

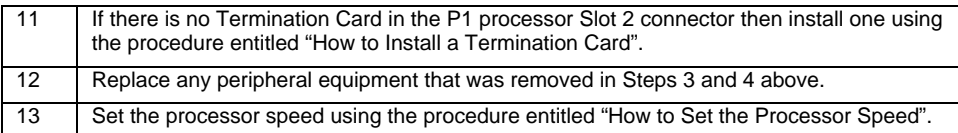

## **How to Install a Second Processor**

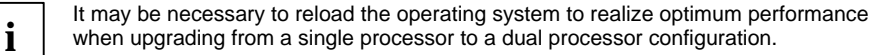

If installing two processors, then the following values must be identical for both processors:

L2 cache size and type (ECC); Operating voltages; Bus and Core frequencies.

The core stepping value may differ by one step (eg., C0 to C1). These values may be determined by checking the parameters of the s-spec number, a five character code (eg., SL28R) printed on the top edge of the S.E.C.C.. For information about s-spec parameters, refer to the Pentium II processor quick reference guide at the Intel developer's web site.

#### **Procedure To: Install a Second Processor**

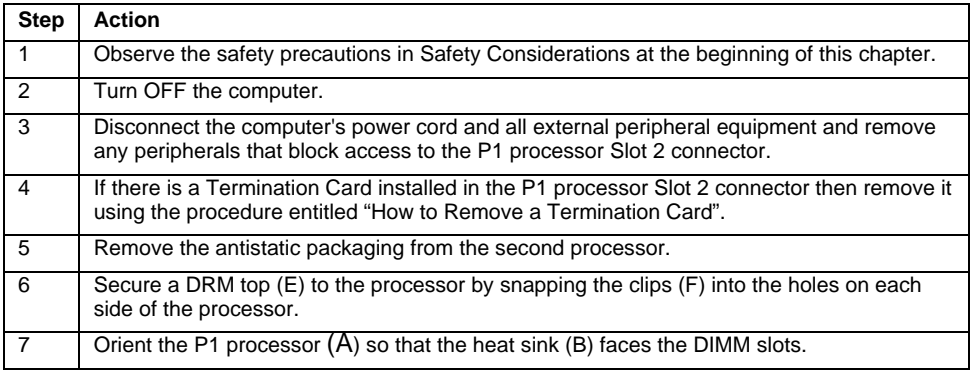

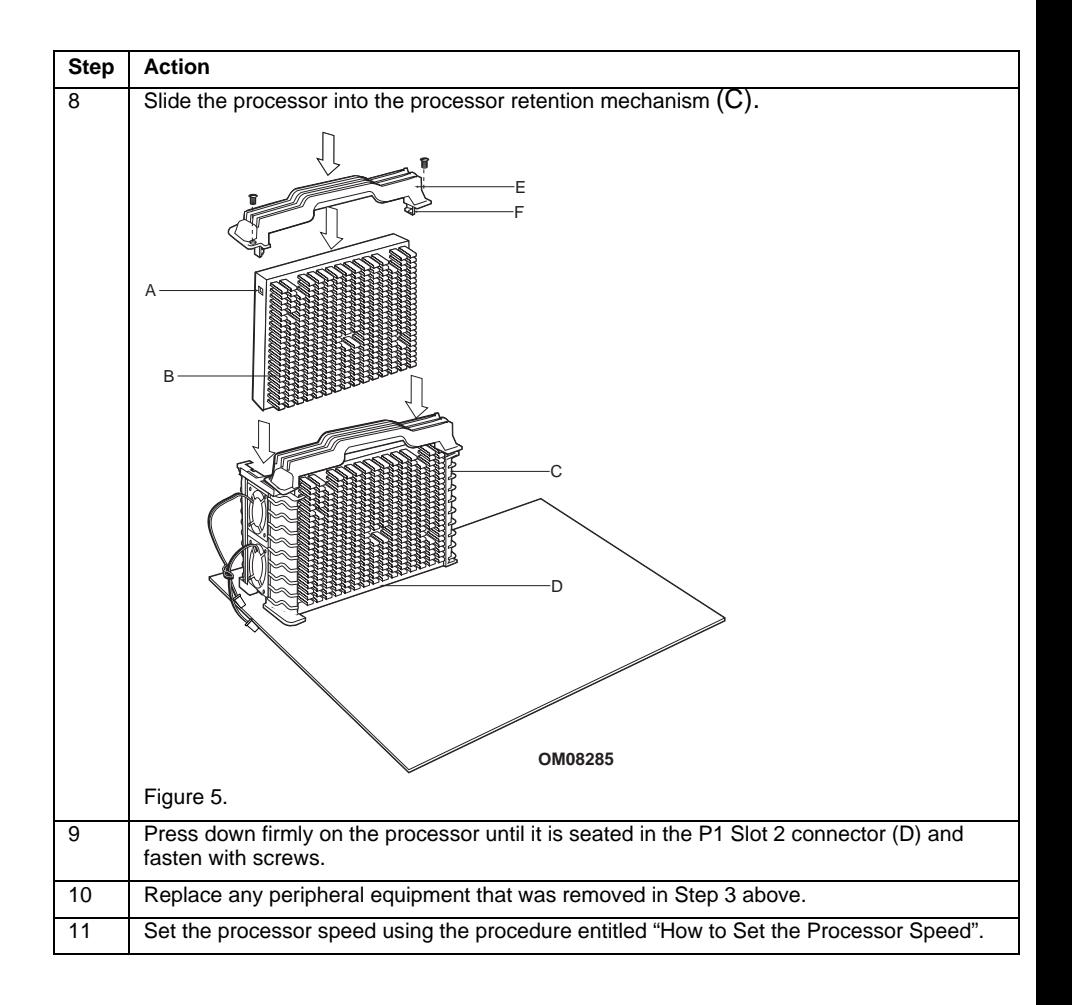

## **How to Remove and Install the System Board**

Refer to your chassis manual for detailed instructions on removal and installation.

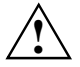

System Board removal or installation should be done only by qualified technical<br>
personnel. Disconnect the computer from its power source before performing the<br>
removal or installation procedures noted here and before open **removal or installation procedures noted here and before opening the computer. Failure to observe these precautions may result in personal injury or equipment damage.**

#### **Procedure To: Remove the** System Board

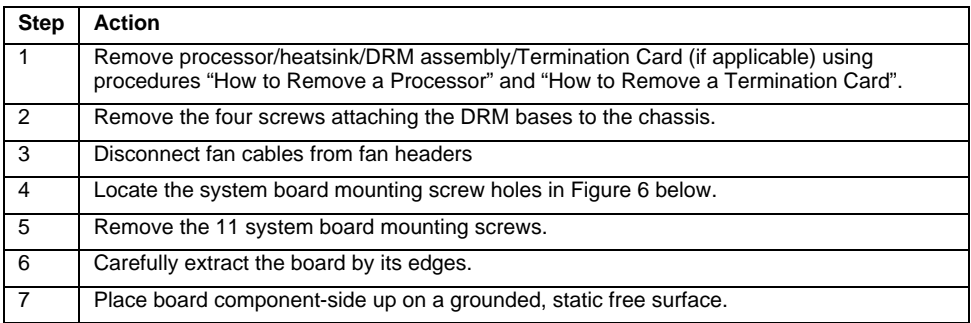

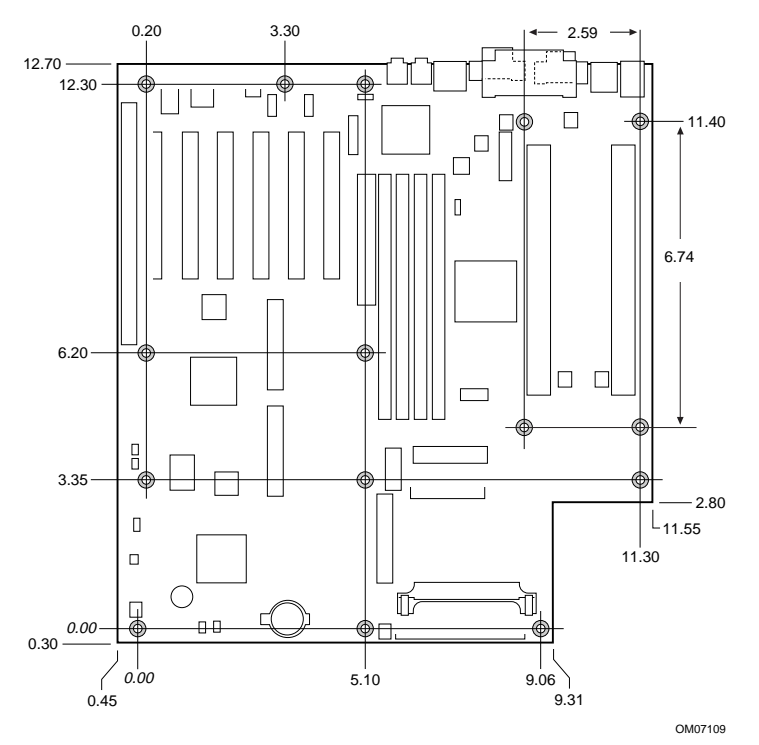

Figure 6. **System Board** Mounting Screw Holes

## **How to Set Processor Speed**

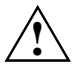

**!** Selecting a processor speed greater than the rated speed of the installed processor(s) may damage the processor(s).

Set processor speed after you have installed or upgraded the processor.

The procedure that follows assumes that:

- The computer is turned OFF
- The cover has been removed
- The configuration jumper block (J4J1) has the jumper set on pins 1-2 for normal mode

#### **Procedure To: Set Processor Speed**

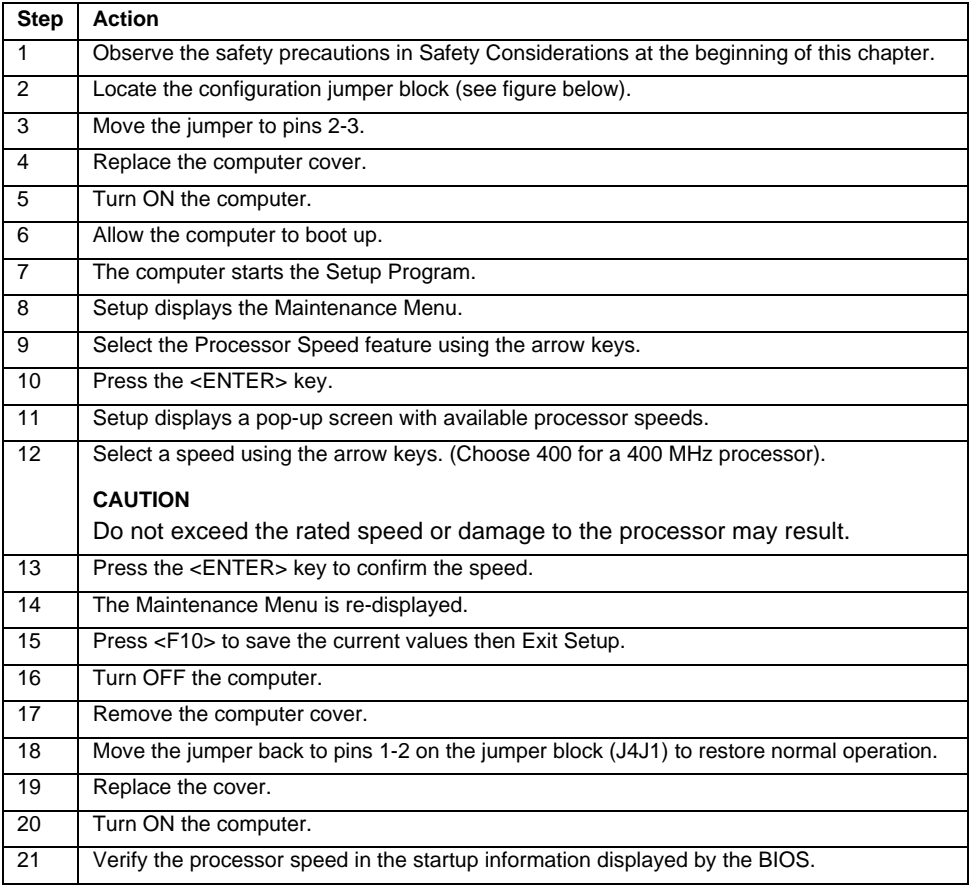

## **Jumper Settings**

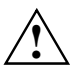

**!** Do not move jumpers with the power ON. Always turn OFF the power and unplug the power cord from the computer before changing jumpers.

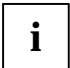

**i** There is no jumper setting for configuring the processor speed or bus frequency. The<br>feature for configuring the processor speed is in the Setup program using configure mode.

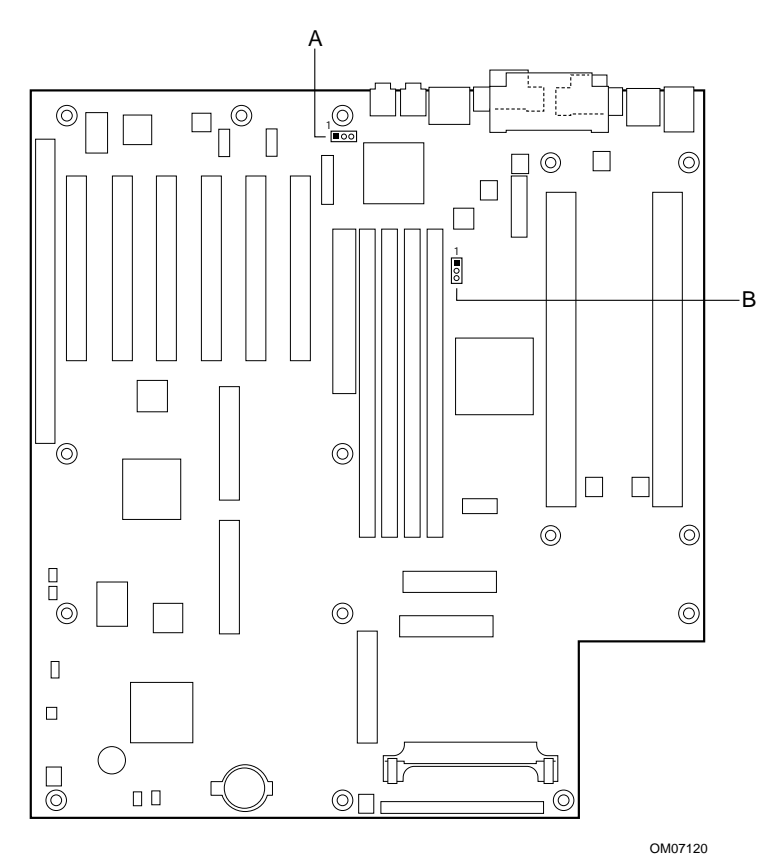

A LAN enable/disable jumper block

B BIOS Setup configuration jumper block

Figure 7. Configuration Jumper Block

Table 11 describes the settings of the BIOS Setup configuration jumper block.

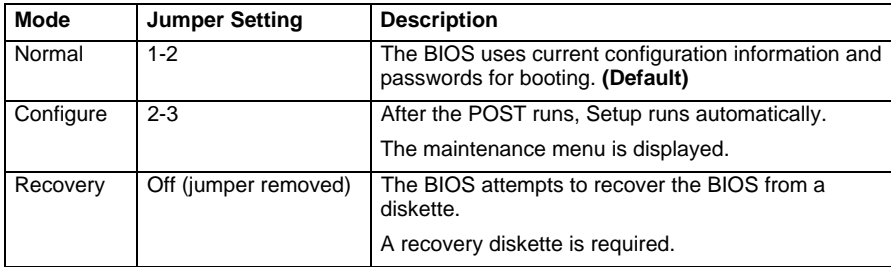

Table 11. BIOS Setup Configuration Jumper Settings

## **How to Remove a Processor**

### **Procedure To: Remove a Processor**

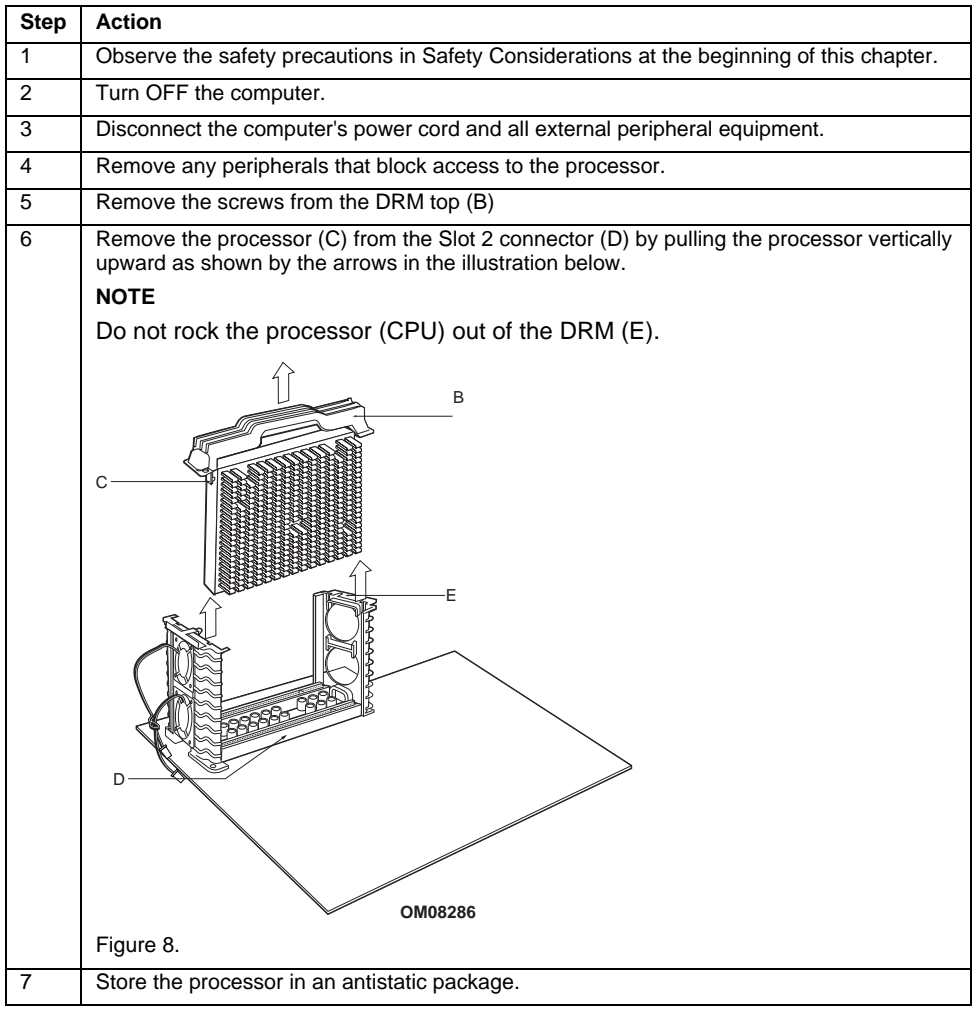

## **How to Upgrade a Processor**

If your system board has one microprocessor, then you can upgrade the computer by<br> **i** eplacing this processor with a faster one or by installing an application processor.

If your system board has two microprocessors, then you can upgrade by replacing these processors with two faster processors.

If your operating system supports single processors only (such as Windows 95), then use the sequence of procedures listed under "Upgrading a Single Processor".

If your operating system supports dual-processing capability (such as Windows NT or UNIX) and you will be running software programs that require additional processing power, then use the sequence of procedures listed under "Upgrading from Single to Dual Processors".

If your computer has two microprocessors and you want more processing power, then use the sequence of procedures listed under "Upgrading Dual Processors".

If you install only one processor on a system board, then it must go in the boot (P0) processor connector. In a single processor configuration, you must install a Termination Card in the empty application (P1) processor connector to ensure proper operation of the computer.

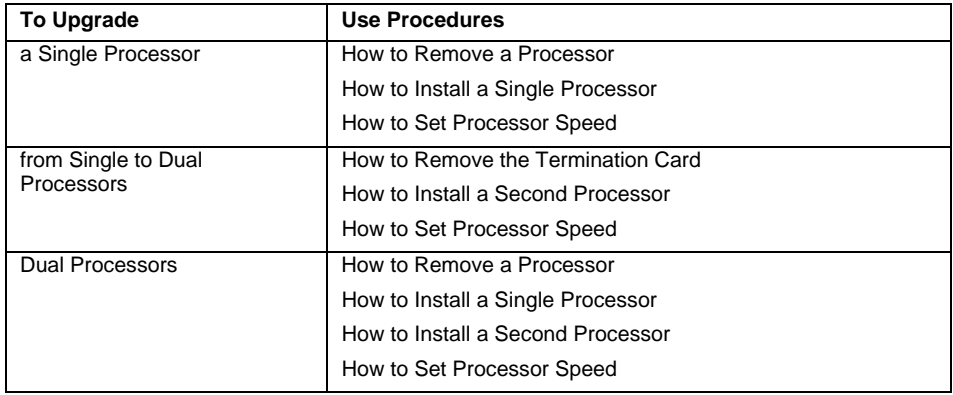

#### **Procedure Reference Table**

## **How to Install the Termination Card**

### **Procedure To: Install the Termination Card**

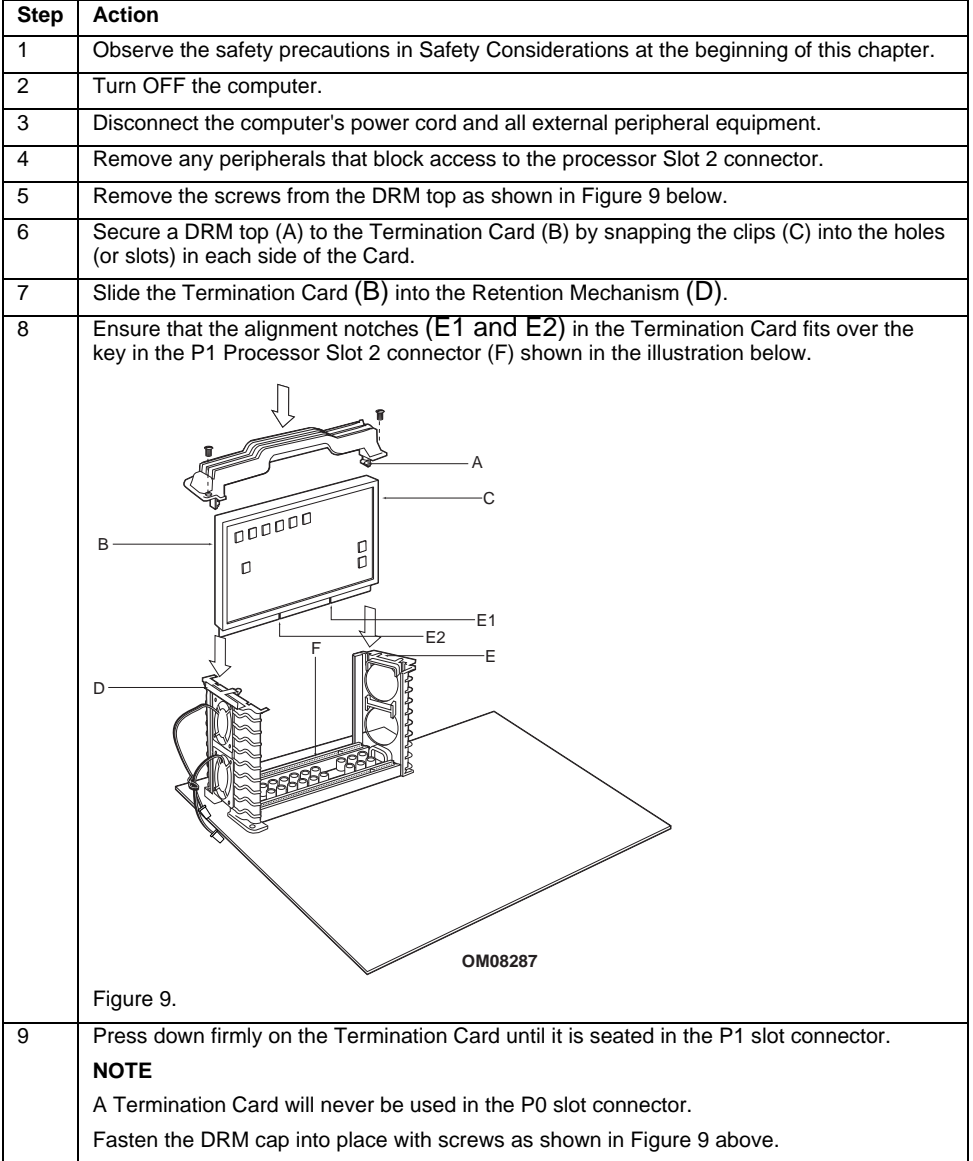

## **How to Remove the Termination Card**

### **Procedure To: Remove the Termination Card**

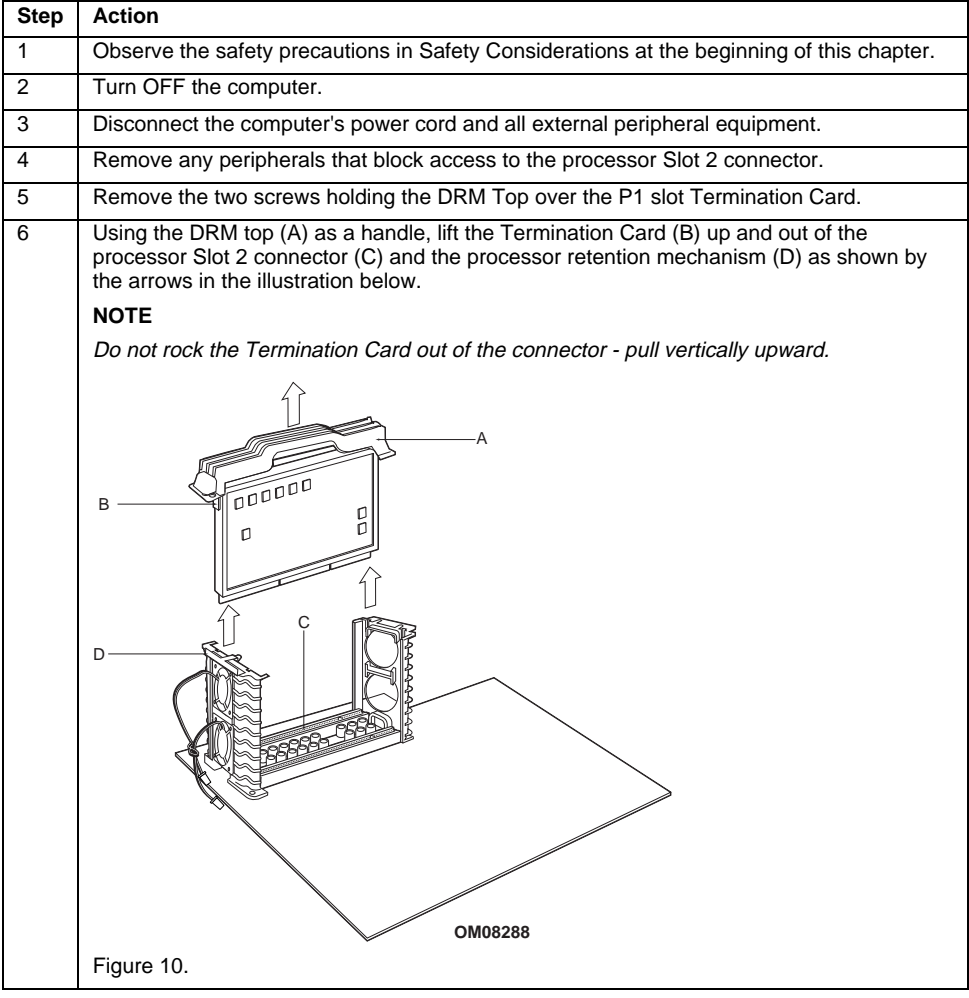

## **How to Install Memory**

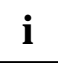

You can install from 32 MB to 2 GB of 100 MHz SDRAM in the system board DIMM<br>sockets. sockets.

Memory can be installed in one, two, three or four sockets. DIMM size can vary between sockets.

The system board supports the following types of memory:

- 168-pin 3.3V DIMMs with gold-plated contacts
- Single or double-sided DIMMs (See Table 4)
- 100 MHz SDRAM

DIMM socket locations are shown in Figure 1/Callout I.

### **Procedure To: Install DIMMs**

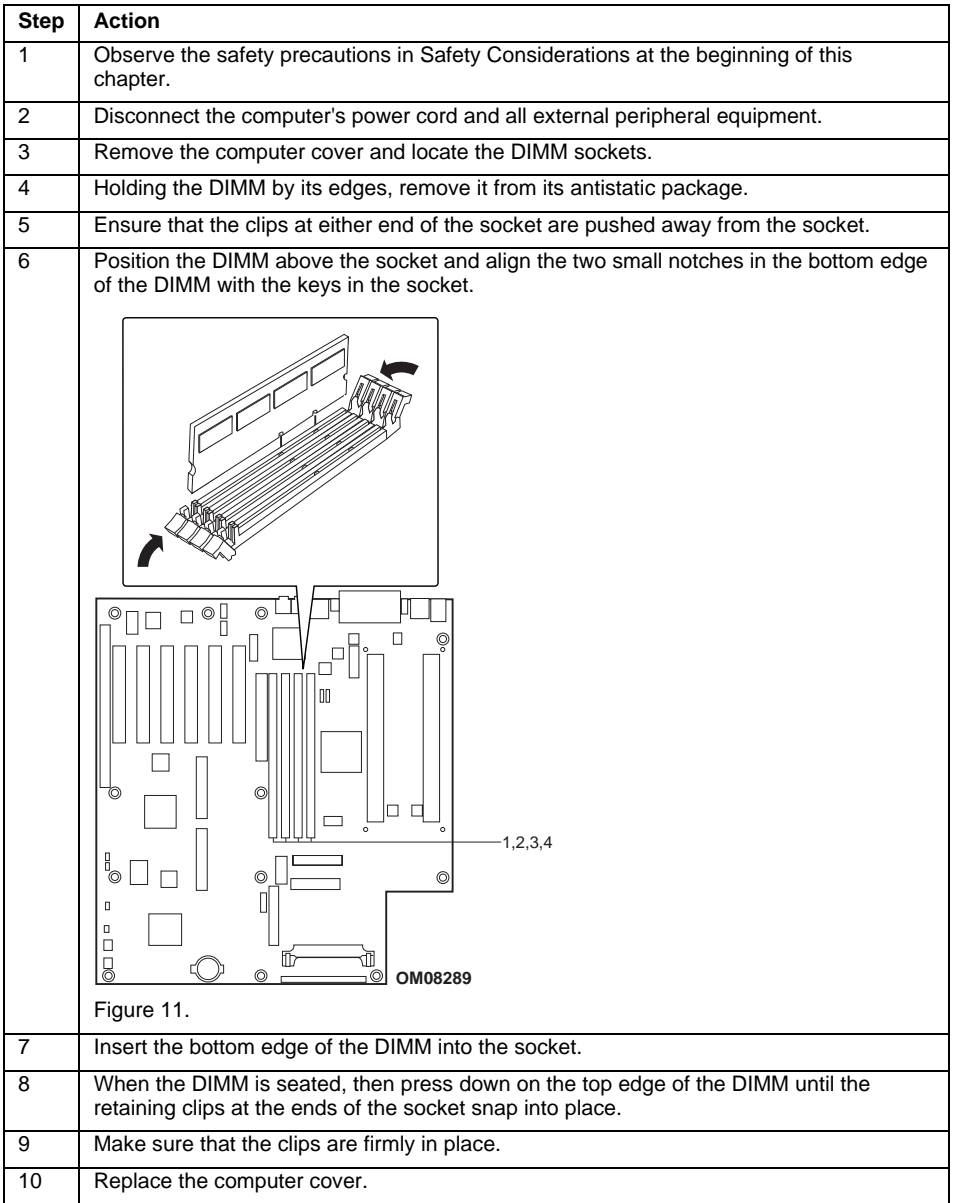

## **How to Remove Memory**

### **Procedure To: Remove DIMMs**

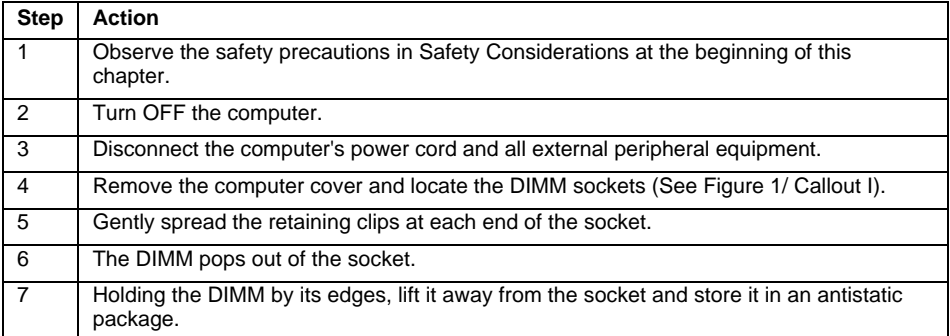

## **How to Replace the CR2032 Lithium Battery (M)**

When your computer is turned off, a lithium battery maintains the current time-of-day clock and the current values in CMOS RAM.

The battery should last about seven years. When the battery begins to fail, it loses voltage; when the voltage drops below a certain level, the Setup program settings stored in CMOS RAM (for example, the date and time) might not be accurate. Replace the battery with an equivalent one.

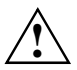

**WARNING!**<br>• Danger of explosion if the battery is incorrectly replaced. Replace only with the **same or equivalent type recommended by the equipment manufacturer. Discard used batteries according to manufacturer's instructions.**

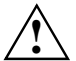

**! ATTENTION! Il y a danger d'explosion s'il y a remplacement incorrect de la batterie. Remplacer uniquement avec une batterie du méme type ou d'un type recommandé par le constructeur. Mettre au rébut les batteries usagées conformément aux instructions du fabricant.**

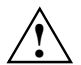

**! ADVARSEL! Lithiumbatteri - Eksplosionsfare ved fejlagtig håndtering. Udskiftning må kun ske med batteri af samme fabrikat og type. Levér det brugte batteri tilbage til leverandøren.**

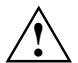

**! ADVARSEL! Lithiumbatteri - Eksplosjonsfare. Ved utskifting benyttes kun batteri som anbefalt av apparatfabrikanten. Brukt batteri returneres apparatleverandøren.**

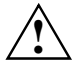

**! VARNING! Explosionsfara vid felaktigt batteribyte. Använd samma batterityp eller en ekvivalent typ som rekommenderas av apparattillverkaren. Kassera använt batteri enligt fabrikantens instruktion.**

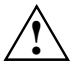

**! VAROITUS! Paristo voi räjähtää, jos se on virheellisesti asennettu. Vaihda paristo ainoastaan laitevalmistajan suosittelemaan tyyppiin. Hävitä käjtetty paristo valmistajan ohjeiden mukaisesti.**

#### **Procedure To: Replace the Battery**

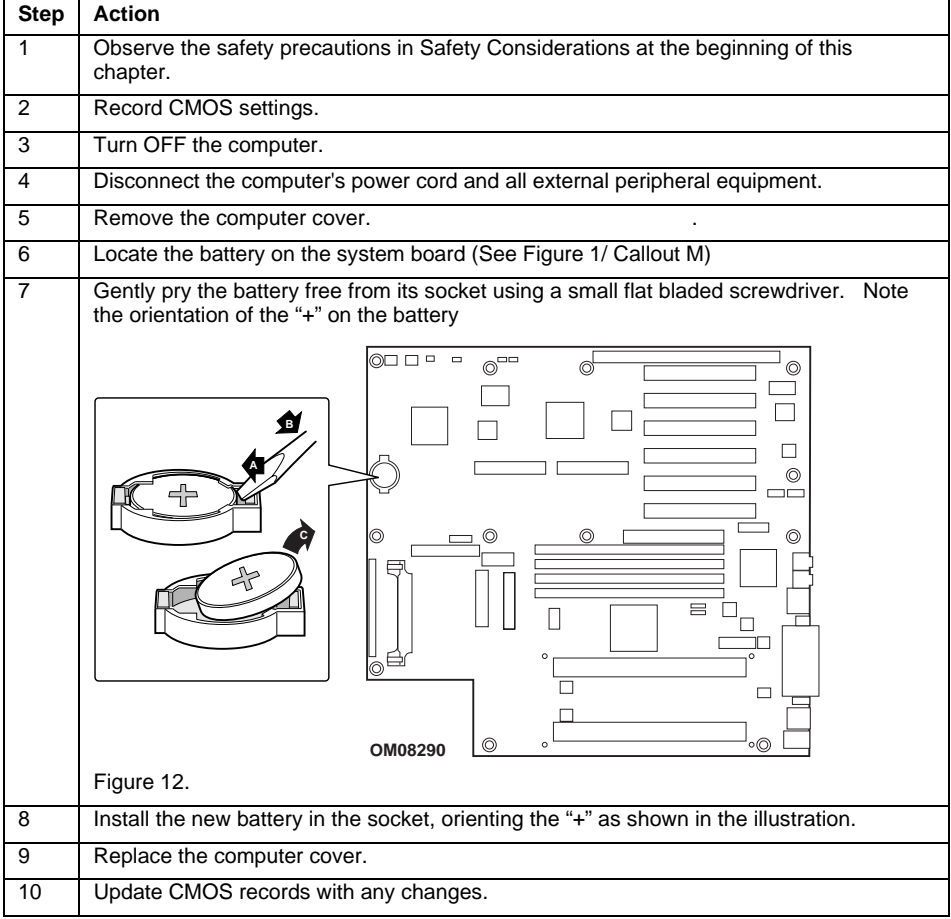

## **How to Clear Passwords**

**i** This procedure assumes that the system board is installed in the computer and the configuration jumper block (J4J1) has the jumper set on pins 1-2 for normal mode.

### **Procedure To: Clear Passwords**

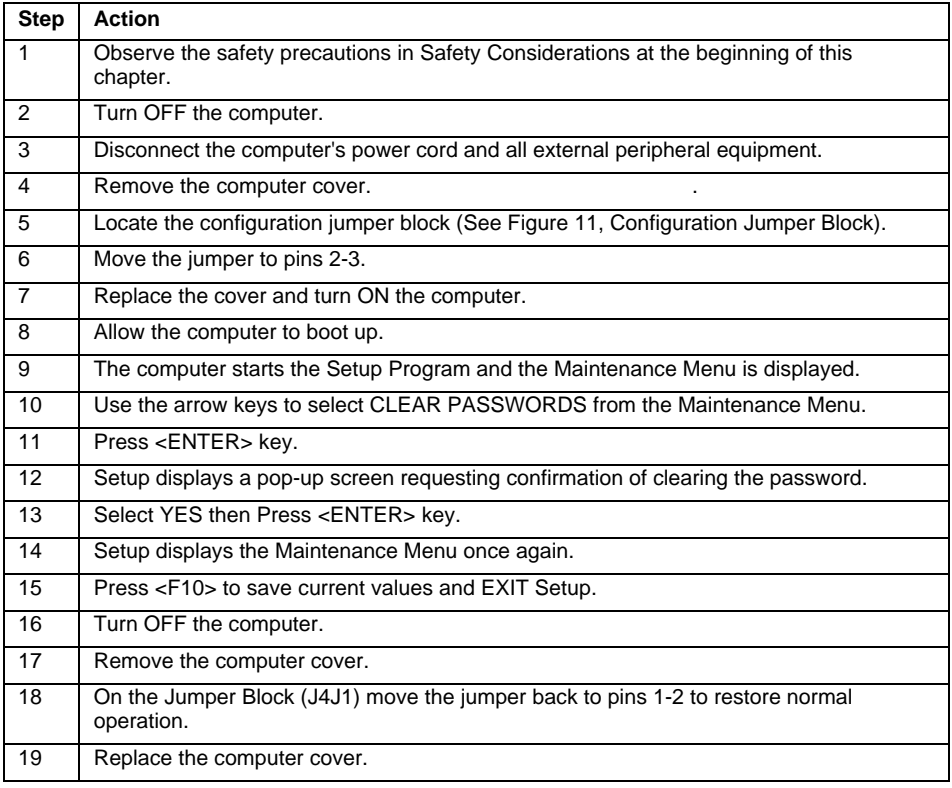

# **Using the BIOS Setup Program**

This chapter provides an overview of the BIOS Setup Program. This program enables you to change the BIOS settings of your computer.

## **Setup Program Modes**

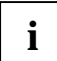

**i** The Setup Program is used for viewing and changing the BIOS settings for your computer. computer.

It is recommended that you write down the current Setup settings for reference puproses. Then when you make changes to these settings, update your record accordingly.

To access Setup, press the <F2> key after the Power-On Self Test (POST) memory test begins but before the operating system boot begins.

## **Modes**

The Setup Program has three modes of operation as shown in Table 12.

Table 12. Setup Program Modes

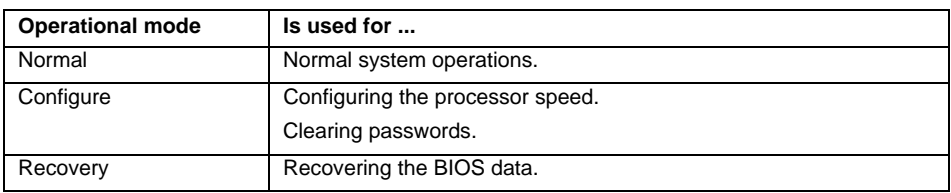

## **Mode Control**

The Setup Program's operational mode is controlled by the setting of the configuration jumper block J4J1. The jumper is usually set to Normal mode at the factory.

Table 13 shows the jumper settings for the different Setup modes.

Table 13. Jumper Settings

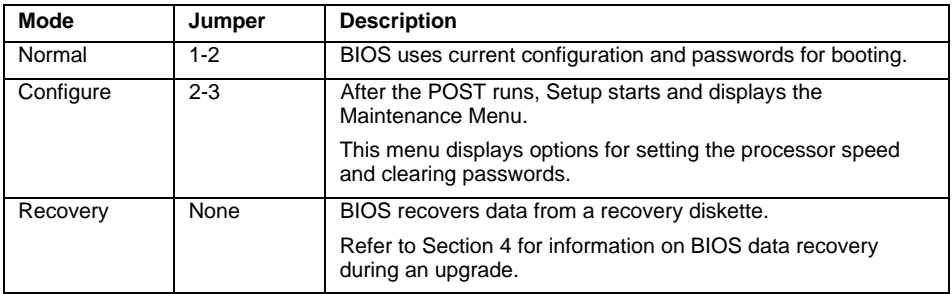

## **Setup Program Menus**

This diagram illustrates the Setup Program's menu structure.

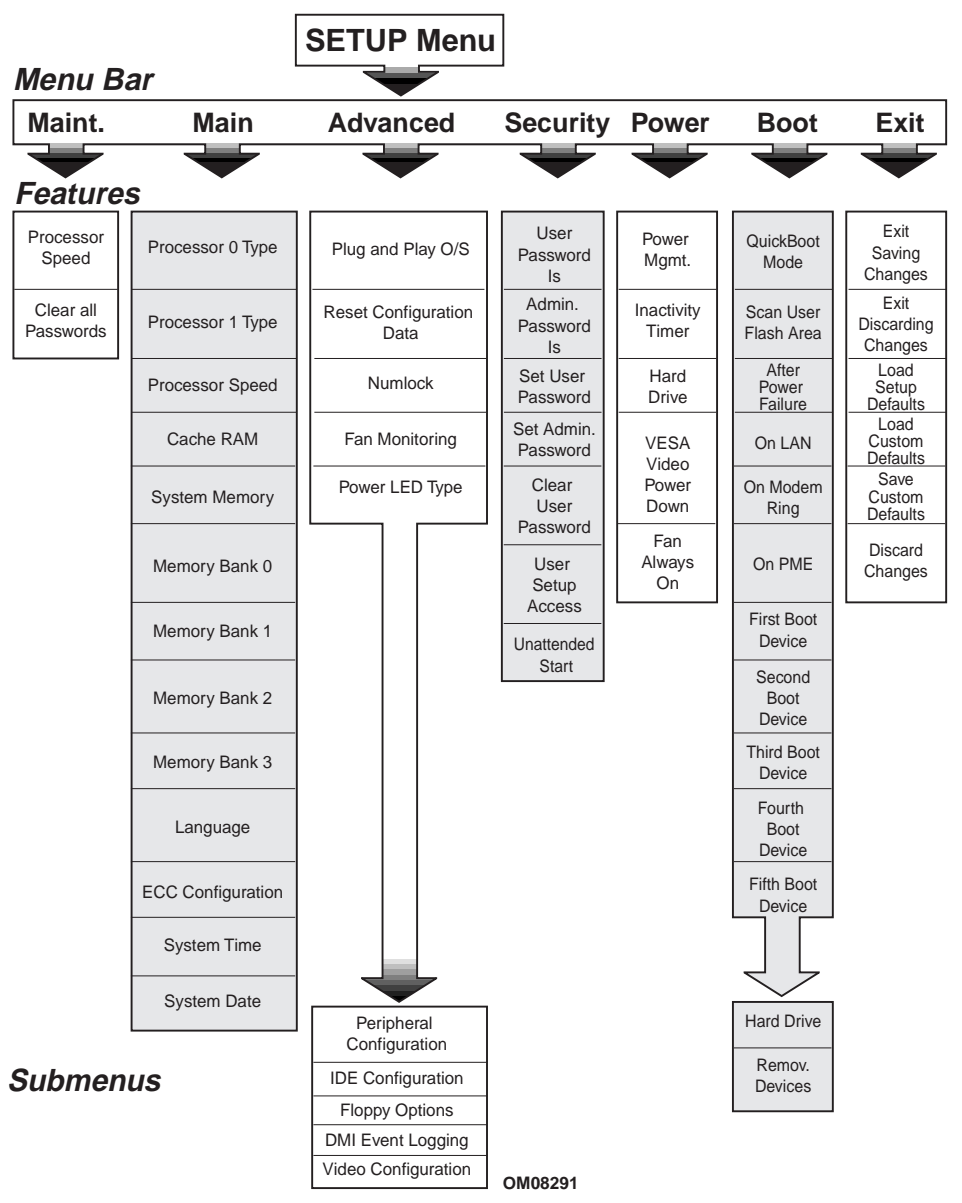

Figure 13. Setup Program Menu Structure

## **Menu Functionality**

Table 14 explains the functionality associated with each Setup Program menu screen.

Table 14. Setup Menu Bar

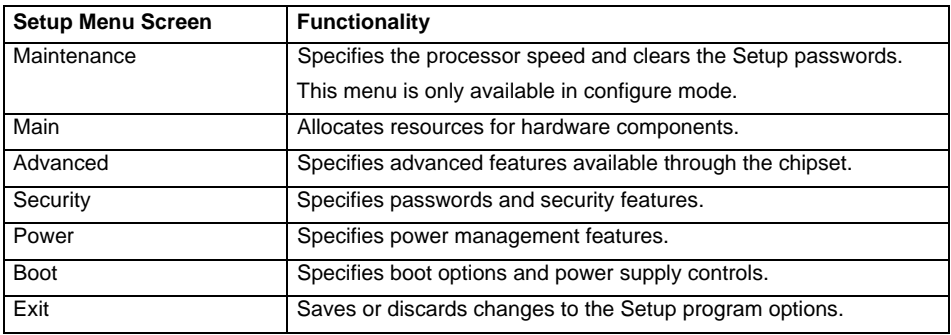

## **Menu Function Keys**

Table 15 shows the function keys available for use with the Setup Program menu screens.

Table 15. Setup Function Keys

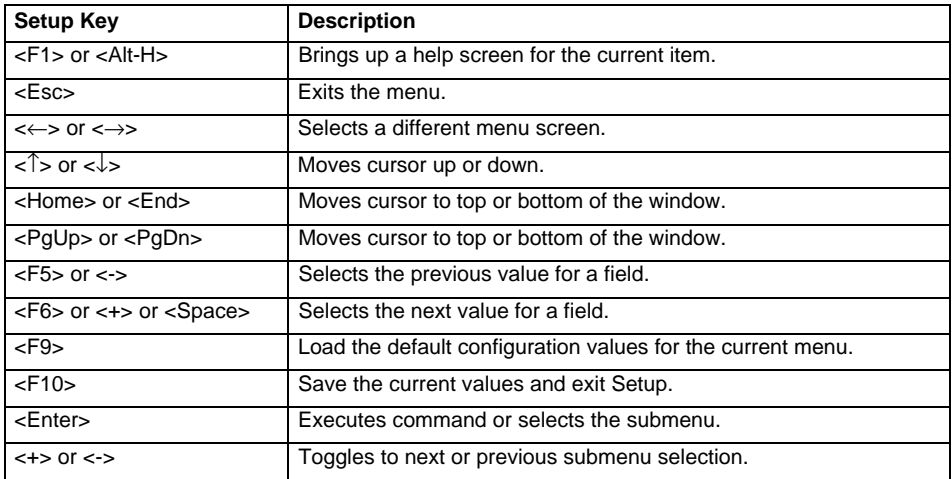

## **Maintenance Menu**

Use this menu to set the processor speed and clear Setup passwords. Setup only displays this menu in configure mode.

Table 16. Maintenance Menu

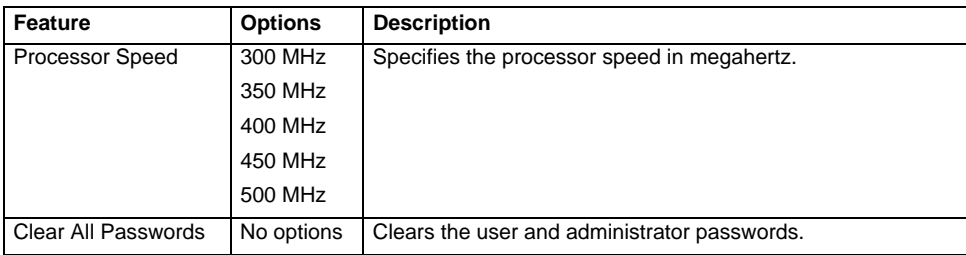

## **Main Menu**

This menu reports processor and memory information. Use the Main Menu to configure the system date, system time, floppy options, and IDE devices.

Table 17. Main Menu

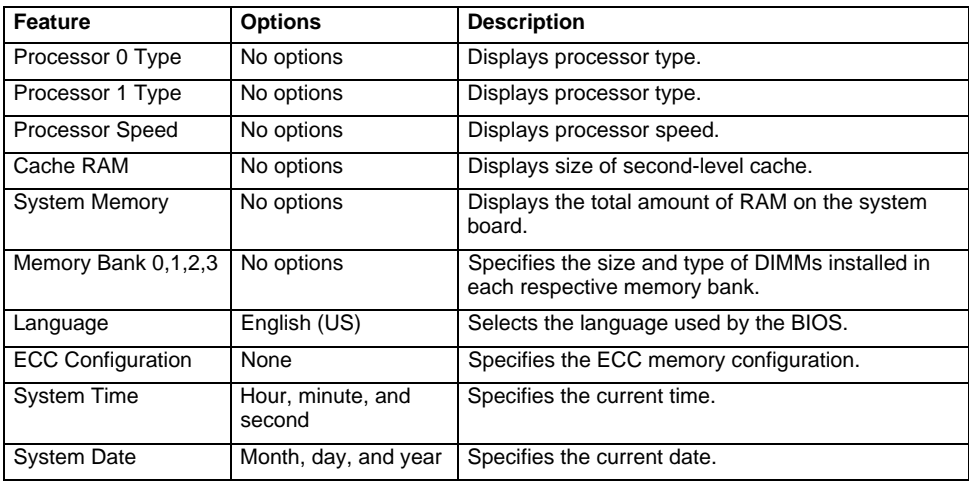

## **Advanced Menu**

Use this menu to set advanced features that are available through the chipset.

Table 18. Advanced Menu

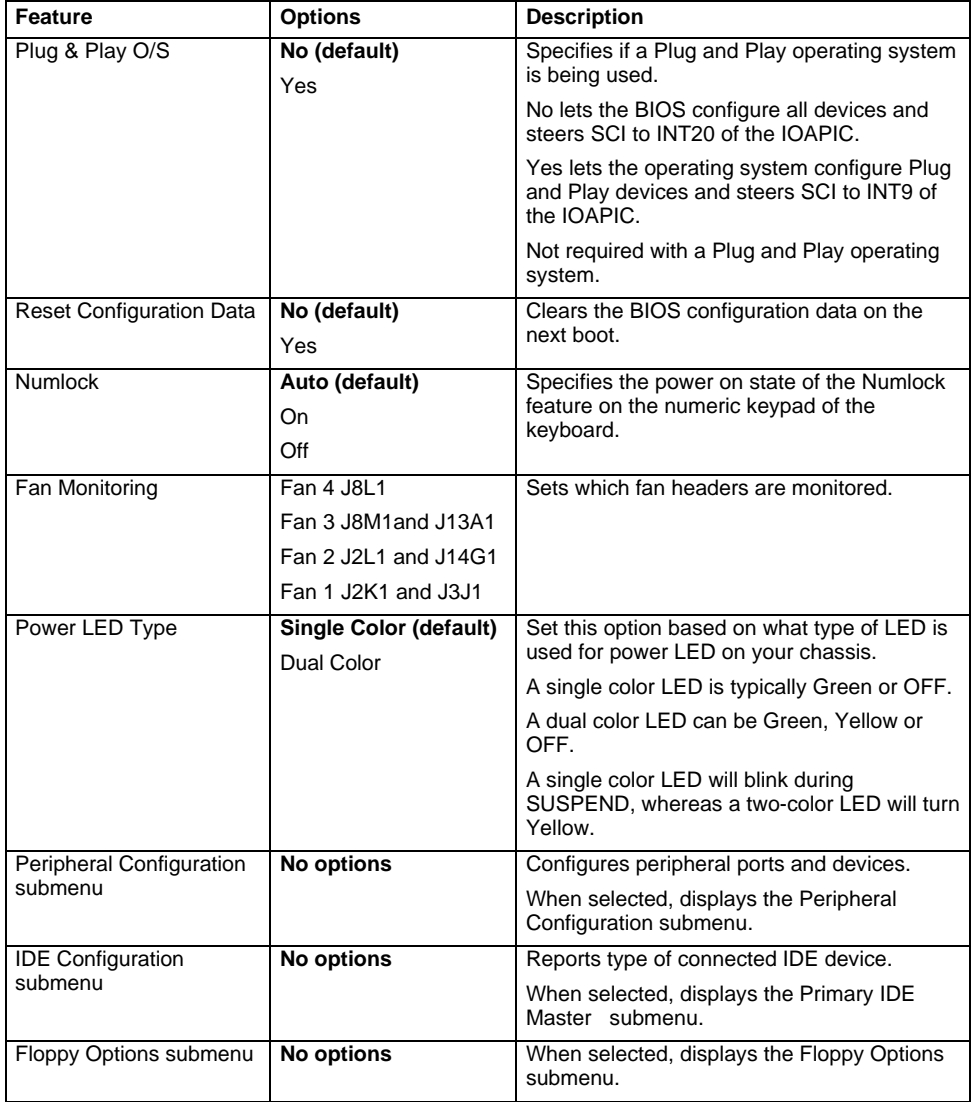

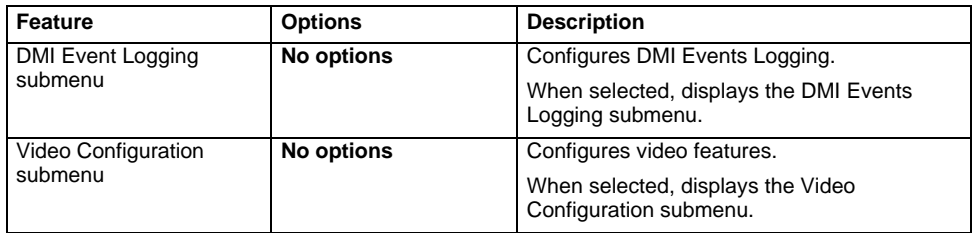

## **Peripheral Configuration Submenu**

Use this submenu to configure the computer peripherals.

Table 19. Peripheral Configuration Submenu

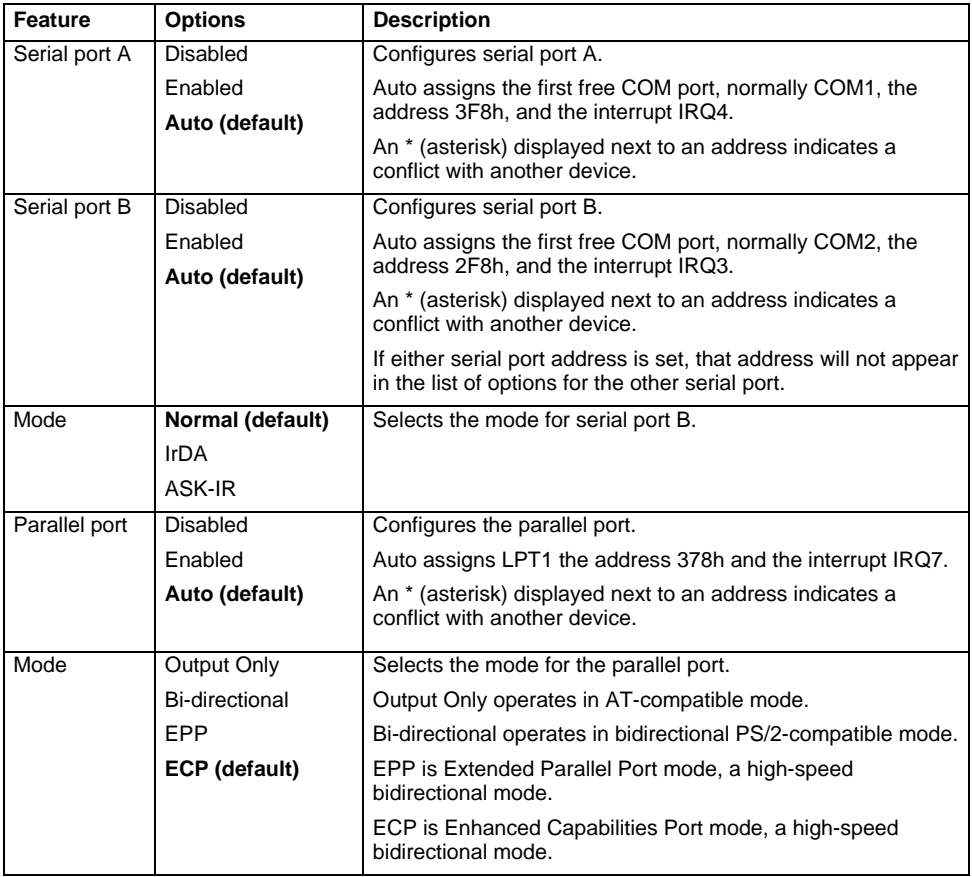

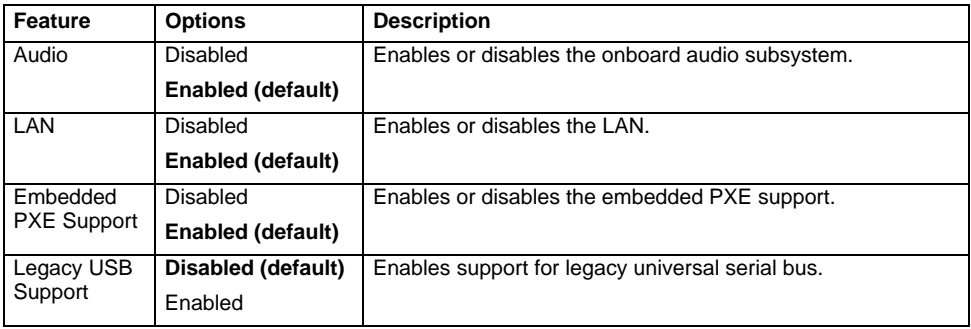

## **IDE Configuration Submenus**

This submenu is for configuring IDE devices, including:

- Primary IDE master
- Primary IDE slave
- Secondary IDE master
- Secondary IDE slave

Table 20. IDE Configuration Submenus

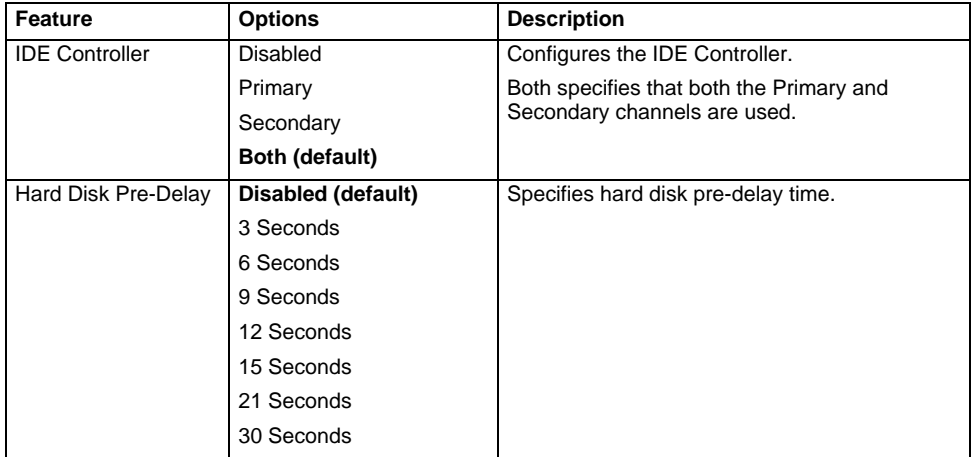

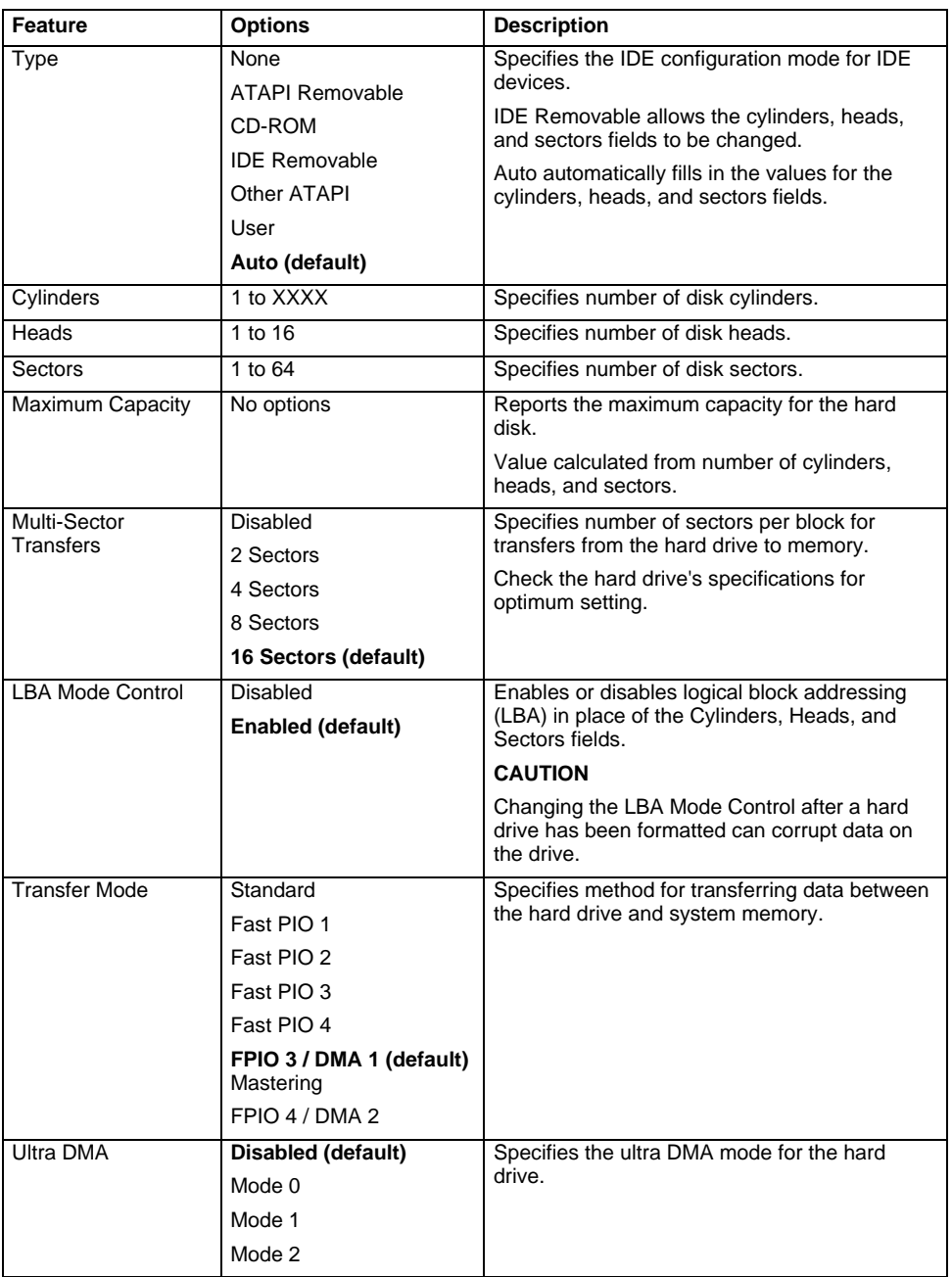

## **Floppy Options Submenu**

This submenu is used to configure diskette drives.

Table 21. Floppy Options Submenu

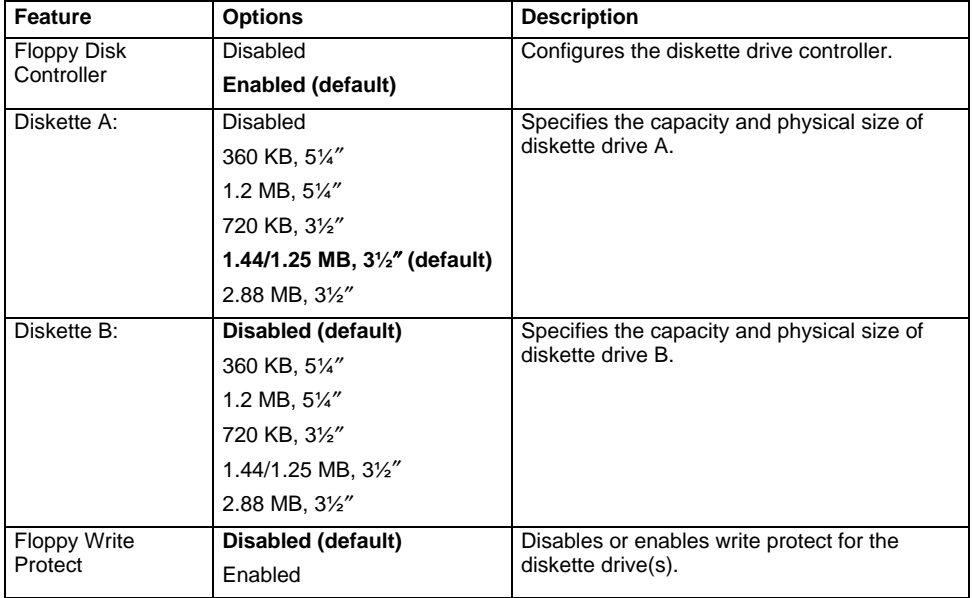

## **DMI Event Logging Submenu**

Use this submenu to configure the DMI event logging features.

Table 22. DMI Event Logging Submenu

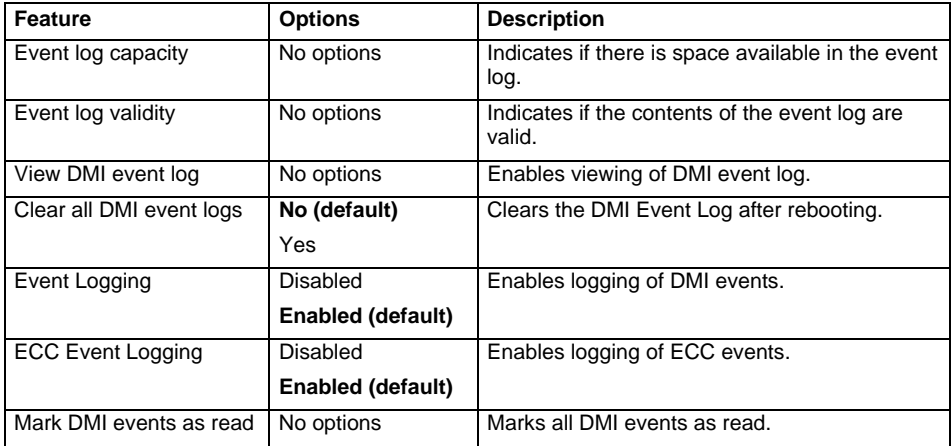

## **Video Configuration Submenu**

Use this submenu to configure video features.

Table 23. Video Configuration Submenu

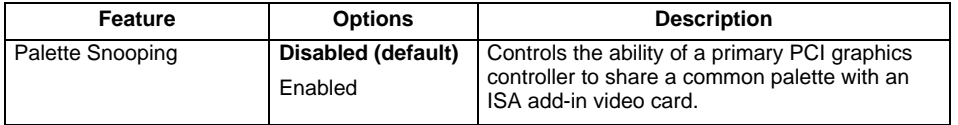

## **Security Menu**

Use this menu to set passwords and security features.

Table 24. Security Menu

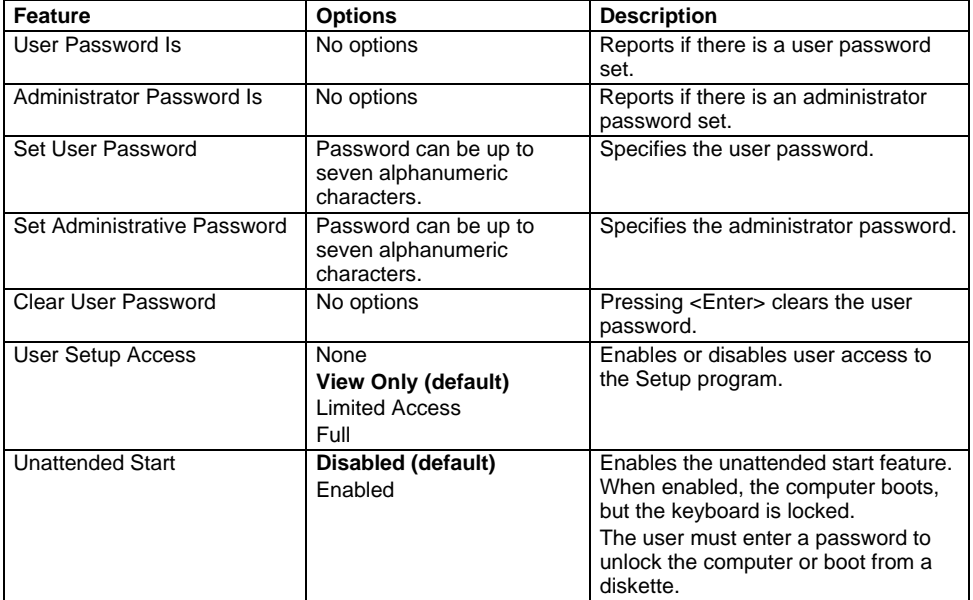

## **Power Menu**

Use this menu to set power management features.

Table 25. Power Menu

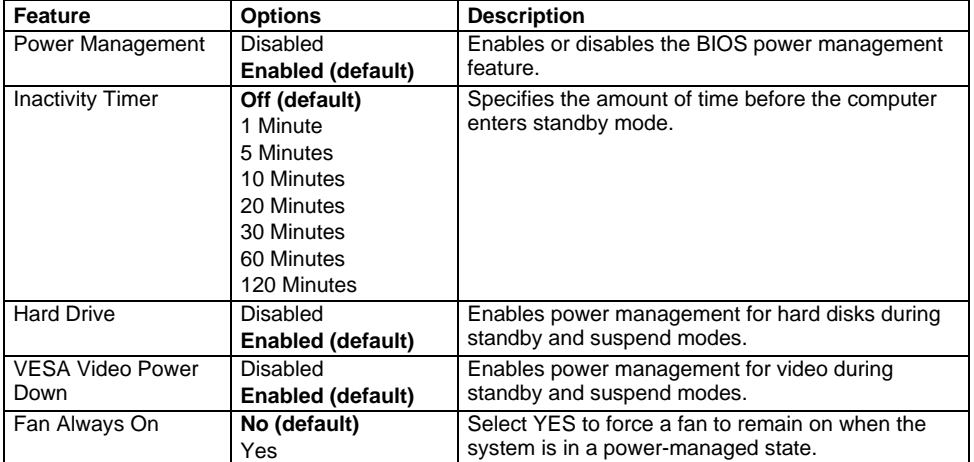

## **Boot Menu**

Use this menu to specify the boot features and the boot sequence.

Table 26. Boot Menu

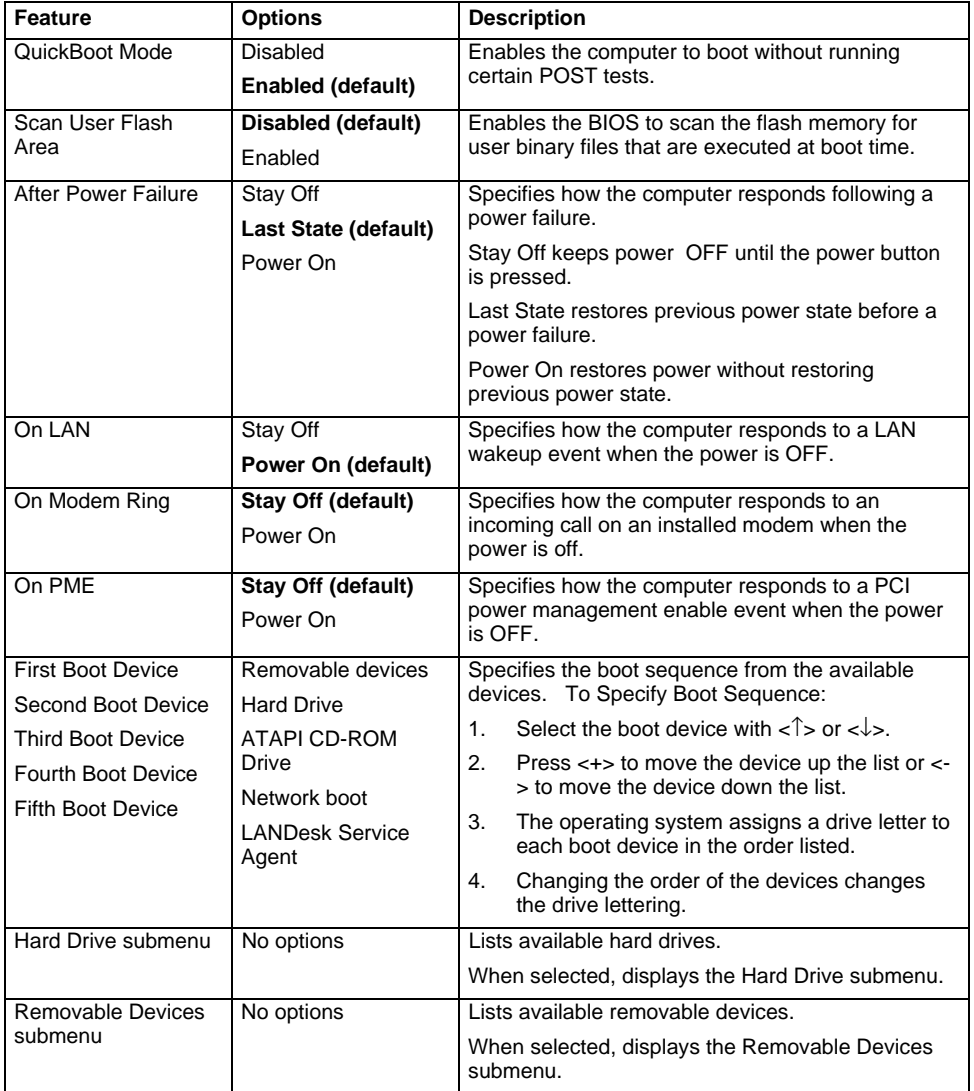

## **Boot Options**

In the Setup program, the user can choose to boot from a diskette drive, hard drive, CD-ROM, or the network. The default setting is for the diskette drive to be the primary boot device and the hard drive to be the secondary boot device.

Booting from CD-ROM is supported in compliance to the El Torito bootable CD-ROM format specification. Under the Boot menu in the Setup program, CD-ROM is listed as a boot device. Boot devices are defined in priority order.

The network can be selected as a boot device. This selection allows booting from a network add-in card or on-board LAN with a remote boot ROM installed. The LANDesk Service Agent can be used to perform service boots if the network is equipped with a suitable LANDesk Configuration Manager server.

## **Hard Drive Submenu**

Use this submenu to configure the boot sequence for hard drives.

Table 27. Hard Drive Submenu

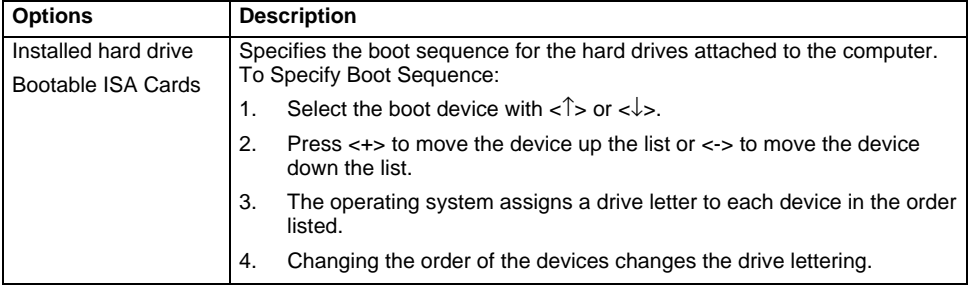

## **Removable Devices Submenu**

Use this submenu to configure the boot sequence for removable devices.

Table 28. Removable Devices Submenu

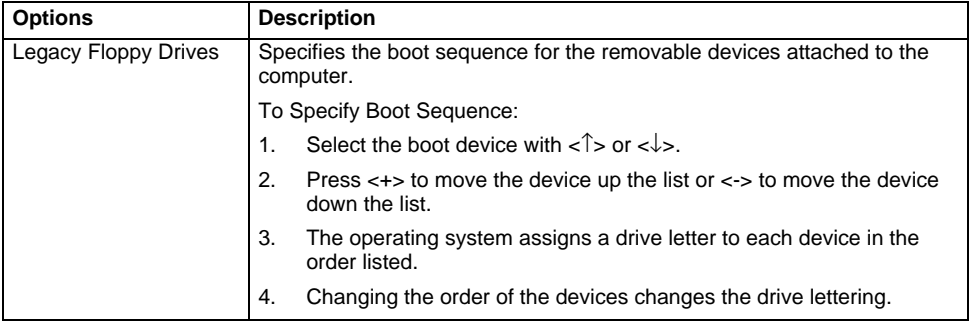

## **Exit Menu**

Use this menu to exit the Setup Program, save changes, load defaults, and save defaults. Table 29. Exit Menu

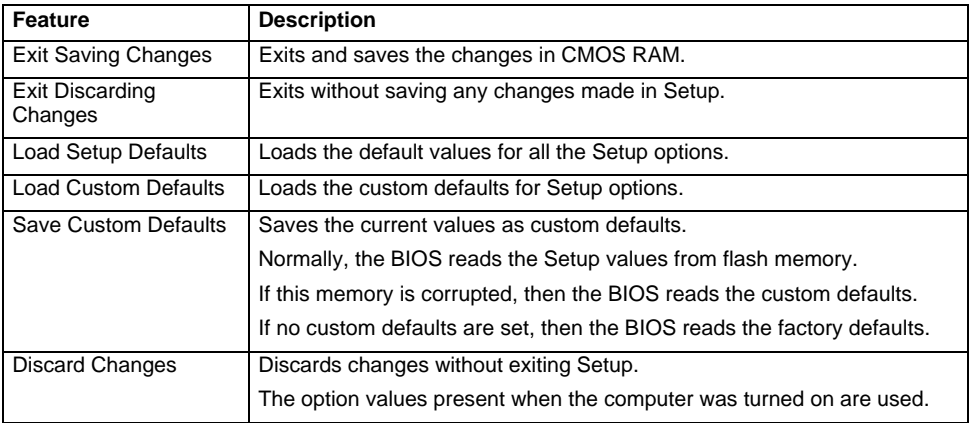
# **Using the BIOS Features**

The system board uses an Intel/Phoenix BIOS, which is stored in flash memory and can be upgraded using a disk-based program.

The flash memory also contains the BIOS Setup Program (described in Chapter 3), Power-On Self Test (POST), Advanced Power Management (APM), the PCI auto-configuration utility, and Windows 98-ready Plug and Play code.

This system board supports system BIOS shadowing, allowing the BIOS to execute from 64-bit onboard write-protected DRAM.

The BIOS displays a message during POST identifying the type of BIOS and the revision code. The initial production BIOS is identified as 4M4SG0X0.86E.

## **How to Prepare for the Upgrade**

Before attempting to upgrade the BIOS, prepare for the upgrade process as follows:

- Obtain the BIOS upgrade file
- Record the current BIOS settings
- Create a bootable floppy disk
- Create the BIOS upgrade floppy disk

## **Obtaining the BIOS Upgrade File**

Use the BIOS upgrade file to upgrade to a new version of the BIOS.

The BIOS upgrade file is a compressed self-extracting archive that contains all the files you need to upgrade the BIOS. The file contains the following elements:

- **New BIOS files**
- BIOS recovery files
- Intel Flash Memory Update Utility

You can obtain the BIOS upgrade file from the Intel World Wide Web site:

http://www.intel.com.

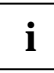

**i** Please review the instructions distributed with the update utility before attempting a BIOS upgrade. upgrade.

The Intel Flash Memory Update Utility allows you to:

- Upgrade the BIOS in flash memory.
- Update the language section of the BIOS.

### **Recording the Current BIOS Settings**

1. Boot the computer and press <F2> when you see the message:

Press <F2> Key if you want to run SETUP

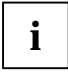

**i** Do not skip step 2. You will need these settings to configure your computer at the end of the upgrade procedure. the upgrade procedure.

2. Write down the current settings in the BIOS Setup program.

# **Creating a Bootable Floppy Disk**

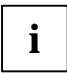

**i** If your drive A is an LS-120 diskette drive, then you must use a 1.44-MB floppy diskette<br>as the bootable BIOS upgrade floppy disk. The computer is unable to recover a BIOS from an LS-120 diskette.

### **Procedure To: Create a Bootable Floppy Disk**

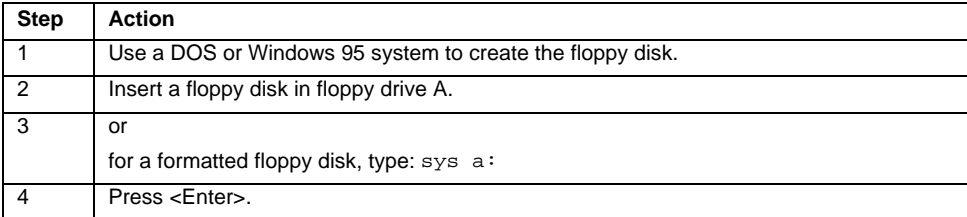

### **Creating the BIOS Upgrade Floppy Disk**

Obtain the BIOS upgrade and then use the procedure in the following table.

### **Procedure To: Create the BIOS Upgrade Floppy Disk**

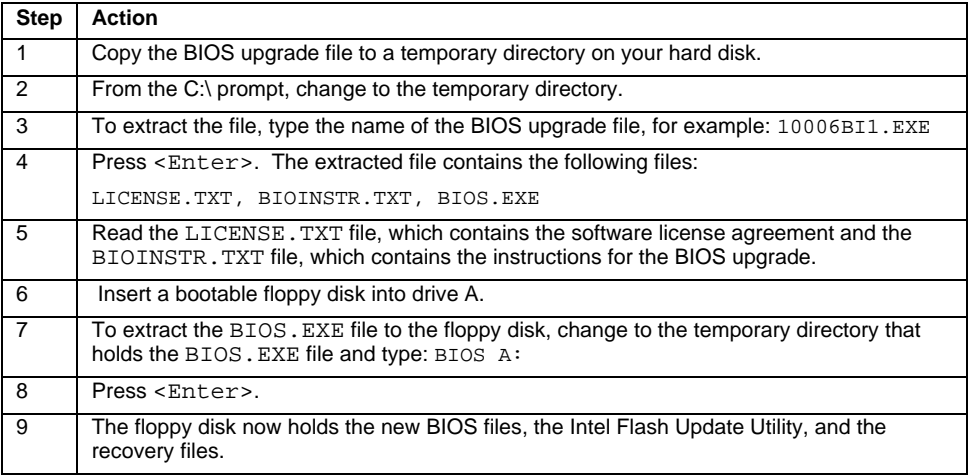

# **Upgrading the BIOS**

### **Procedure To: Upgrade the BIOS**

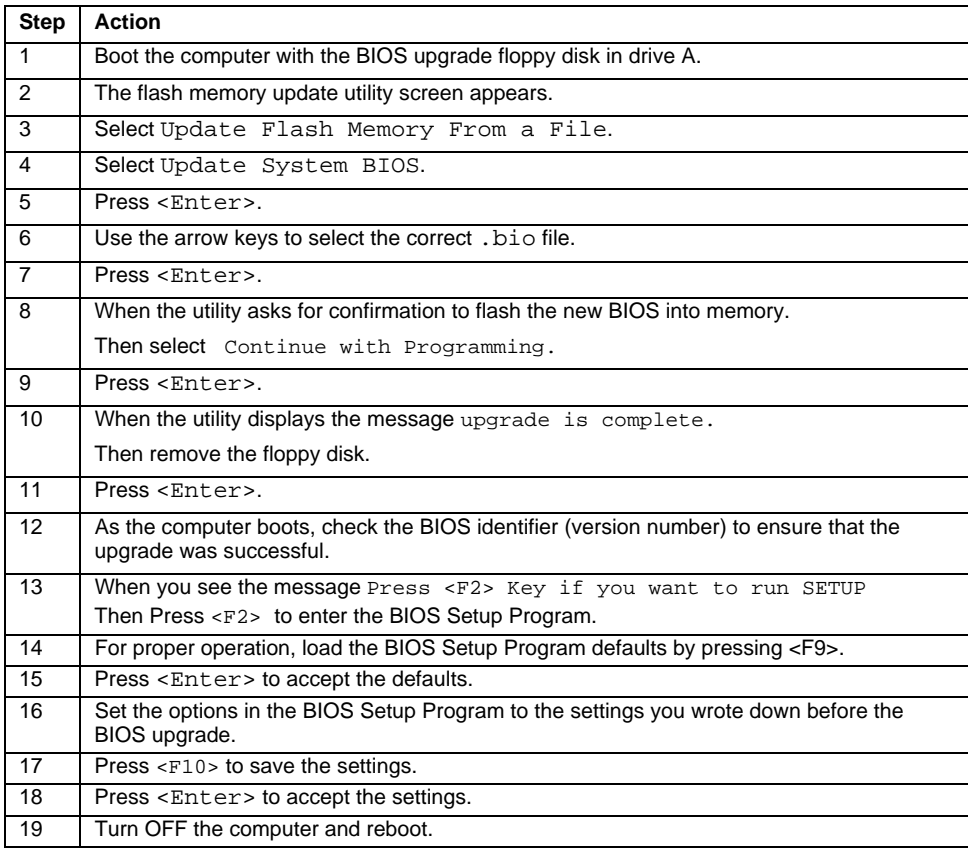

### **Recovering the BIOS**

Although unlikely, if an interruption should occur during a BIOS upgrade, the BIOS could be damaged. If a BIOS upgrade interruption does occur, then follow the procedure in the following table to recover the BIOS. This procedure uses recovery mode for the BIOS Setup Program.

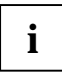

Because of the small amount of code available in the non-erasable boot block area, there<br>is no video support. You will not see anything on the screen during this procedure.<br>Menitos the area dure by listening to the appella Monitor the procedure by listening to the speaker and looking at the floppy drive LED.

### **Procedure To: Recover the BIOS**

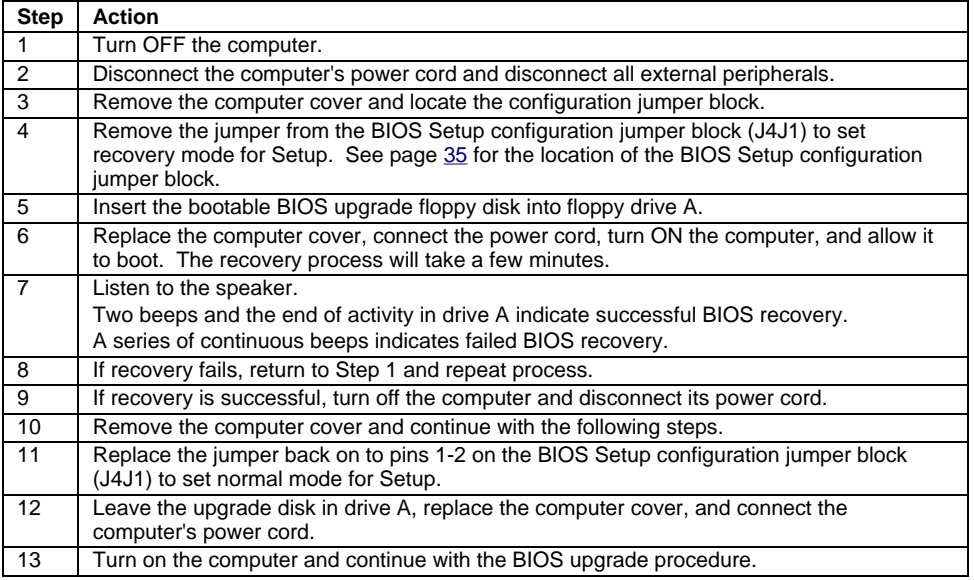

# **Changing the BIOS Language**

You can use the BIOS upgrade utility to change the language the BIOS uses for messages and the Setup program. Use a bootable floppy disk containing the Intel Flash Memory Update Utility and language files (see "Upgrading the BIOS" on Page 70).

### **Procedure To: Change the BIOS Language**

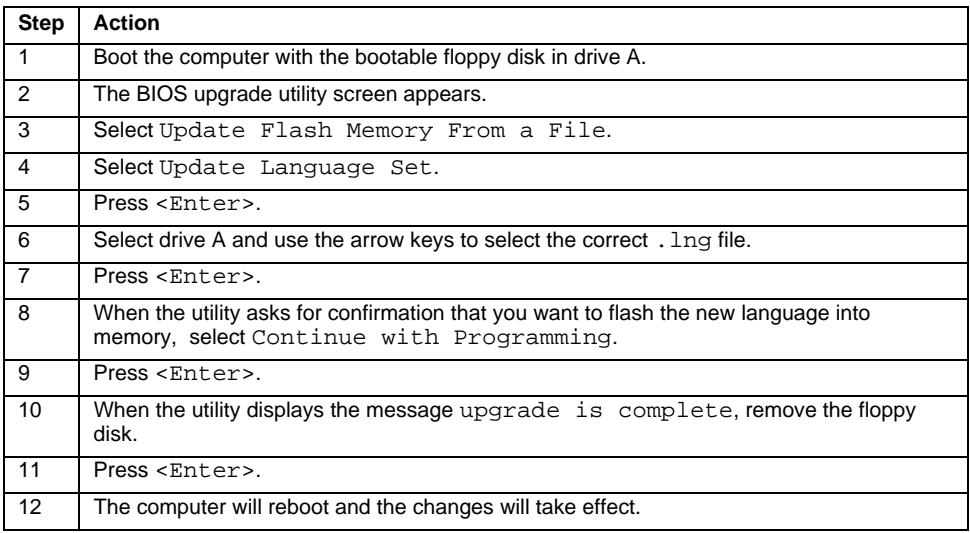

### **Plug and Play: PCI Autoconfiguration**

The BIOS can be set to automatically configure PCI devices and Plug and Play devices. PCI devices may be onboard or add-in cards. Plug and Play devices are add-in cards built to meet the Plug and Play specification.

Autoconfiguration lets a user insert or remove PCI or Plug and Play cards without having to configure the system. When a user turns on the system after adding a PCI or Plug and Play card, the BIOS can automatically configure interrupts, the I/O space, and other system resources. Any interrupts set to Available in Setup are considered to be available for use by the add-in card.

PCI interrupts are distributed to available ISA interrupts that have not been assigned to an ISA card or to system resources. The assignment of PCI interrupts to ISA IRQs is dependent upon a number of factors including type and number of add-in cards, slot selection, and operating system.

Any change to the hardware or system software configuration can cause a change to the interrupt configuration of existing devices. PCI devices can share an interrupt, but an ISA device cannot share an interrupt allocated to PCI or to another ISA device. Autoconfiguration information is stored in the extended system configuration data (ESCD) format.

For information about the versions of PCI and Plug and Play supported by this BIOS, see Plug and Play Specification Version 1.0a, May 5, 1994, Compaq Computer Corp., Phoenix Technologies Ltd., Intel Corporation.

# **ISA Plug and Play**

If Plug and Play operating system is selected in Setup, then the BIOS autoconfigures only ISA Plug and Play and PCI cards that are required for booting (IPL devices). If Plug & Play OS is not selected in Setup, then the BIOS autoconfigures all Plug and Play ISA and PCI cards.

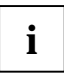

If Plug & Play OS is selected in Setup, then PCI or PnP add-in cards that are not<br>required for booting will not be available unless they are initialized and assigned<br>resources by the operating outlook are there reserve resources by the operating system or other program.

## **ISA Legacy Devices**

ISA legacy devices are not autoconfigurable, therefore the resources for them must be reserved in the Setup program or with an ISA configuration utility.

# **PCI IDE Support**

If Auto is selected as a primary or secondary IDE device in Setup, then the BIOS automatically sets up the two local-bus IDE connectors with independent I/O channel support. The IDE interface supports PIO Mode 3, PIO Mode 4, and Ultra DMA hard drives and recognizes any ATAPI devices, including CD-ROM drives, tape drives, and LS-120 diskette drives.

The BIOS determines the capabilities of each drive and configures them so as to optimize capacity and performance. To take advantage of the high-capacity storage devices, hard drives are automatically configured for logical block addressing (LBA) and to PIO Mode 3, PIO Mode 4, or Ultra DMA depending on the capability of the drive.

To override the autoconfiguration options, use the specific IDE device options in Setup. The ATAPI specification recommends that ATAPI devices be configured as shown in Table 32.

Table 30. Recommendations for Configuring an ATAPI Device

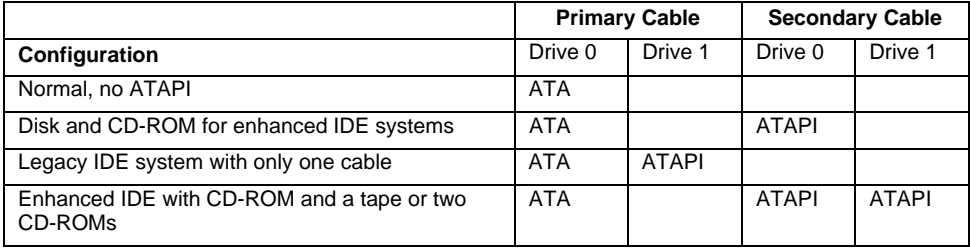

### **Desktop Management Interface (DMI)**

Desktop Management Interface (DMI) is an interface for managing computers in an enterprise environment. The main component of DMI is the management information format (MIF) database, which contains information about the computing system and its components such as system types. capabilities, operational status, and installation dates for system components.

The MIF database defines the data and provides the method for accessing this information.

The BIOS stores and reports the following DMI information:

- BIOS data, such as the BIOS revision level
- Fixed-system data, such as peripherals, serial numbers, and asset tags
- Resource data, such as memory size, cache size, and processor speed
- Dynamic data, such as event detection and error logging
- •

OEMs can use a utility that programs flash memory so the BIOS can report on system and chassis information. This utility is available through Intel sales offices.

DMI does not work directly under non-Plug and Play operating systems (e.g., Windows NT 4.0). However, the BIOS supports a DMI table interface for such operating systems. Using this support, a DMI service-level application running on a non-Plug and Play OS can access the DMI BIOS information.

### **Advanced Power Management (APM)**

The BIOS supports APM and standby mode. The energy saving standby mode can be initiated in the following ways:

- Time-out period specified in Setup
- From the operating system, such as the Suspend menu item in Windows 98

In standby mode, the system board reduces power consumption by using SMM capabilities, spinning down hard drives, and reducing power to or turning off VESA DPMS-compliant monitors. Power-management mode can be enabled or disabled in Setup.

While in standby mode, the system retains the ability to respond to external interrupts and service requests, such as incoming faxes or network messages. Any keyboard or mouse activity brings the system out of standby mode and immediately restores power to the monitor.

The BIOS enables APM by default; but the operating system must support an APM driver for the power-management features to work. Windows 98 supports the power management features upon detecting that APM is enabled in the BIOS.

### **Advanced Configuration and Power Interface (ACPI)**

ACPI gives the operating system direct control over the power management and Plug and Play functions of a computer. ACPI requires an ACPI-aware operating system. ACPI features include:

- Plug and Play (including bus and device enumeration) and APM functionality normally contained in the BIOS
- Power management control of individual devices, add-in boards (some add-in boards may require an ACPI-aware driver), video displays, and hard disk drives
- A Soft-off feature that enables the operating system to power off the computer
- Support for multiple wake up events (see Table 32)
- Support for a front panel power and sleep mode switch. Table 31 describes the system states based on how long the power switch is pressed, depending on how ACPI is configured with an ACPI-aware operating system

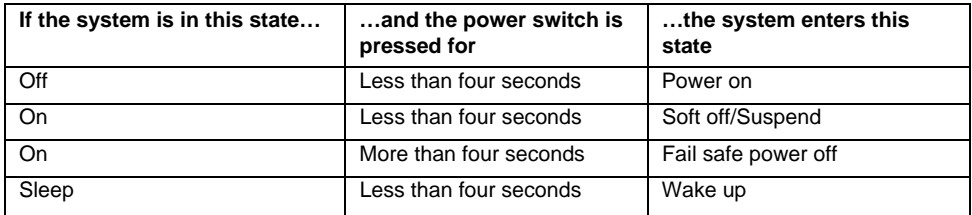

Table 31. Effects of Pressing the Power Switch

### **System States and Power States**

Under ACPI, the operating system directs all system and device power state transitions. The operating system puts devices in and out of low-power states based on user preferences and knowledge of how devices are being used by applications. Devices that are not being used can be turned off. The operating system uses information from applications and user settings to put the system as a whole into a low-power state.

### **Wake Up Devices and Events**

The table below describes which devices or specific events can wake the computer from specific states. Sleeping states S4BIOS and S5 are the same for the wake up events.

Table 32. Wake Up Devices and Events

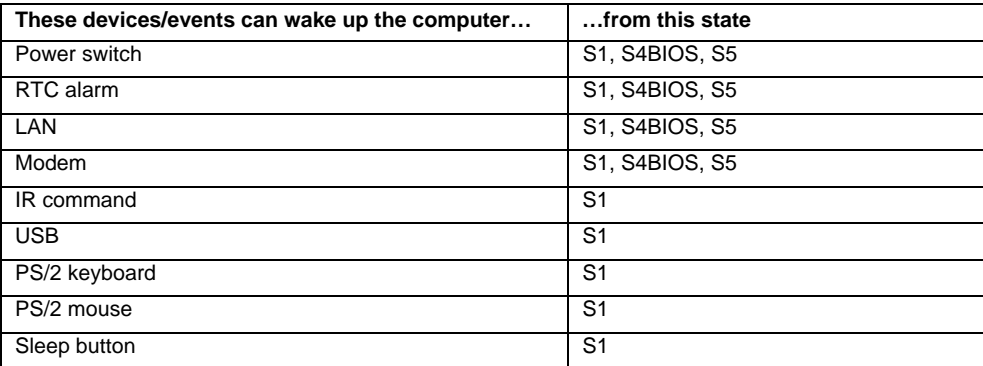

### **Plug and Play**

In addition to power management, ACPI provides controls and information so that the operating system can facilitate Plug and Play device enumeration and configuration. ACPI is used only to enumerate and configure system board devices that do not have other hardware standards for enumeration and configuration. PCI devices on the system board, for example, are not enumerated by ACPI.

### **BIOS Support**

The BIOS supports both APM and ACPI. If the board is used with an ACPI-aware operating, the BIOS provides ACPI support. Otherwise, it defaults to APM support.

# **Language Support**

Five languages are available: American English, German, Italian, French, and Spanish. The default language is American English unless another language is programmed into the BIOS using the flash memory update utility.

The BIOS includes extensions to support the Kanji character set and other non-ASCII character sets. Translations of other languages may become available at a later date.

### **OEM Logo or Scan Area**

A 4 KB flash-memory user area at memory location FFFF8000h-FFFF8FFFh is for displaying a custom OEM logo during POST. A utility is available from Intel to assist with installing a logo into the flash memory. Contact Intel customer support for further information.

## **USB Legacy Support**

USB legacy support enables USB keyboards and mice to be used even when no operating system USB drivers are in place. By default, USB legacy support is disabled and is only intended to be used in accessing BIOS Setup and installing an operating system that supports USB.

This sequence describes how USB legacy support operates in the default (disabled) mode.

- 1. When you power up the computer, USB legacy support is disabled.
- 2. POST begins.
- 3. USB legacy support is temporarily enabled by the BIOS. This allows you to use a USB keyboard to enter the Setup program or the maintenance mode.
- 4. POST completes and disables USB legacy support (unless it was set to Enabled while in Setup).
- 5. The operating system loads. While the operating system is loading, USB keyboards and mice are not recognized. After the operating system loads the USB drivers, the USB devices are recognized.

To install an operating system that supports USB, enable USB Legacy support in BIOS Setup and follow the operating system's installation instructions. Once the operating system is installed and the USB drivers configured, USB legacy support is no longer used. USB Legacy Support can be left enabled in BIOS Setup if needed.

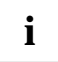

If USB legacy support is enabled, then do not mix USB and PS/2 keyboards and mice.<br>For example, do not use a PS/2 keyboard with a USB mouse, or a USB keyboard and a PS/2 mouse.

Do not use USB devices with an operating system that does not support USB. USB legacy is not intended to support the use of USB devices in a non USB operating system.

USB legacy support is for keyboards and mice only. Hubs and other USB devices are not supported.

### **BIOS Security Features**

The BIOS includes security features that restrict access to the BIOS Setup program and who can boot the computer. An administrator password and a user password can be set for the Setup program and for booting the computer using options on the Security Menu (see Figure 13) with the following restrictions:

#### **Password Modes**

- If in Administrator Mode, then the administrator password gives unrestricted access to view and change all Setup options in the Setup Program.
- If in User Mode, then the user password gives restricted access to view and change Setup options in the Setup Program.

#### **Password Sets**

- If only the administrator password is set, then press the <ENTER> key at the password prompt of the Setup Program to allow the user restricted access to Setup.
- If both administrator and user passwords are set then users can enter either password to access Setup and privileges afforded are dependent upon which password is entered.
- When the user password is set, then who can boot the computer is restricted and the password prompt will be displayed before the computer is booted.
- If only the administrator password is set then the computer boots without asking for a password.
- If both passwords are set then enter either password to boot the computer.

Table 33 shows the effects of setting the administrator and user passwords. This table is for reference only and is not displayed on the screen.

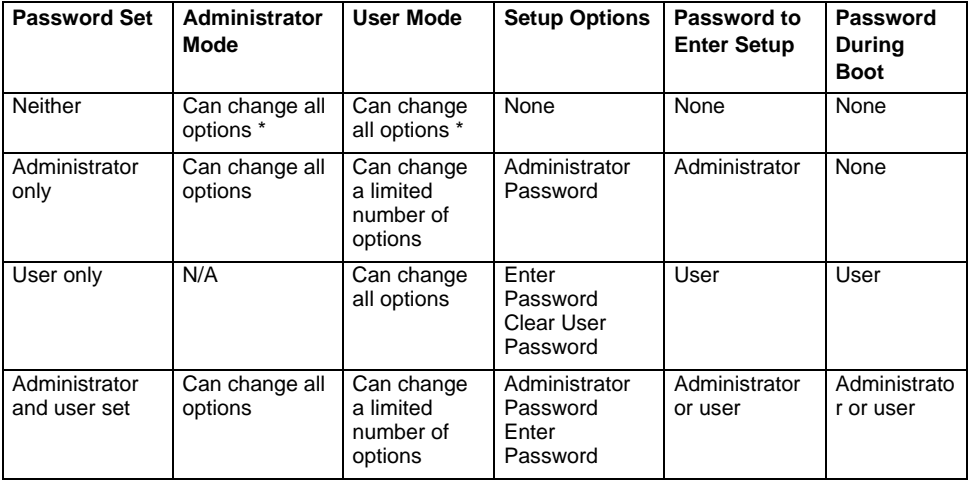

Table 33. Administrator and User Password Functions

\* If no password is set, then any user can change all Setup options.

### **Recovering BIOS Data**

Some types of failure can destroy the BIOS. For example, the data can be lost if a power outage occurs while the BIOS is being updated in flash memory. The BIOS can be recovered from a diskette using the BIOS recovery mode

To create a BIOS recovery diskette, a bootable diskette must be created and the recovery files copied to it. The recovery files are available from Intel. Contact Intel customer support for further information.

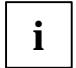

**i** If the computer is configured to boot from an LS-120 diskette), then the BIOS recovery diskette must be a standard 1.44 MB diskette, not a 120 MB diskette. diskette must be a standard 1.44 MB diskette, not a 120 MB diskette.

# **Technical Reference**

This chapter describes the location, pinouts, and signals associated with the various types of connectors used in the system board.

# **Front Panel Connectors (L)**

The illustration below shows the location of the front panel connectors. Table 34 indicates the functional purpose of each connector identified in the illustration.

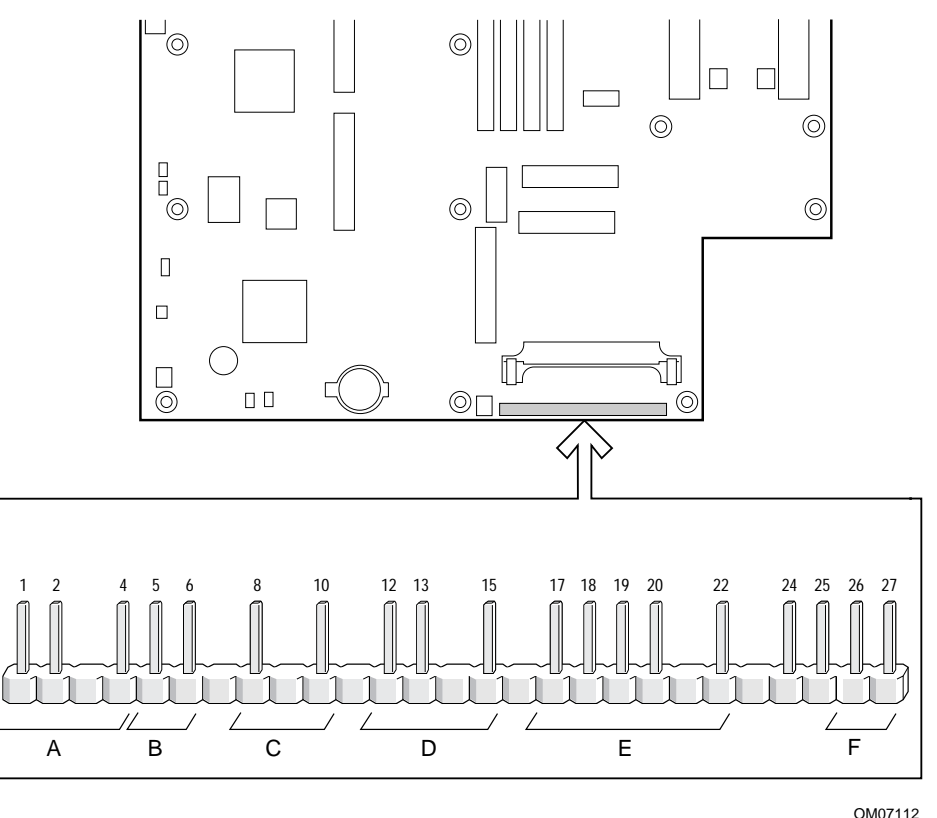

- A Speaker D Hard disk drive activity LED
- B Reset switch E Infrared port
- C Power/sleep LED F Power switch
- 
- 
- 
- 
- 
- Figure 14. Front Panel Connectors

Table 34. Front Panel I/O Connectors

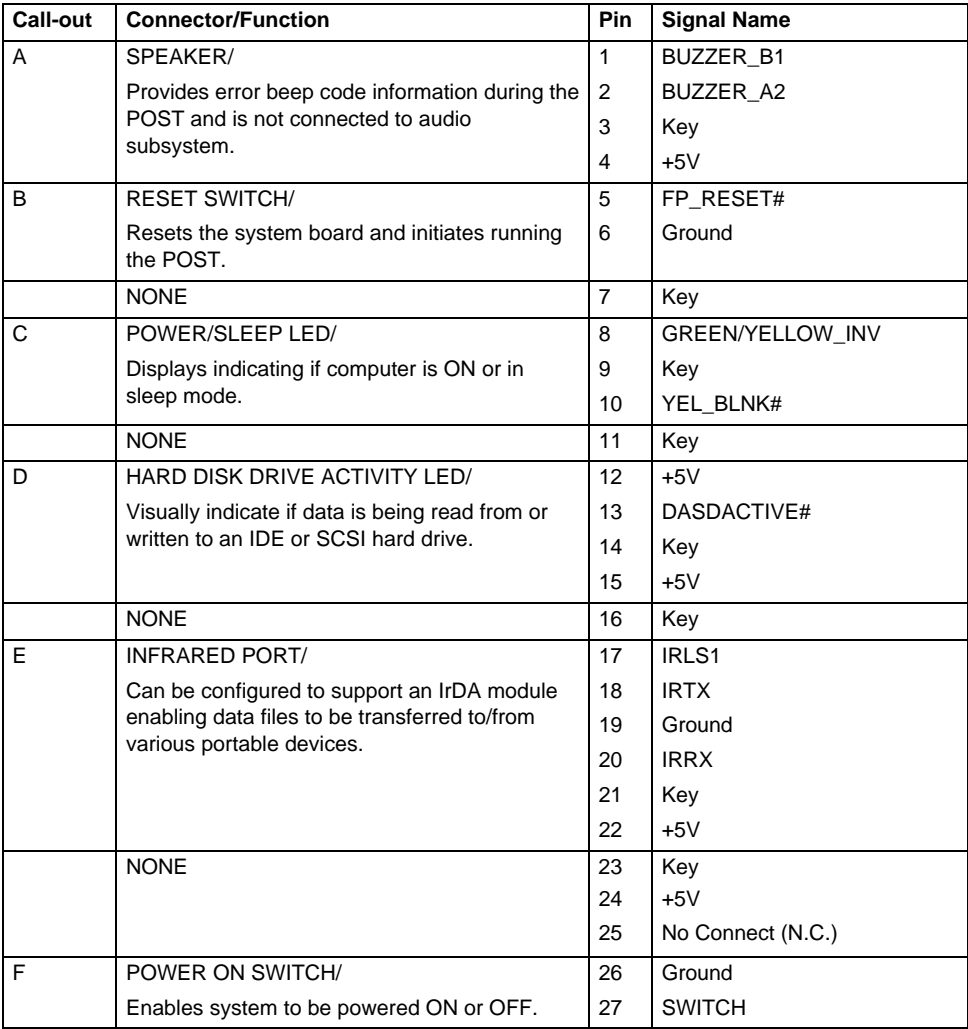

# **Speaker**

Connect pins 1 and 2 to use the built-in speaker. Leave the jumper off pins 1 and 2 and connect the external speaker to J12A1 to use the external speaker. See page [86](#page-95-0) for the location of the external speaker connector.

### **Reset Switch**

Pins 5 and 6 can be connected to a momentary SPST type switch that is normally open.

When the switch is closed, then the system board resets and runs the POST.

## **Power/Sleep LED**

These pins can be connected to a multicolor LED that lights when the computer is powered on or in sleep mode. The possible states for this LED are:

If state = OFF, then Power is OFF.

If state = GREEN, then Power is ON.

If state = YELLOW, then in Sleep Mode.

## **Hard Drive Activity LED**

These pins can be connected to an LED to provide a visual indicator that data is being read from or written to an IDE or SCSI hard drive, as well as add-in cards that provide an activity signal. For the LED to function properly, the IDE drive must be connected to the onboard IDE controller. This LED will also show activity for devices connected the the hard drive LED header.

### **Infrared Port**

Serial Port 2 can be configured to support an IrDA module connected to the front panel infrared connector. After the IrDA interface is configured, files can be transferred to or from portable devices such as laptop computers, PDAs, and printers using application software.

# **Power Switch**

Pins 26 and 27 can be connected to a front panel power switch. Because of debounce circuitry on the system board, the switch must pull the SW\_ON# pin to ground for at least 50 ms to signal the power supply to switch on or off. At least two seconds must pass before the power supply will recognize another on/off signal.

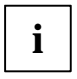

**i** When BIOS is active, the power switch is recognized immediately. When BIOS is not active (POST, system lock-up) then the power switch is only recognized if held in for four seconds.

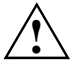

**!** If you need to turn off the computer during POST, then hold the power switch in for four seconds; otherwise the computer will not switch off.

### **Front Panel Pin Connector Mapping**

This table describes the operational effect(s) of connecting various devices such as switches and LED lights to the Front Panel pin connectors.

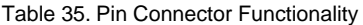

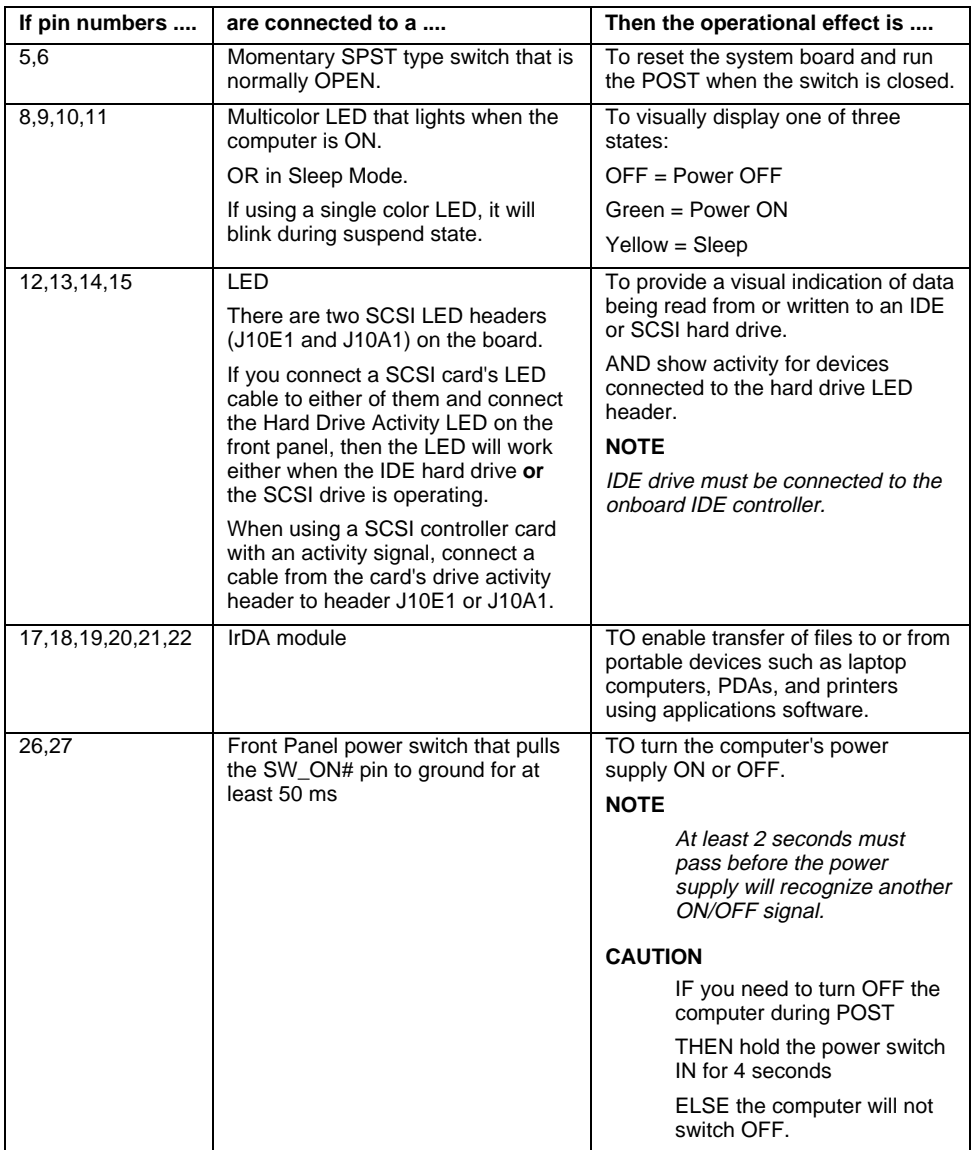

### **Back Panel Connectors (E)**

The figure below shows location of the back panel connectors.

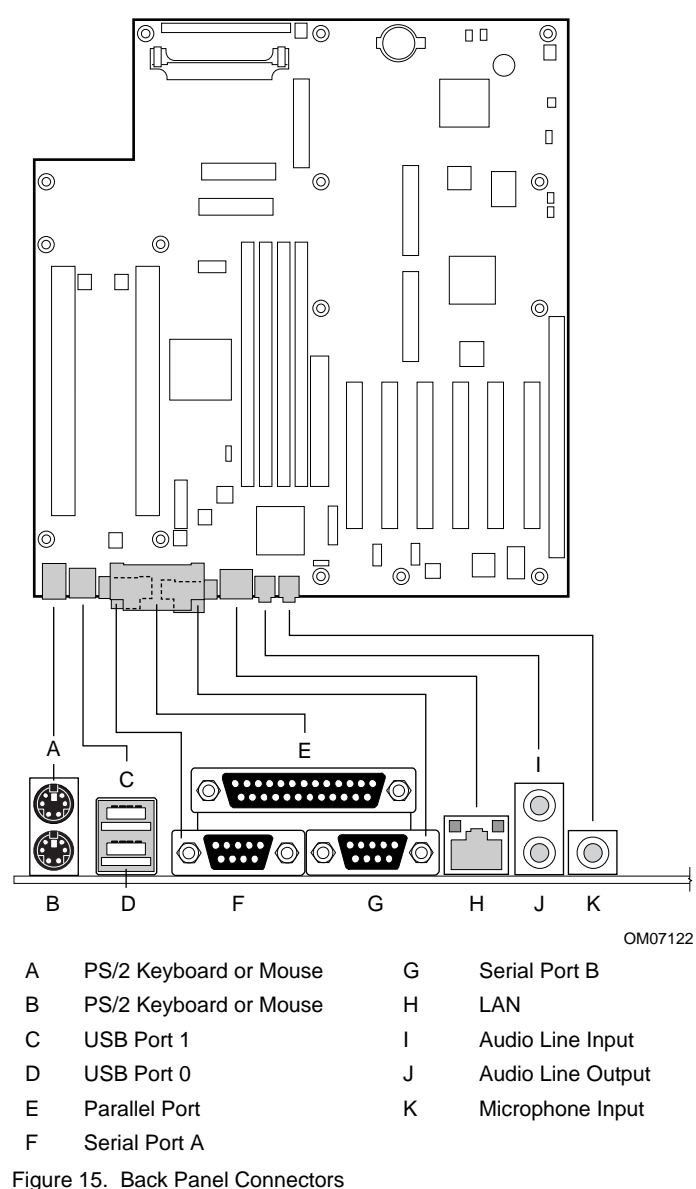

A26361-D1065-Z120-1-7619 79

### **Keyboard and Mouse Interface**

PS/2 keyboard and mouse connectors are located on the back panel (see Figure 15/Callouts A and B). The 5V lines to these connectors are protected with a PolySwitch circuit that, like a selfhealing fuse, reestablishes the connection after an over-current condition is removed.

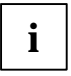

The mouse and keyboard can be plugged into either of the PS/2 connectors. Power to<br>the computer should be turned off before a keyboard or mouse is connected or<br>disconnected disconnected.

The keyboard controller contains the AMI Megakey keyboard and mouse controller code, provides the keyboard and mouse control functions, and supports password protection for power on/reset. A power on/reset password can be specified in Setup.

The keyboard controller also supports the hot-key sequence <Ctrl><Alt><Del> for a software reset. This key sequence resets the computer's software by jumping to the beginning of the BIOS code and running the Power-On Self Test (POST).

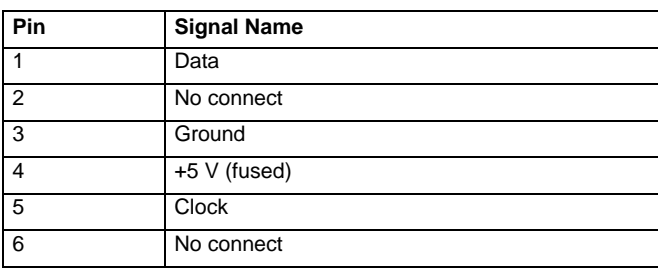

Table 36. PS/2 Keyboard/Mouse Connectors

### **Universal Serial Bus (USB)**

The system board has two USB ports. One USB peripheral can be connected to each port. For more than two USB devices, an external hub can be connected to either port. The system board fully supports the universal host controller interface (UHCI) and uses UHCI-compatible software drivers.

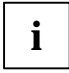

**i** Computer systems that have an unshielded cable attached to a USB port may not meet<br>
FCC Class B requirements, even if no device or a low-speed USB device is attached to FCC Class B requirements, even if no device or a low-speed USB device is attached to the cable. Use shielded cable that meets the requirements for high-speed devices.

### **Parallel Port**

The connector for the multimode bidirectional parallel port is a 25-pin D-Sub connector located on the back panel (see Figure 15/Callout E). In the Setup program, the parallel port can be configured for the following:

- Compatible (standard mode)
- Bidirectional (PS/2 compatible)
- Extended Parallel Port (EPP)
- Enhanced Capabilities Port (ECP)

Refer to the System Board Technical Product Specification for connector pinout information.

### **Serial Ports**

The two 9-pin D-Sub serial port connectors on the back panel are compatible with 16450 and 16550A UARTs.

Refer to the System Board Technical Product Specification for connector pinout information.

Table 37 shows the pinouts for the LAN Connector.

Table 37. LAN Connector

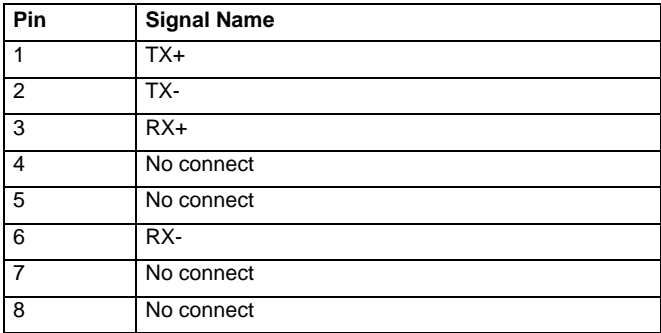

Table 38. Audio Line In Connector

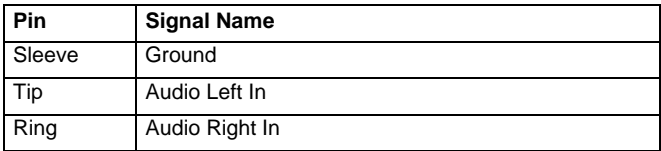

Table 39. Audio Line Out Connector

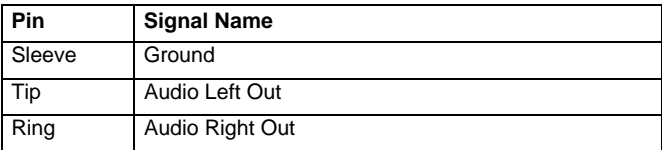

Table 40. Audio Mic In Connector

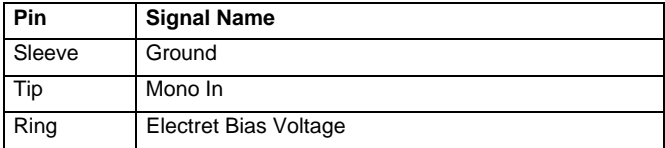

### **I/O Shield**

Systems based on the system board need the back panel I/O shield to pass EMI compliance verification. The back panel I/O shield must meet specific dimension and material requirements.

Figure 16 shows the critical dimensions of a chassis-independent I/O shield.

Additional design considerations for I/O shields relative to chassis requirements are described in the ATX form factor specification.

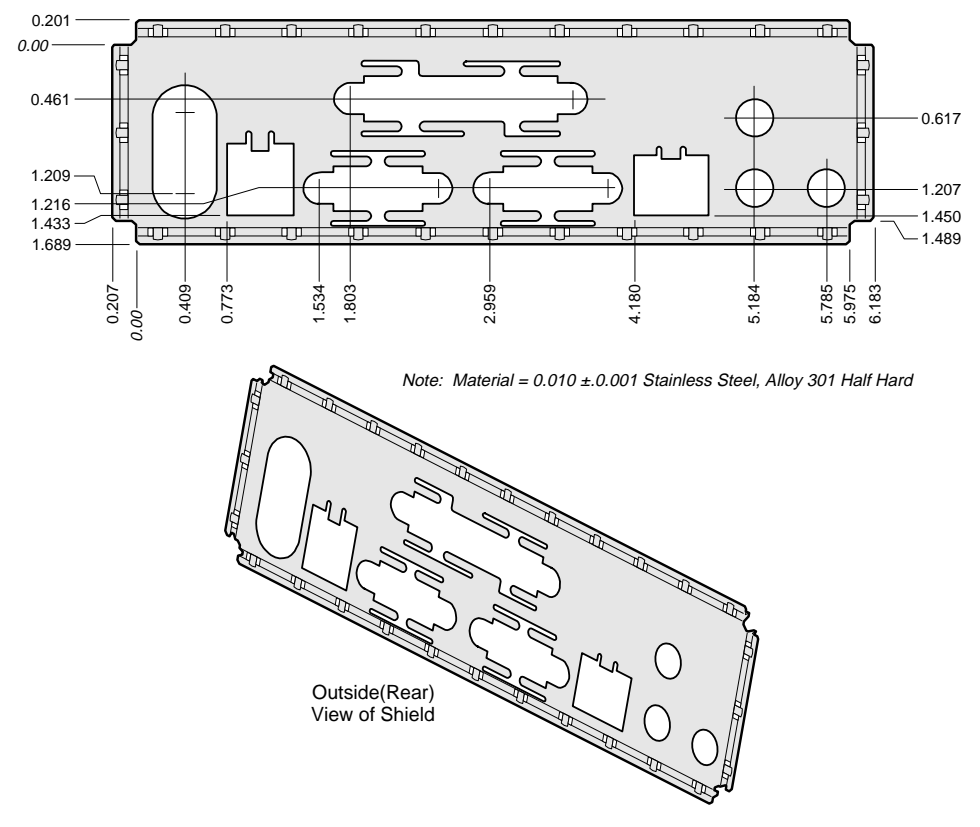

Figure 16. Back Panel I/O Shield Dimensions (ATX Chassis-Independent)

OM07110

### **Midboard Connectors**

This section addresses the location and functionality associated with the Midboard family of system board connectors. The Midboard connectors are organized into the following functional groups.

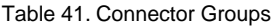

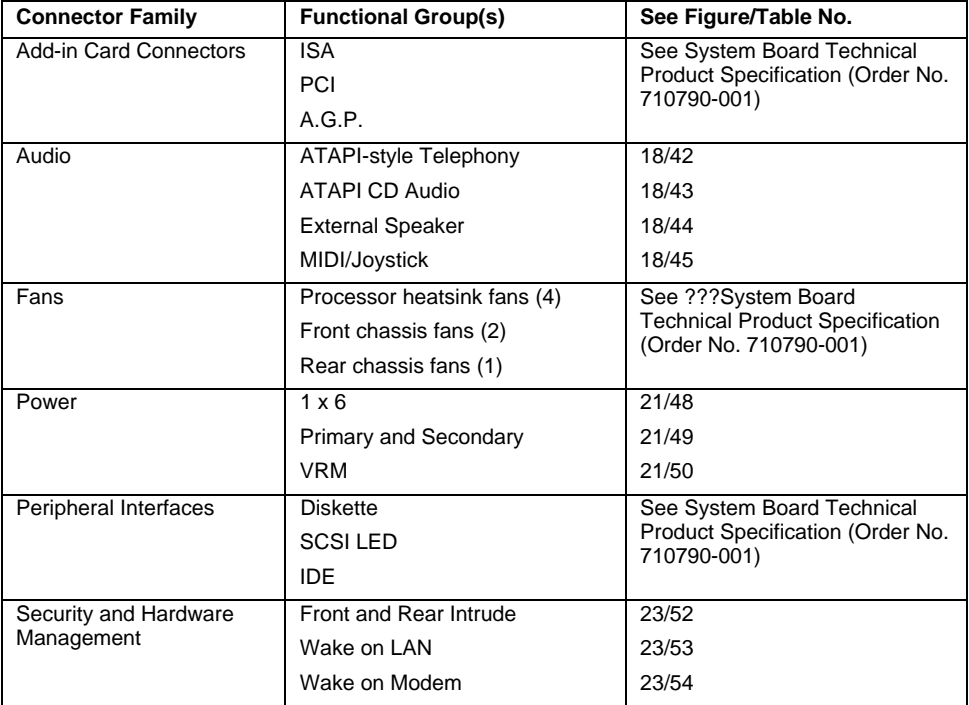

### **Add-in Card Connectors**

When the system board is installed in a chassis, there are a maximum of seven slots available for installing add-in cards. The table immediately below Figure 17 identifies the seven slots by their callout locations. All of the PCI bus connectors are bus master capable.

Figure 17 shows the location of the add-in card connectors.

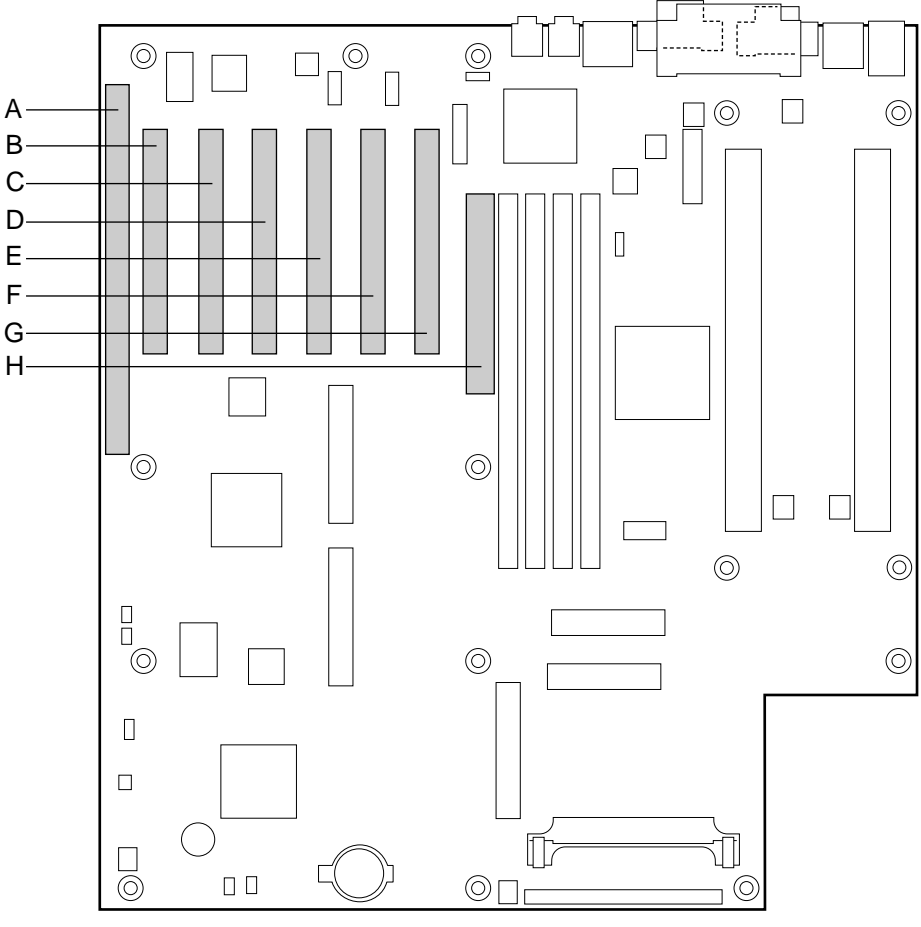

- A ISA slot (shared with PCI bus connector 6) E PCI bus connector 3
- B PCI bus connector 6 (shared with ISA bus connector F PCI bus connector 2
- C PCI bus connector 5 G PCI bus connector 1
- D PCI bus connector 4 h a.G.P. connector 4 h a.G.P. connector

Figure 17. Add-in Card Connectors

- OM07115
- 
- 
- 
- 

### <span id="page-95-0"></span>**Audio Connectors**

Figure 18 shows the locations of the audio connectors. Tables 42 through 45 list the pinouts of the audio connectors.

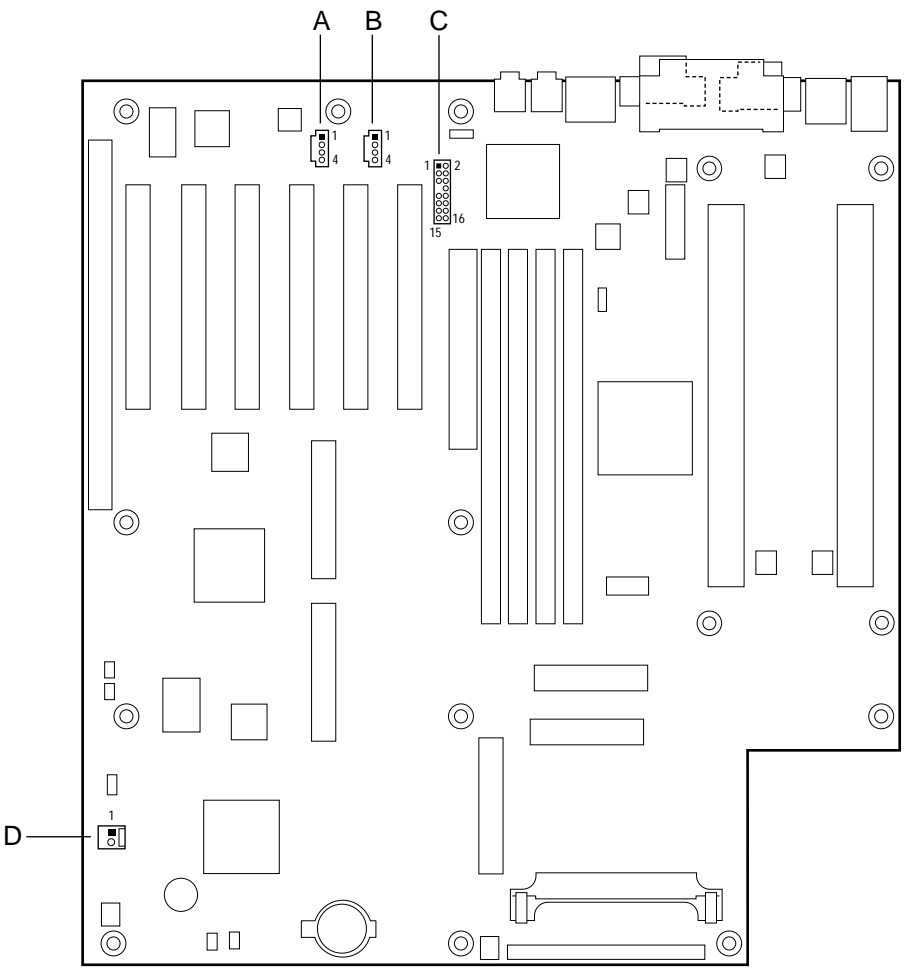

OM07118

- A ATAPI CD-ROM
- B ATAPI-style telephony
- C MIDI/Joystick
- D External speaker

Figure 18. Audio Connectors

The audio connectors include the following:

- Back panel connectors: Line In, Line Out, Mic In
- CD-ROM audio (ATAPI)
- Telephony (ATAPI-style)

### **CD-ROM Audio**

A 1 x 4-pin ATAPI-style connector is available for connecting an internal CD-ROM drive to the audio mixer.

### **Telephony**

A 1 x 4-pin ATAPI-style connector is available for connecting the monaural audio signals of an internal telephony device, such as a modem, to the audio subsystem. A monaural audio-in and audio-out signal interface is necessary for telephony applications such as speakerphones, modems, and answering machines.

Table 42. ATAPI-Style Telephony Connector(J1E1)

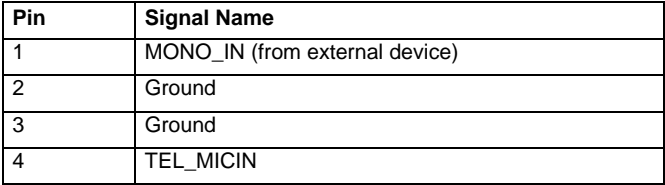

Table 43. ATAPI CD Audio Connector (J2E1)

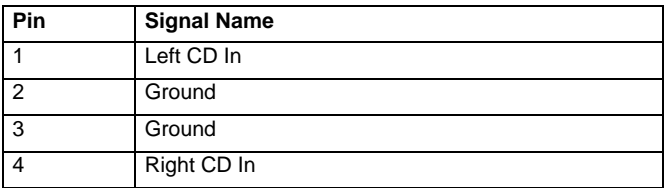

Table 44. External Speaker Connector (J12A1)

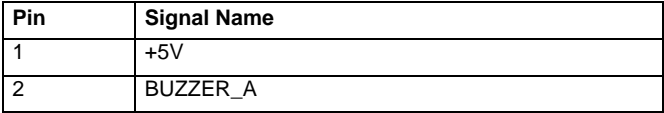

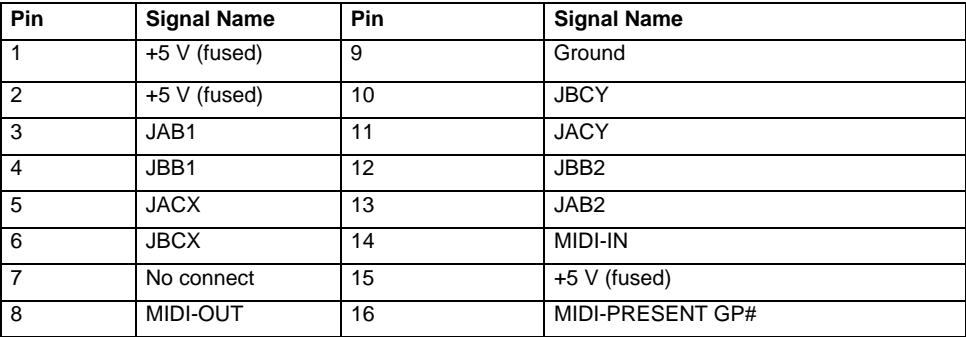

Table 45. MIDI/Joystick Connector (J2E2)

### **Fan Connectors**

There are seven fan connectors on the system board. Four connectors are used for processor heatsink fans and three are for chassis fans.

Figure 19 shows the location of the fan connectors. Table 46 lists the pinouts of the fan connectors. The table immediately below Figure 19 indicates the maximum current ratings for the fan connectors.

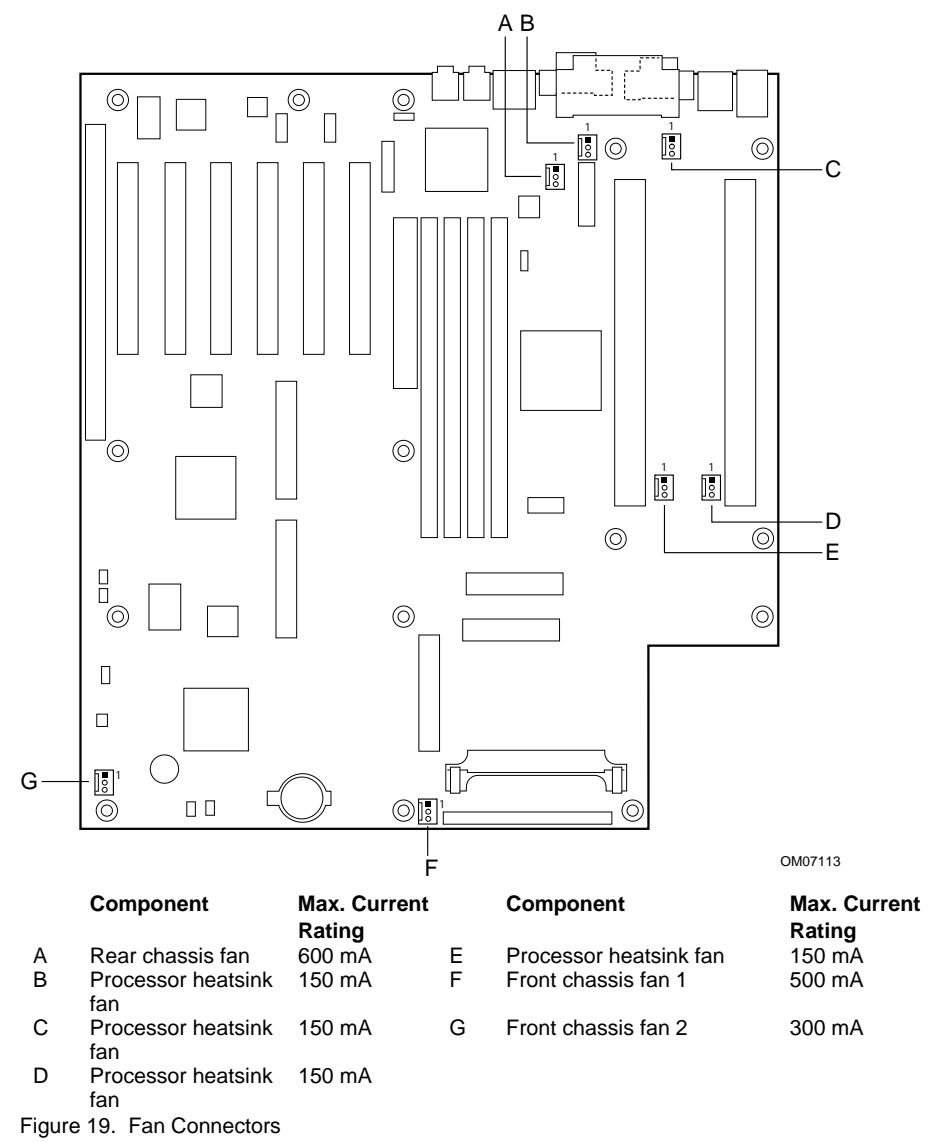

Table 46. Fan Connectors

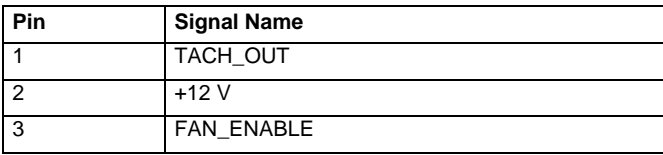

### **Thermal Considerations**

Figure 20 shows the locations of the thermally-sensitive components. Table 47 lists the maximum component case temperatures for system board components that could be sensitive to thermal changes. Case temperatures could be affected by the operating temperature, current load, or operating frequency. Maximum case temperatures are important when considering proper airflow to cool the system board.

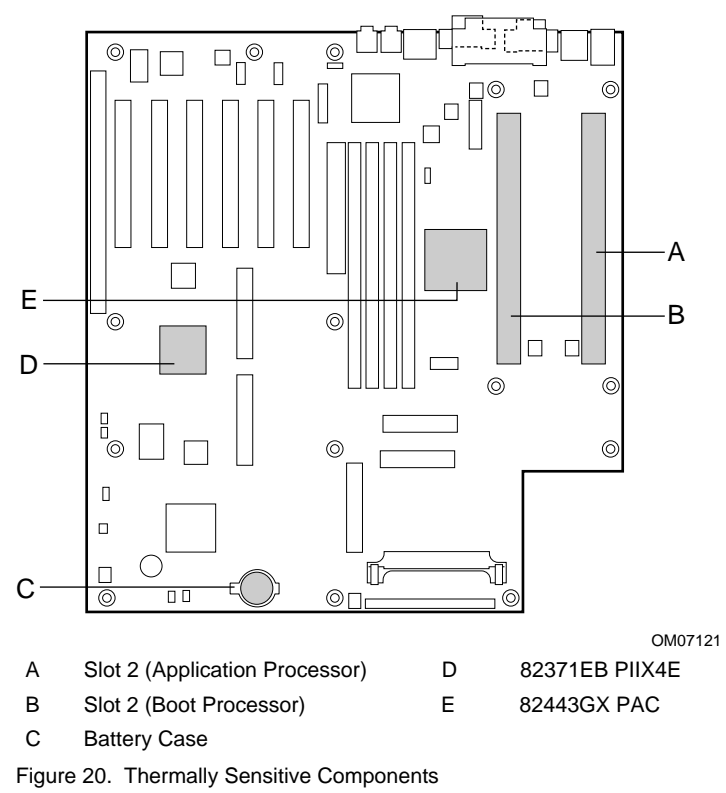

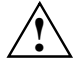

An ambient temperature that exceeds the board's maximum operating temperature by 5<br>
<sup>2</sup>C to 10 °C might cause components to exceed their maximum case temperature. For<br>
information about the maximum operating temperature, s °C to 10 °C might cause components to exceed their maximum case temperature. For information about the maximum operating temperature, see the environmental specifications in Appendix C. When determining system compliance, consideration should be given for maximum rated ambient temperatures.

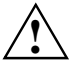

The system board printed wiring substrate is rated for 105 °C. Care should be taken to<br>
ensure the maximum temperature of any component does not exceed the aboard<br>
substrate rating. This limit should include a correction v ensure the maximum temperature of any component does not exceed the aboard substrate rating. This limit should include a correction value for the maximum ambient operation temperature.

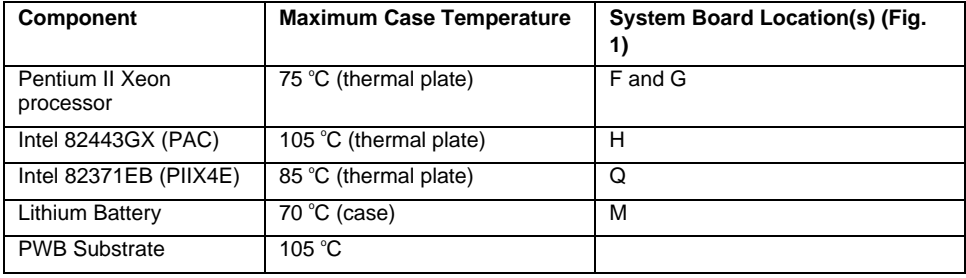

Table 47. Thermal Considerations for Components

### **Power Connectors**

There are three power supply connectors and one connector for a VRM. Figure 21 shows the power connectors. Tables 48 through 50 list the pinouts of the power connectors.

The primary and secondary power supply connectors are identical; either may be used with the 6 pin power connector for system configurations requiring less than 300 W. If the system power requirements exceed 300 W, a power supply with two 20-pin connectors and a 6-pin connector can be used, or dual power supplies can be used. VRMs used with this board must be compatible with the VRM 8.3 DC-DC Converter Design Guidelines document.

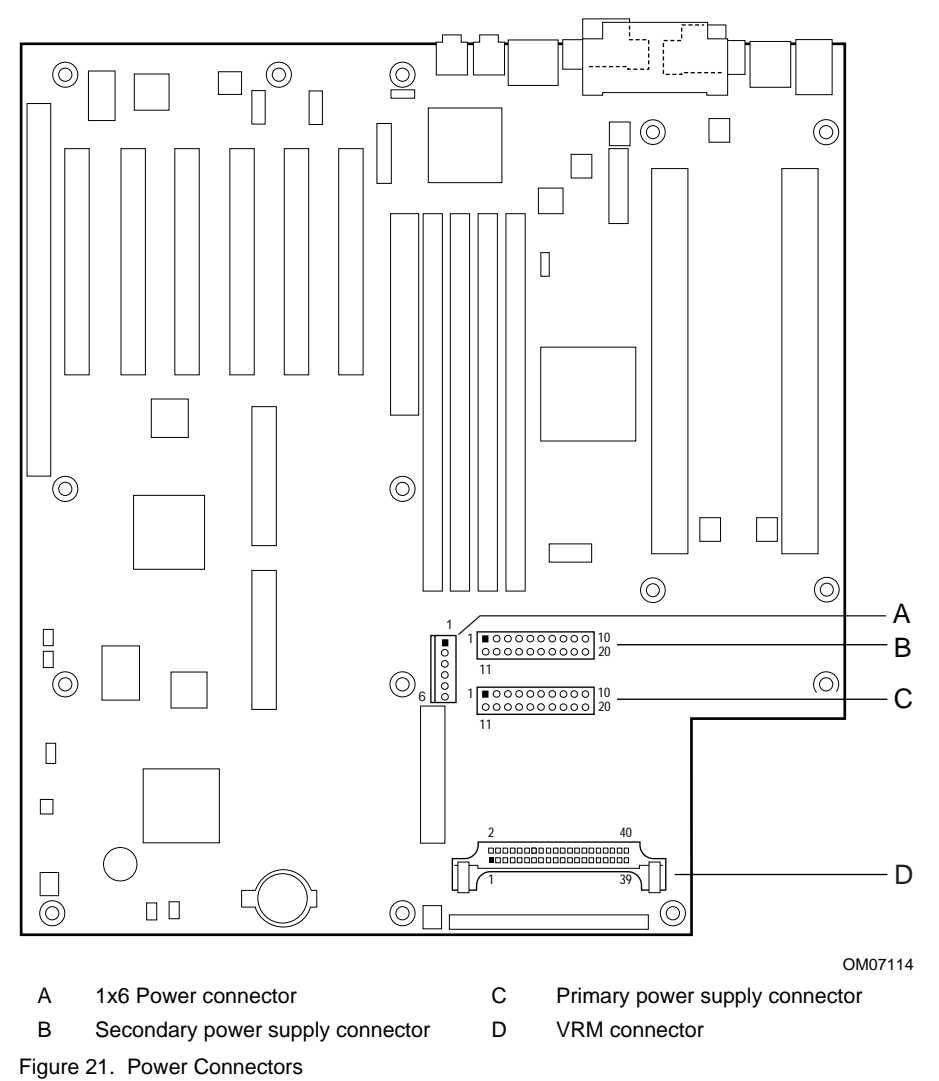

When the system board is used with an ATX-compliant power supply that supports remote power ON/OFF, then the board can turn OFF system power through software control.

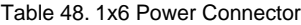

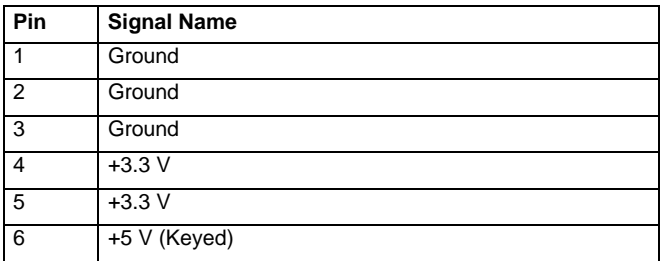

Table 49. Primary and Secondary Power Supply Connectors (J10H1)

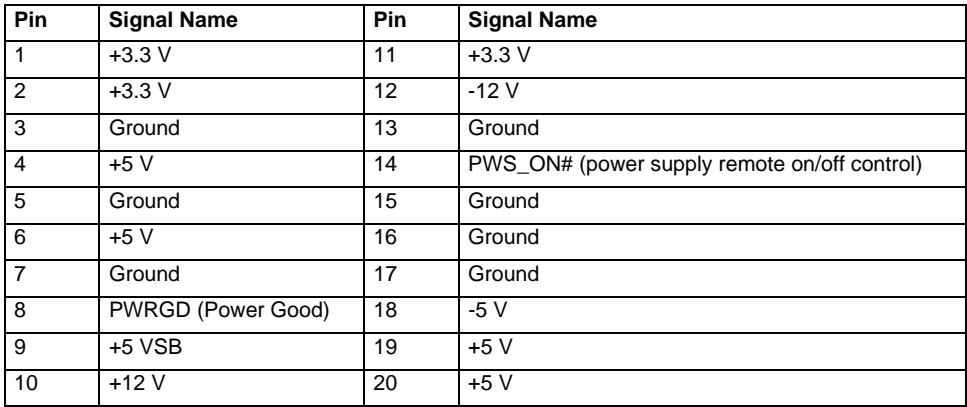

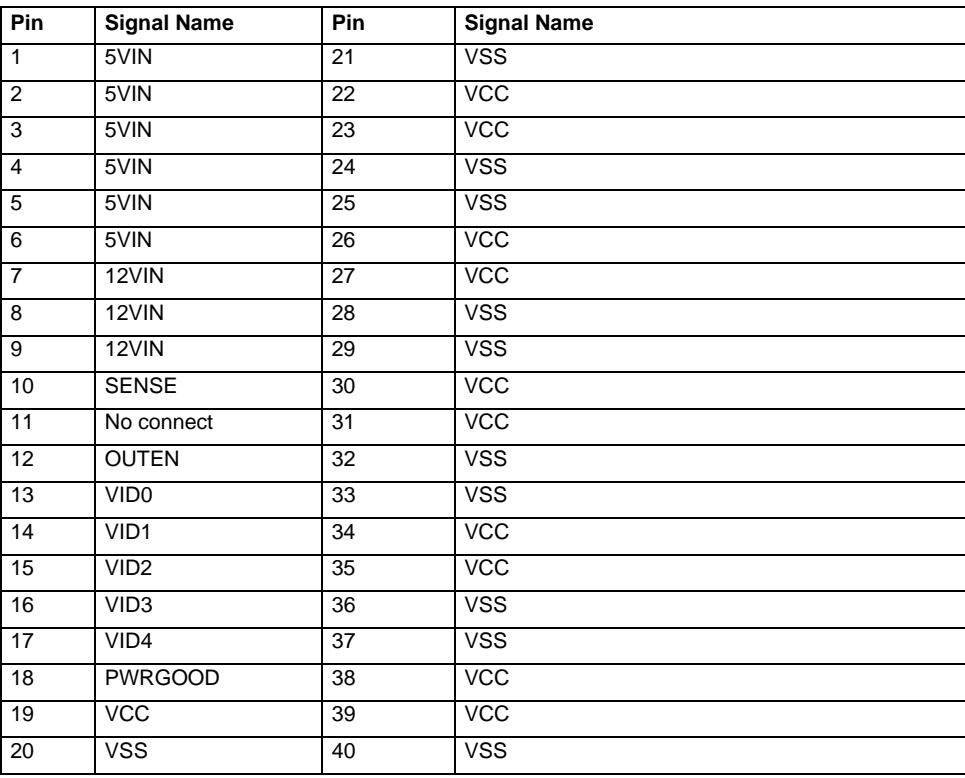

Table 50. VRM Connector (J13J1)

### **Peripheral Interface Connectors**

Figure 22 shows the location of the peripheral interface connectors.

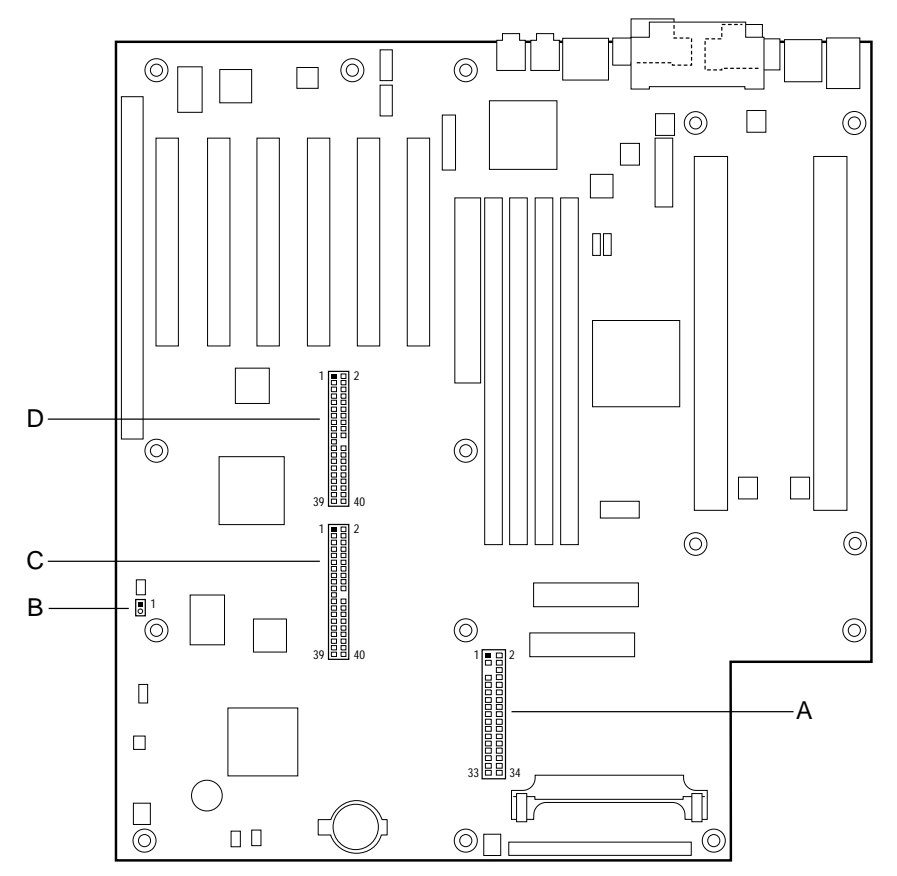

OM07116

- A Diskette Drive
- B SCSI LED
- C Secondary IDE
- D Primary IDE

Figure 22. Peripheral Interface Connectors

Table 51. SCSI LED Connector (J10A1)

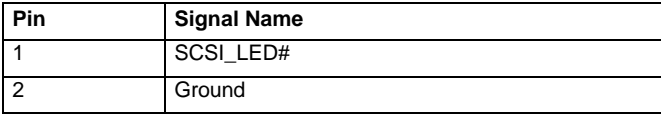

### **Security and Hardware Management Connectors**

Figure 23 shows the security and hardware management connectors. Tables 52 through 54 list the pinouts of the security and hardware management connectors.

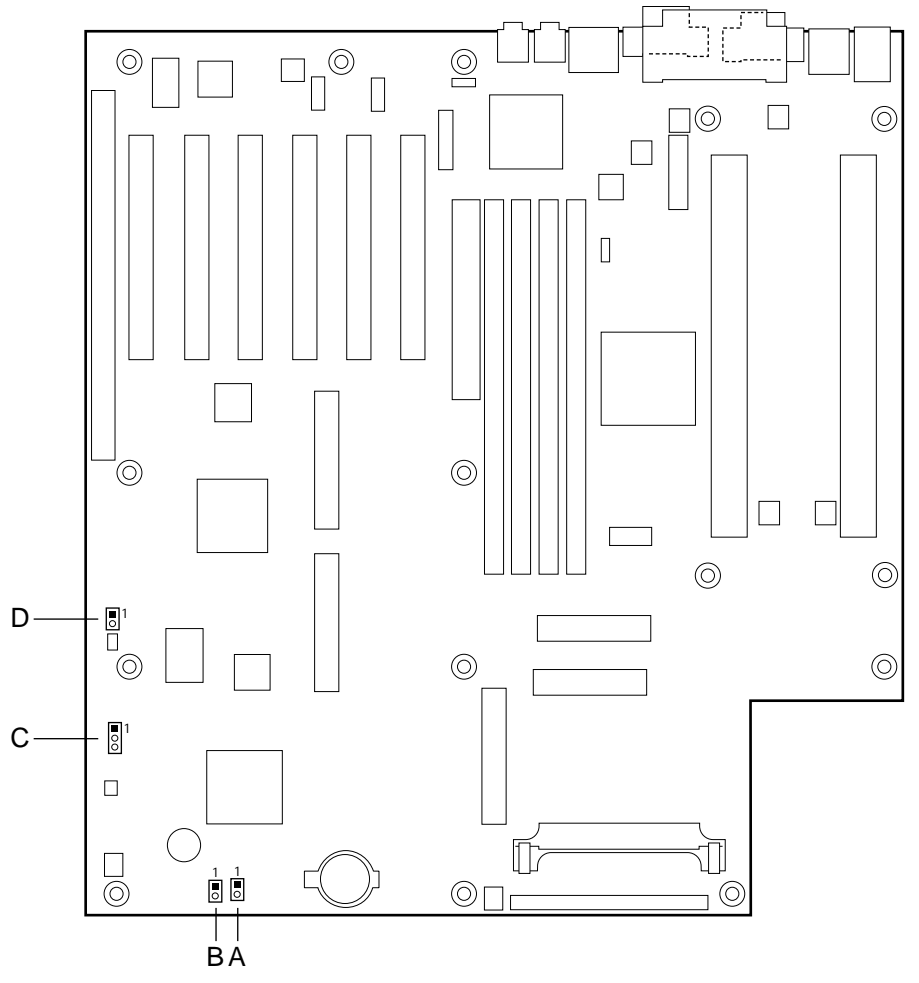

OM07117

- A Rear Chassis Intrusion
- B Front Chassis Intrusion
- C Wake On LAN technology connector
- D Wake On Modem

Figure 23. Security and Hardware Management Connectors

Table 52. Front and Rear Chassis Intrusion Connectors

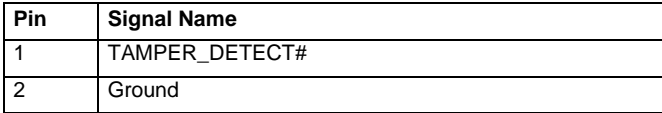

Table 53. Wake on LAN Technology Connector (J11A2)

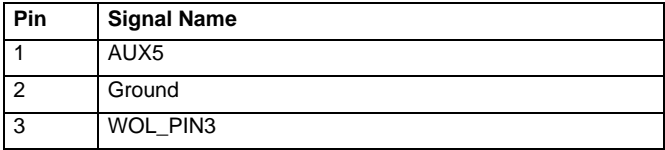

Table 54. Wake on Modem Connector (J9A1)

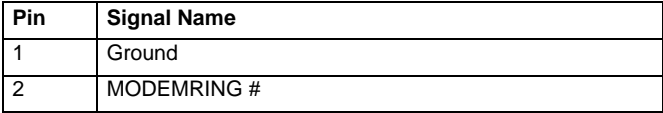

### **Chassis Intrusion Connectors**

If the chassis cover is removed, then a security feature of the hardware monitor subsystem detects the intrusion.

This security feature uses mechanical switches on the chassis that are attached to the 1x2-pin chassis intrusion connectors. During normal computer operation, the mechanical switch is OPEN.

If a chassis intrusion event occurs when the AC power is OFF, the system remembers the occurrence.

### **Wake on LAN Technology Connector**

This connector supports the Wake on LAN technology feature. Attach this connector to a network interface card (NIC) that supports Wake on LAN technology.

The NIC monitors network traffic.When the NIC detects a Magic Packet, then it asserts a signal through the Wake on LAN technology connector to wake up the computer. This signal can wake up the computer only when the power cord is still plugged into the socket and the computer is turned OFF. Wake on LAN can be enabled through the BIOS Setup program.

The 82558 LAN component on the system board also supports Wake on LAN.

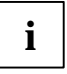

The computer's power supply must provide sufficient +5 VSB current to the NIC. Without sufficient +5 VSB current, the Wake on LAN feature will not function and the system sufficient +5 VSB current, the Wake on LAN feature board may not boot. Check the NIC's documentation for its +5 VSB current requirements.

### **Wake on Modem**

This feature allows the computer to wake from Sleep mode when a call is received on a telephony device, such as a modem. The first incoming call will power up the system board, but a second call must be made to access the computer.
# **Memory Map**

Table 55. Memory Map

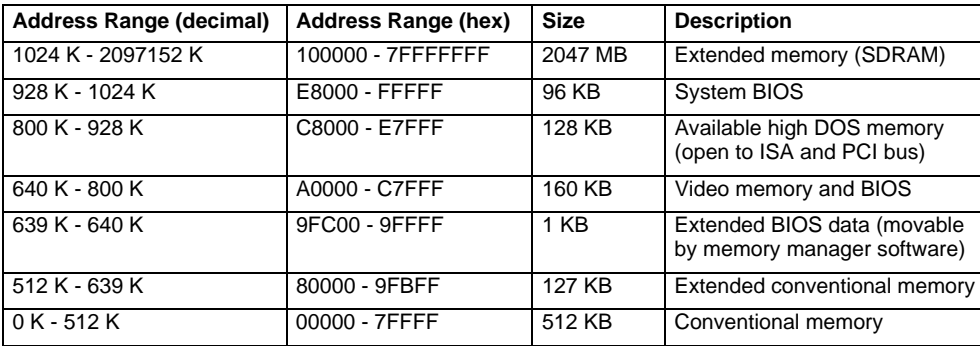

#### **DMA Channels**

Table 56. DMA Channels

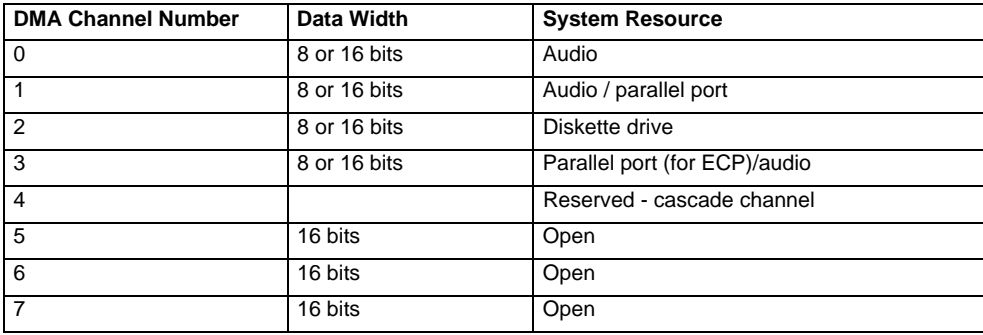

# **I/O Map**

Table 57. I/O Map

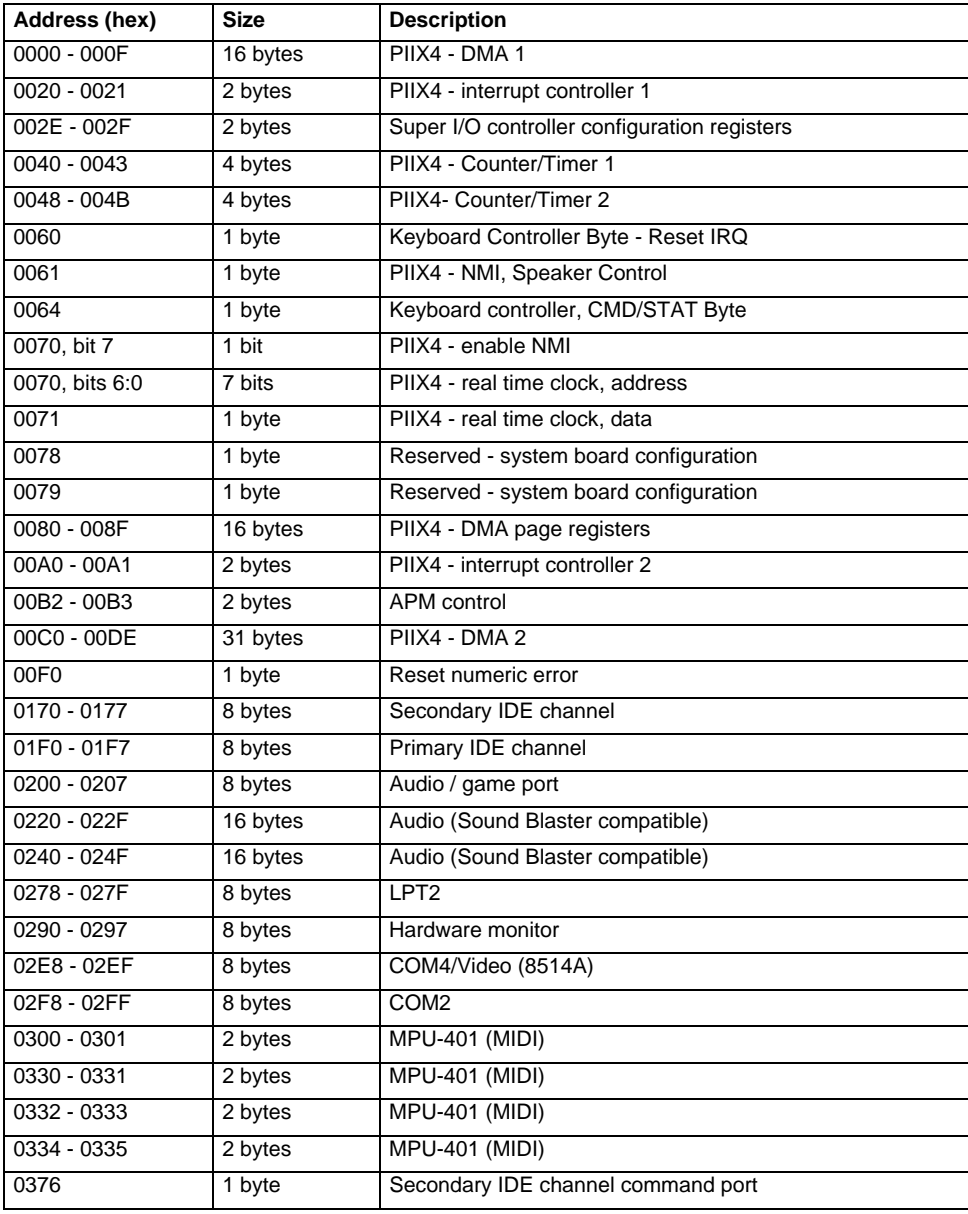

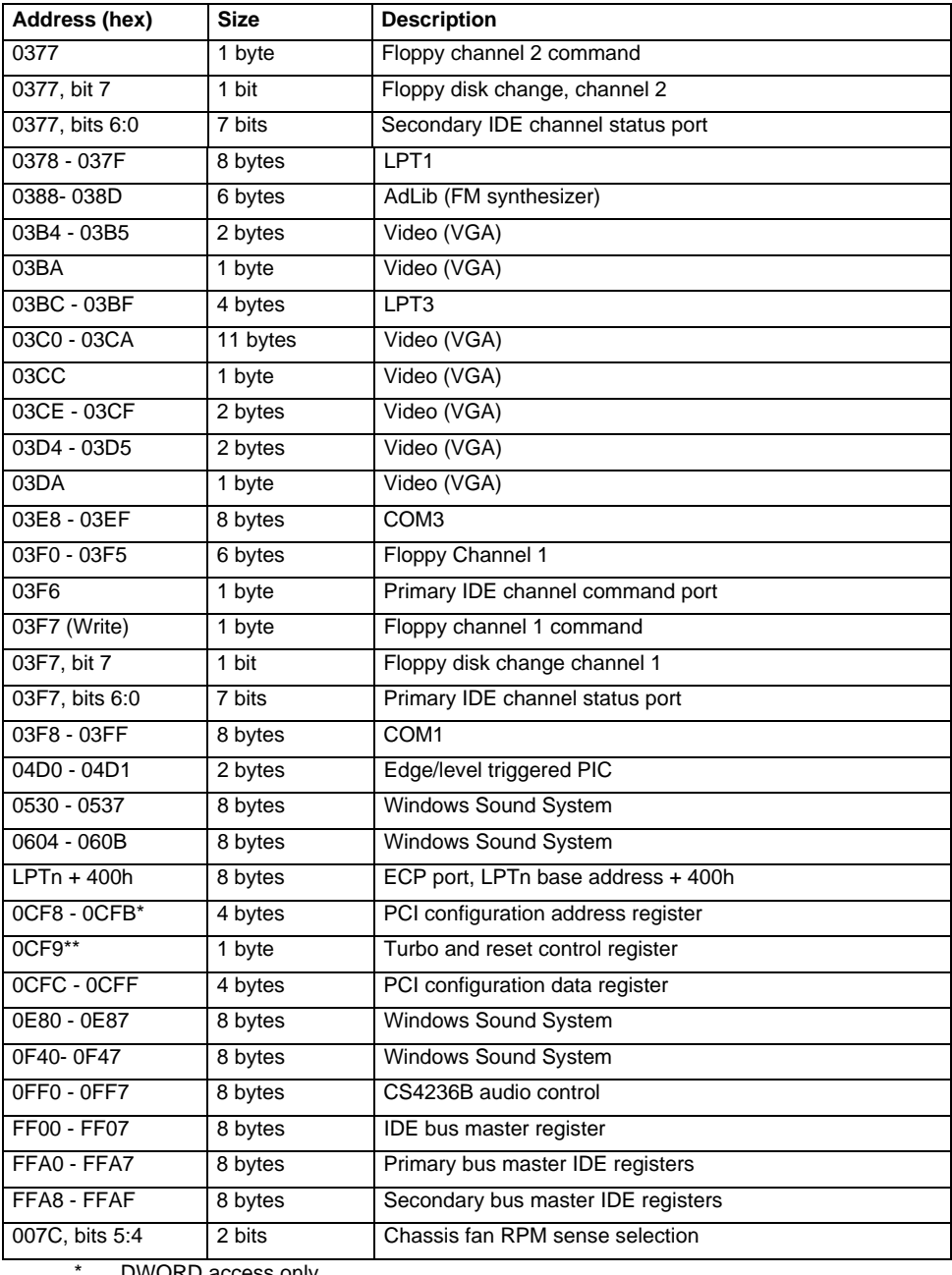

\* DWORD access only

\*\* Byte access only

# **PCI Configuration Space Map**

Table 58. PCI Configuration Space Map

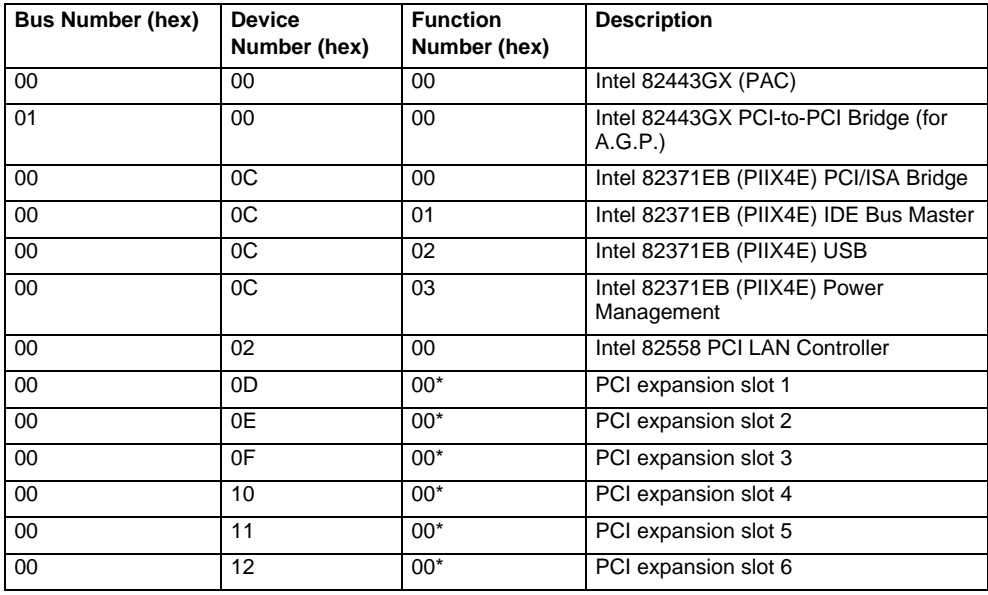

 $*$  Function numbers depend upon Add-in Card used. (Typical card = 00)

## **LAN Subsystem Software**

The EtherExpress PRO/100 WfM PCI LAN software provided includes setup/diagnostic software (SETUP.EXE), a readme file viewer (README.EXE) and drivers. The LAN software is available from Intel's World Wide Web site.

#### **Interrupts**

Table 59. Interrupts

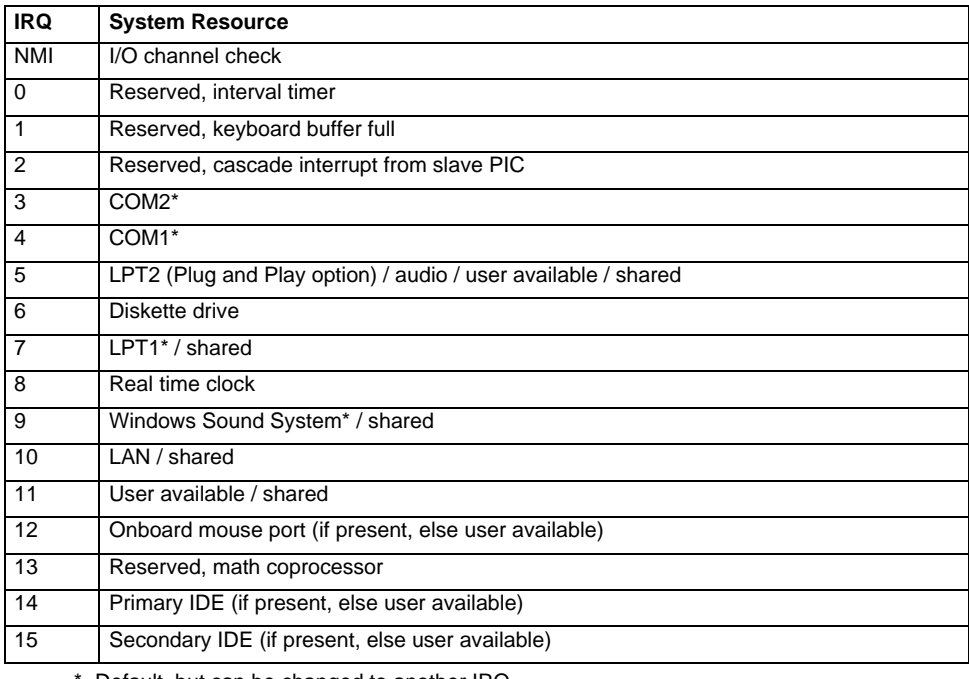

Default, but can be changed to another IRQ

### **PCI Interrupt Routing Map**

This section describes interrupt sharing and how the interrupt signals are connected between the PCI expansion slots and onboard PCI devices. The PCI specification states how interrupts can be shared between devices attached to the PCI bus. In most cases, the small amount of latency added by interrupt sharing does not affect the operation **or** throughput of the devices.

Where maximum performance is needed from a device, a PCI device should not share an interrupt with other PCI devices. Use the following information to avoid sharing an interrupt with a PCI add-in card. Table 60 specifies the PCI device classifications identifying their interrupt group.

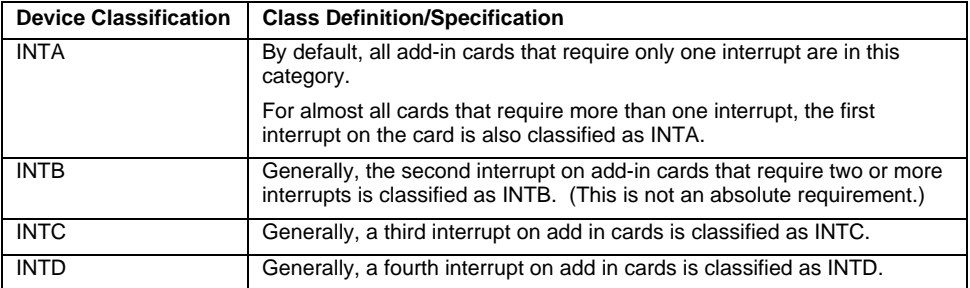

Table 60. PCI Device Classes

The PIIX4E PCI-to-ISA bridge has four programmable interrupt request (PIRQ) input signals. Any PCI interrupt source (either onboard or from a PCI add-in card) connects to one of these PIRQ signals.

Because there are only four signals, some PCI interrupt sources are mechanically tied together on the system board and, therefore, share the same interrupt. Table 60 lists the PIRQ signals and shows how the signals are connected to the PCI expansion slots and to onboard PCI interrupt sources.

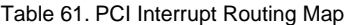

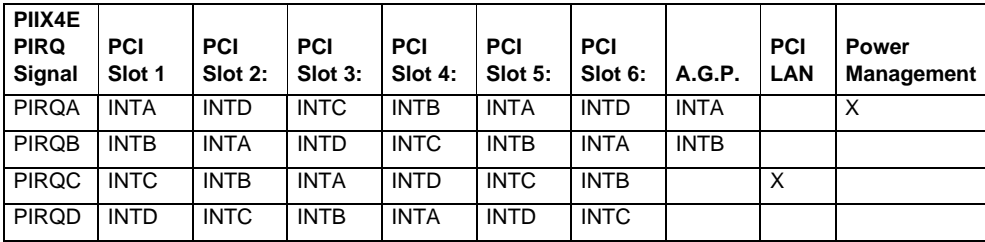

## **Interrupt Routing Example**

IF an add-in card in the second PCI slot has one interrupt (group INTA) THEN in this slot, an interrupt source from group INTA connects to the PIRQB signal WHICH is not connected to any onboard interrupt sources AND IF there are no other add-in cards THEN this card does not share its interrupt with any other devices.

NOW plug a second add-in card WITH two interrupts (groups INTA and INTB) into the first PCI slot THEN INTA in the first slot is connected to signal PIRQA AND INTB in the second slot is connected to signal PIRQB RESULTING IN the second device on the two function add-in card in the first slot SHARING its interrupt with the single function card IN the second slot.

**i** The PIIX4E can connect each PIRQ line internally to one of the IRQ signals (3, 4, 5, 7, 9, 10, 11, 12, 14, or 15). Typically, a device that does not share a PIRQ line will have a pulled and the value of the value of th unique interrupt. However, in certain interrupt-constrained situations, it is possible for two or more of the PIRQ lines to be connected to the same IRQ signal. In the presence of an SMP operating system, the IOAPIC is used instead of the PIIX4 to distribute interrupts.

# **Error Messages**

This appendix describes system error messages and alarms which are triggered when operational errors are detected.

# **BIOS Beep Codes**

Beep codes represent a terminal error. If the BIOS detects a terminal error condition, then the BIOS outputs an error beep code, halts the POST, and attempts to display a port 80h code on the POST card's LED display.

Table 62 displays the BIOS Beep Codes that can be generated and provides an explanation of each.

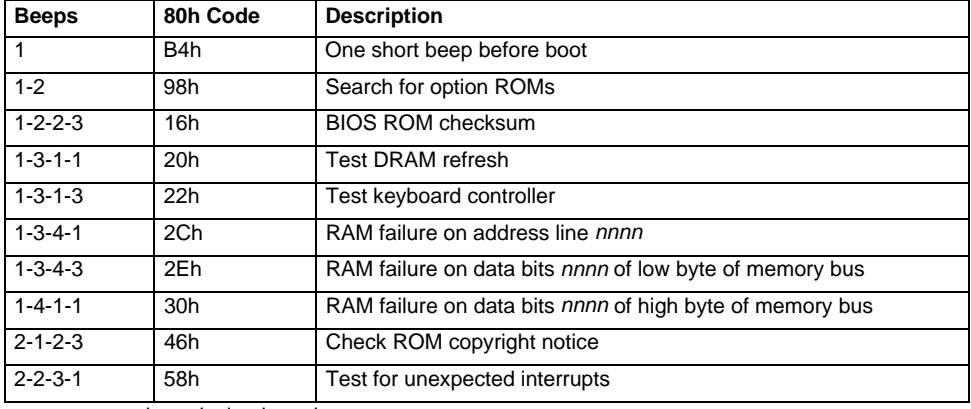

Table 62. Beep Codes

 $nnnn = hexadecimal numbers$ 

## **BIOS Error Messages**

Table 63 lists the error messages generated by the system and explains the meaning of each message.

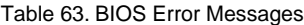

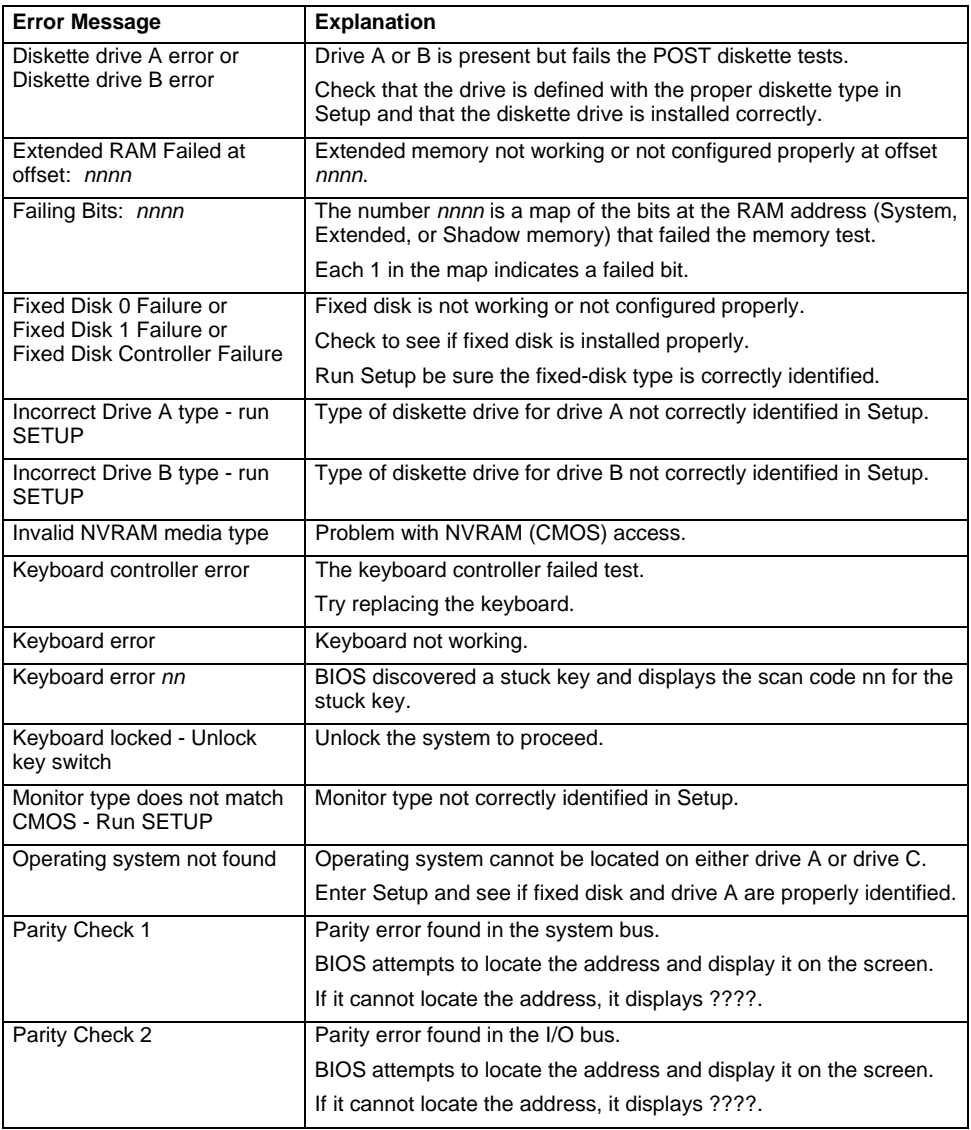

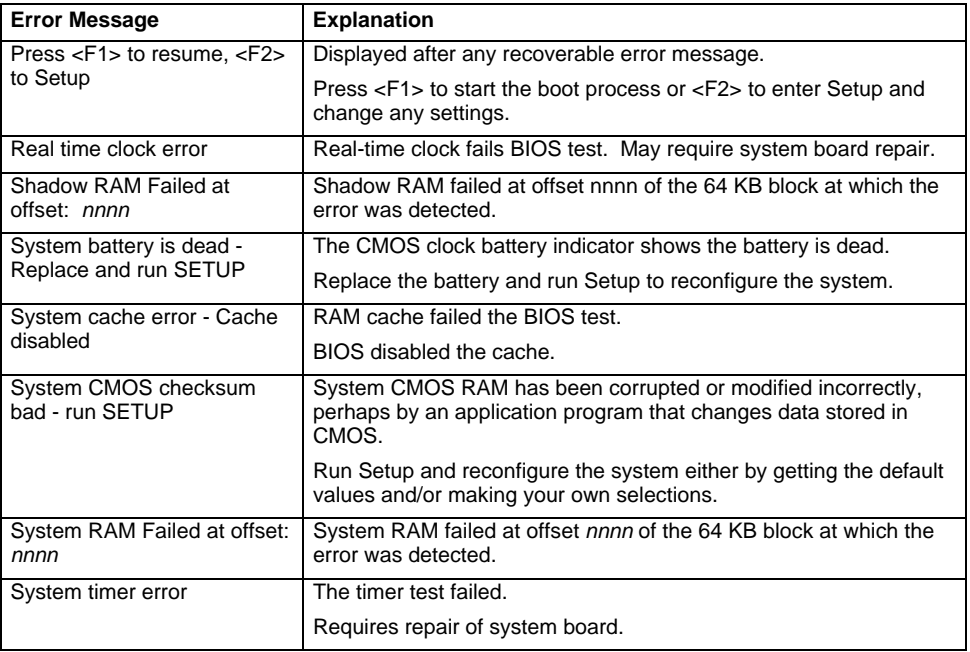

 $nnnn = hexadecimal numbers$ 

#### **Port 80h POST Codes**

During the POST, the BIOS generates diagnostic progress codes (POST codes) to I/O port 80h. If the POST fails, then execution stops and the last POST code generated is left at port 80h. This code is useful for determining the point where an error occurred.

Displaying the POST codes requires an add-in card (often called a POST card). The POST card can decode the port and display the contents on a medium such as a seven-segment display. These cards can be purchased from JDR Microdevices or other sources.

The following table provides the POST codes that can be generated by the BIOS. Some codes are repeated in the table because that code applies to more than one operation.

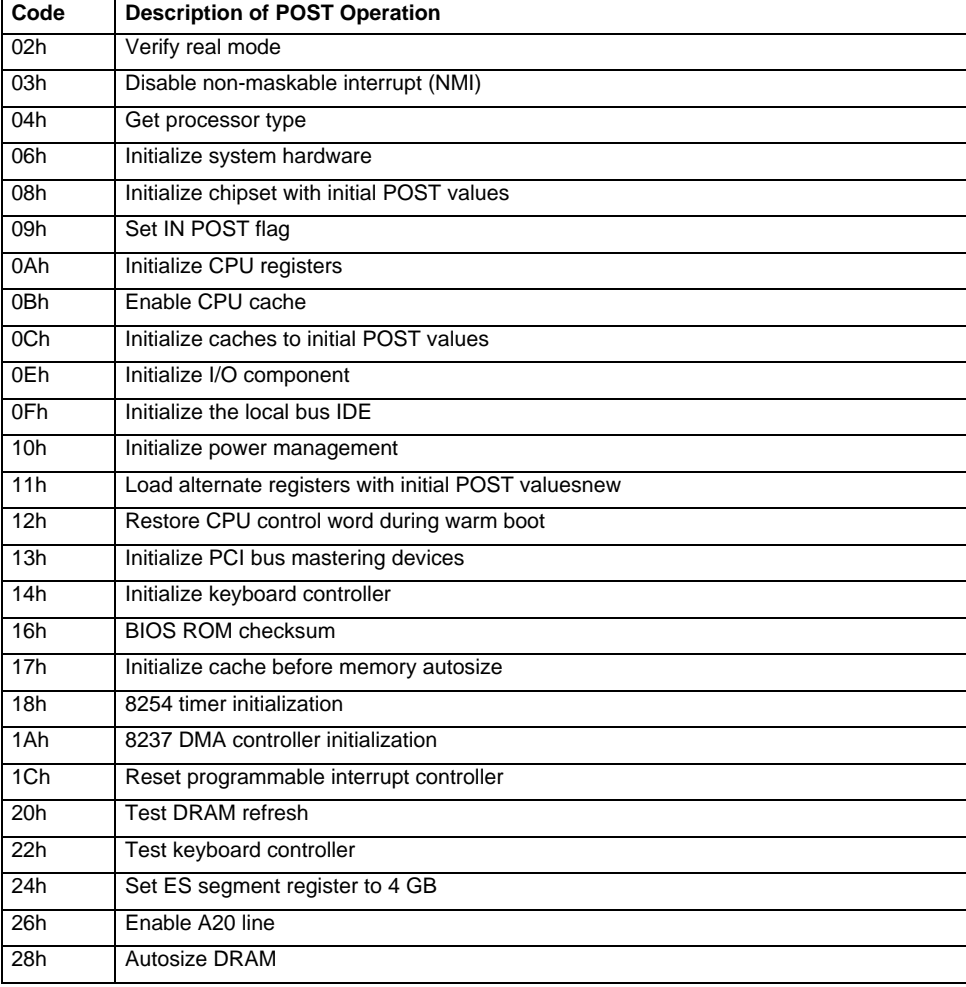

Table 64. Port 80h Codes

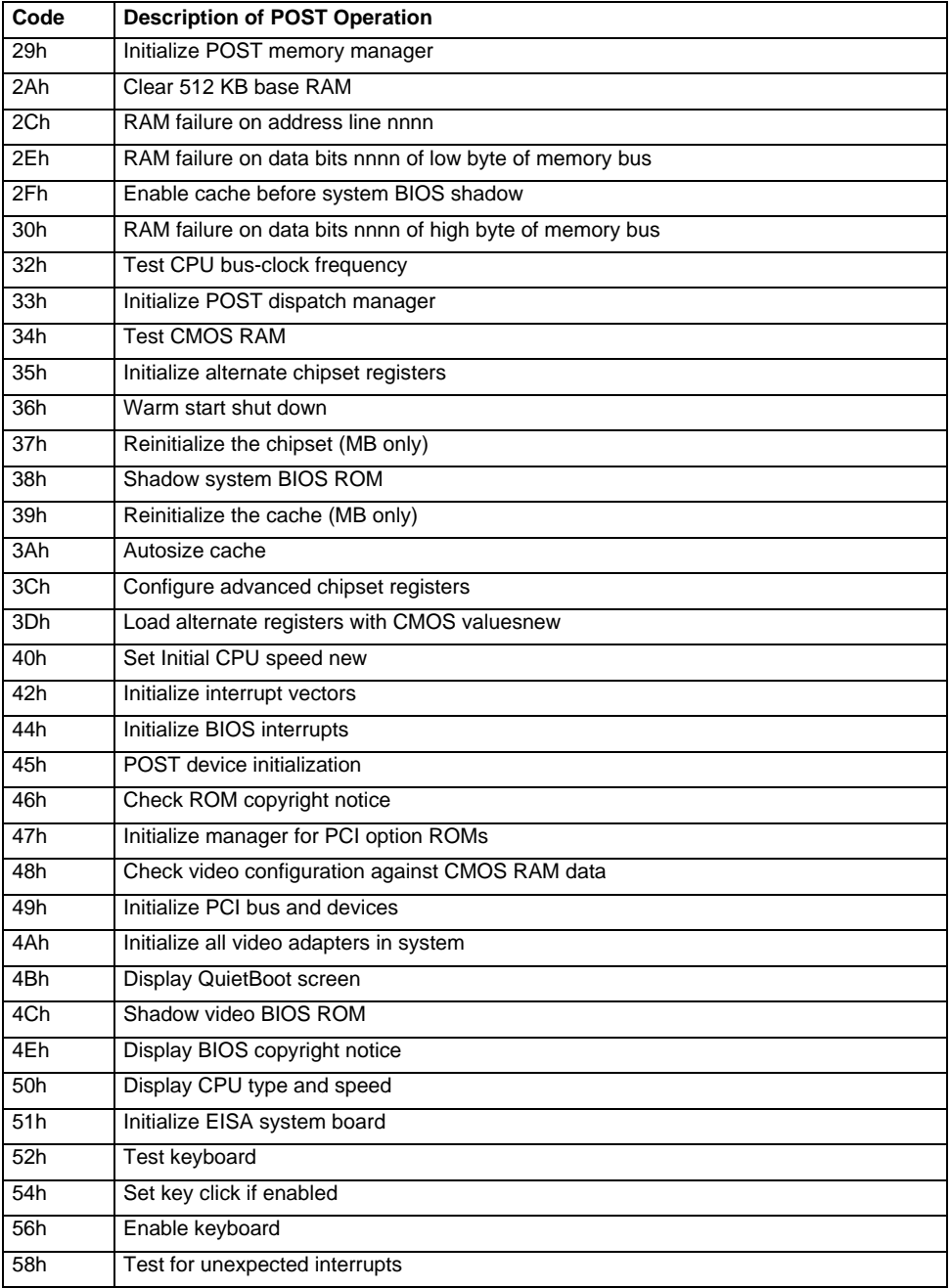

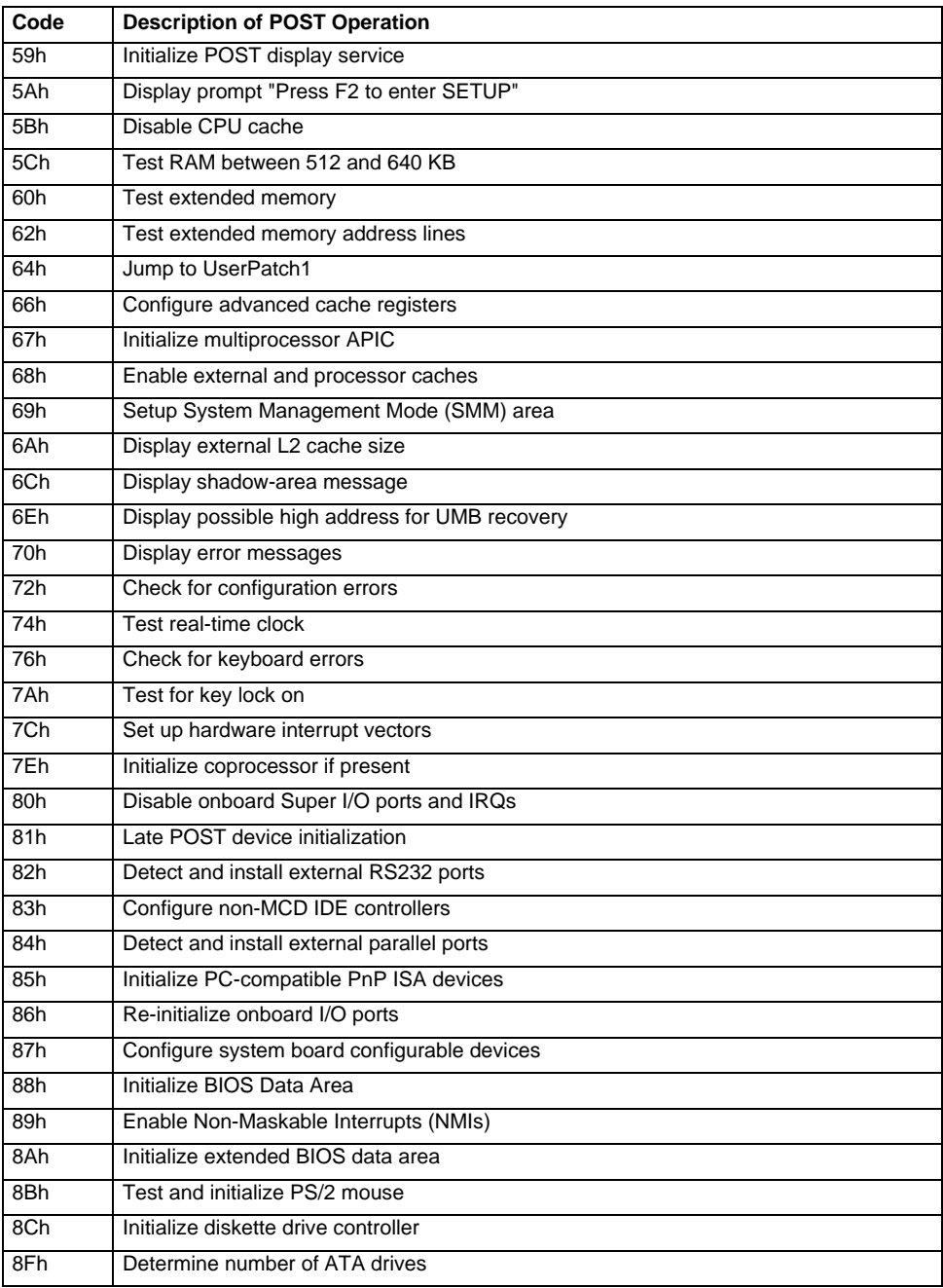

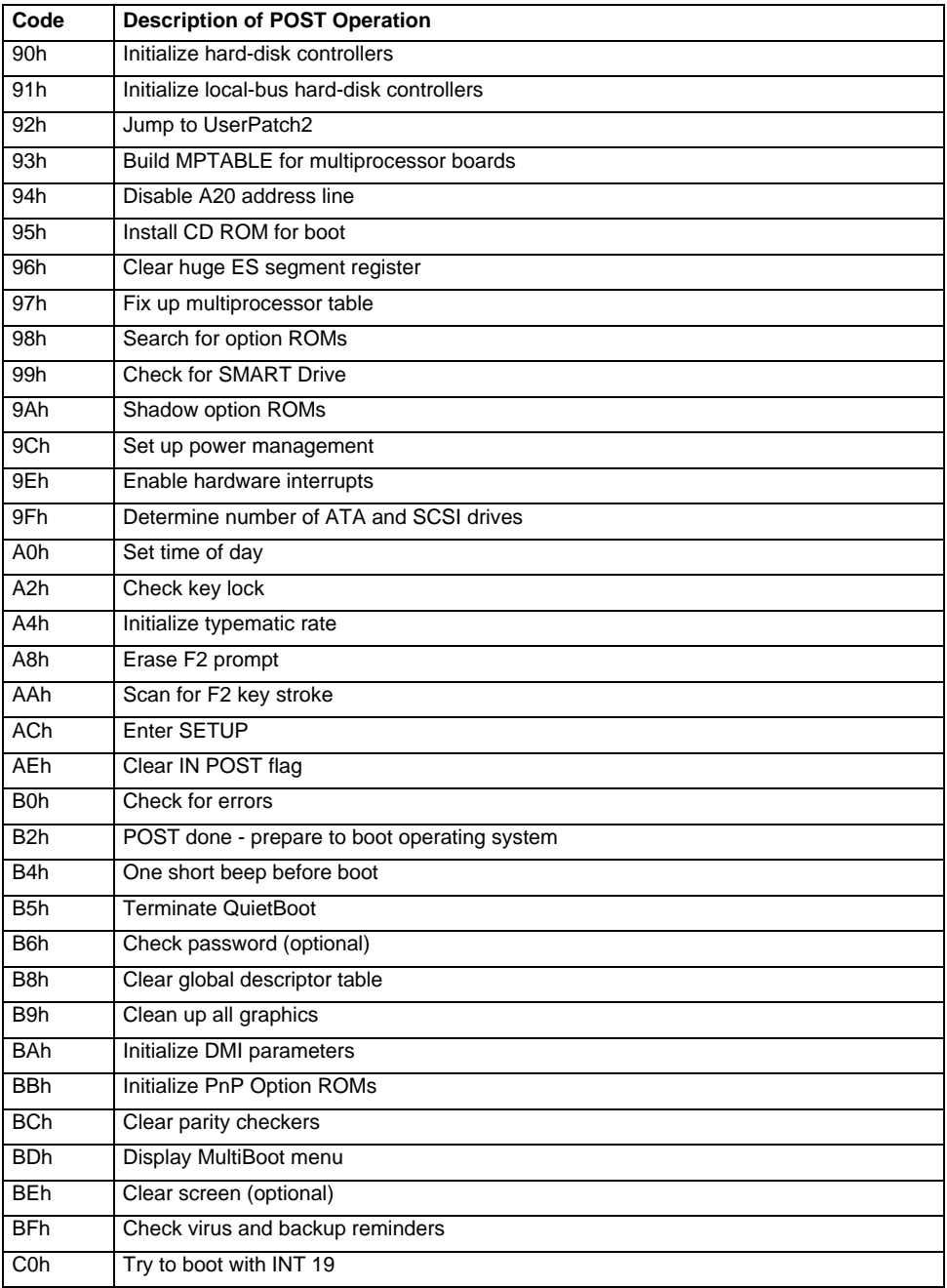

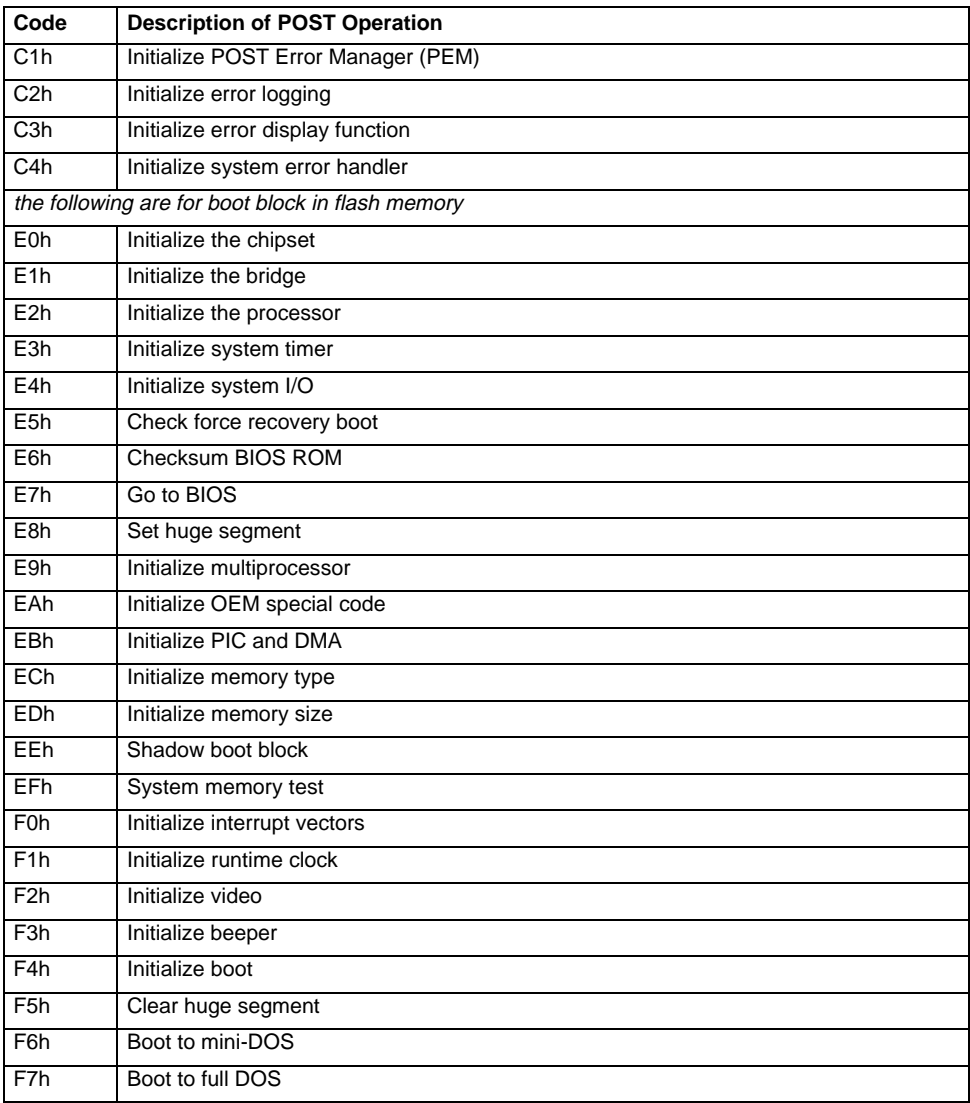

 $nnnn = hexadecimal numbers$ 

# **Regulatory and Integration Information**

This appendix contains:

- Safety standards, electromagnetic compatibility regulations, and product certification markings for this system board
- Instructions and precautions for integrators who are installing this system board in a chassis

## **Regulatory Compliance**

This system board complies with the following safety and electromagnetic compatibility (EMC) regulations when correctly installed in a compatible host system.

Table 65. Safety Regulations

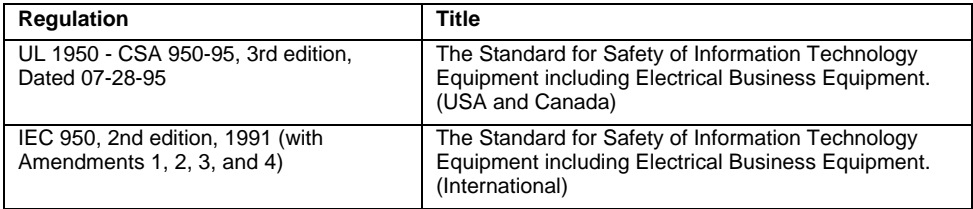

Table 66. EMC Regulations

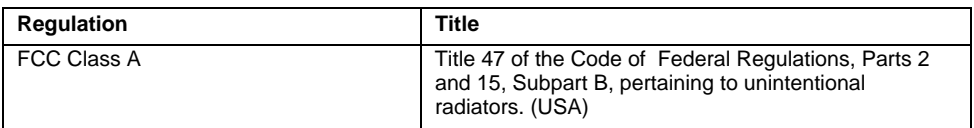

#### **Product Certification Markings**

This system board has the following product certification markings:

- European CE Marking: Consists of a marking on the board and/or shipping container.
- UL Recognition Mark: Consists of the UL File No. E186194 and a stylized backward UR on the component side of the board and the PB No. on the solder side of the board. Board material flammability is minimum 94V-1 or -0.
- Canadian Compliance: Consists of a small c followed by a stylized backward UR on the component side of the board.

### **Installation Precautions**

When you install and test the system board, observe all warnings and cautions in the installation instructions.

To avoid injury, be careful of:

- Sharp pins on connectors
- Sharp pins on printed circuit assemblies
- Rough edges and sharp corners on the chassis
- Hot components (like processors, voltage regulators, and heat sinks)
- Damage to wires that could cause a short circuit

Observe all warnings and cautions that instruct you to refer computer servicing to qualified technical personnel.

#### **Installation Instructions**

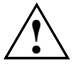

**!** Follow these guidelines to meet safety and regulatory requirements when installing this board assembly.

Read and adhere to all of these instructions and the instructions supplied with the host computer and associated modules. If the instructions for the host computer are inconsistent with these instructions or the instructions for associated modules, contact the supplier's technical support to find out how you can ensure that your computer meets safety and regulatory requirements. If you do not follow these instructions and the instructions provided by host computer and module suppliers, you increase safety risk and the possibility of noncompliance with regional laws and regulations.

# **Ensure Electromagnetic Compatibility (EMC)**

Integration of this system board is a regulated activity. The integrator is responsible to ensure the end product is tested in accordance with local and national requirements.

## **Prevent Power Supply Overload**

When integrating this system board, care should be taken to ensure the power supply is not overloaded. Make sure that the calculated total load current of all modules within the computer is less than the output current rating of the power supply. Failure to ensure correct power supply loading could create an unsafe condition. If the load drawn by a module cannot be determined by the markings and instructions supplied with the module, then contact the module supplier's technical support.

## **Place Battery Marking on the Computer**

There is insufficient space on this system board to provide instructions for replacing and disposing of the battery. The following warning must be placed permanently and legibly on the host computer as near as possible to the battery or in the user instructions.

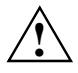

**!** Danger of explosion if battery is incorrectly replaced.

Replace with only the same or equivalent type recommended by the manufacturer. Dispose of used batteries according to the manufacturer's instructions.

# **Use Only for Intended Applications**

This product was evaluated for use in computers that will be installed in offices, homes, schools, computer rooms, and similar locations. The suitability of this product for other applications, (such as medical, industrial, alarm systems, and test equipment) may require further evaluation.